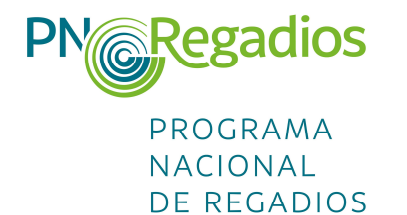

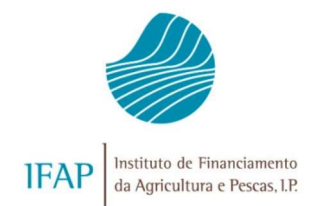

# MANUAL TÉCNICO DO BENEFICIÁRIO

Regadio eficiente, agricultura sustentável

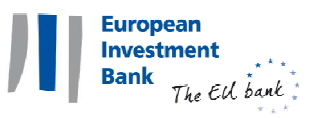

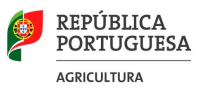

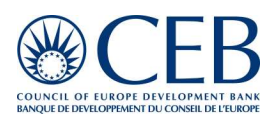

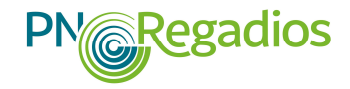

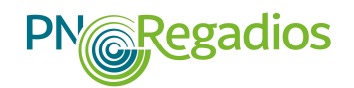

# ÍNDICE

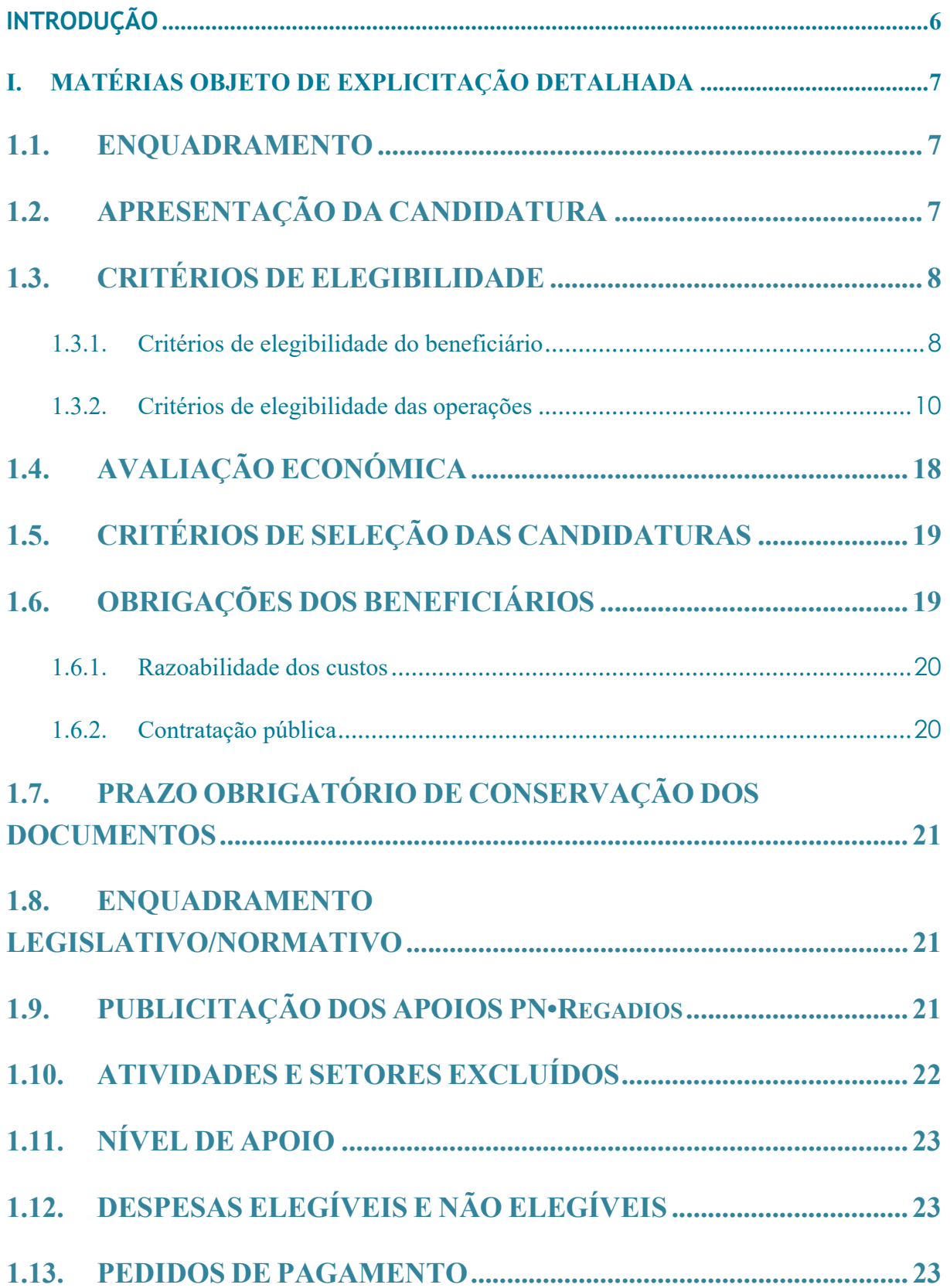

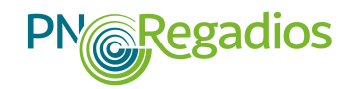

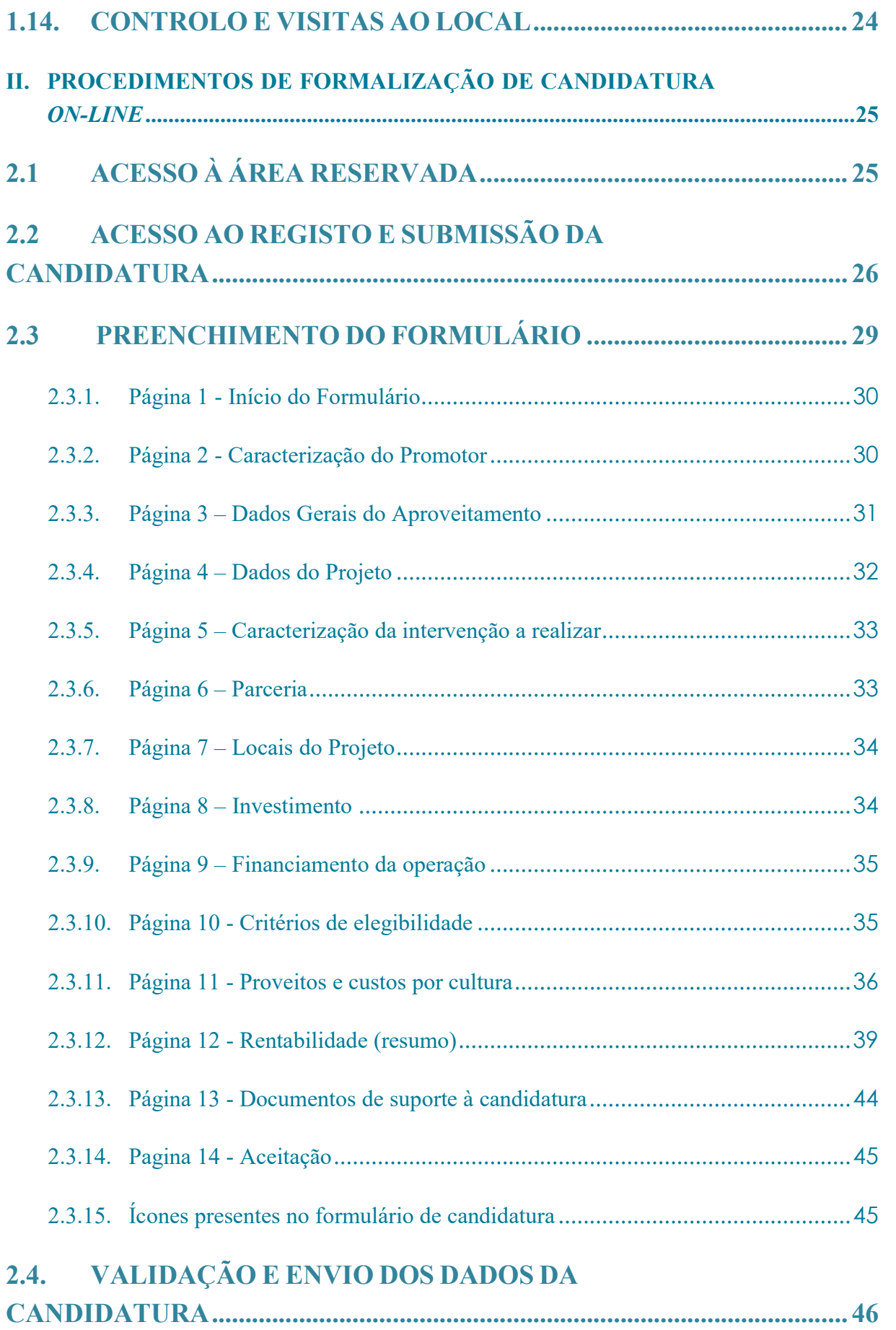

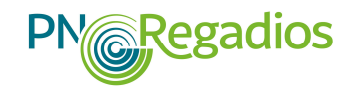

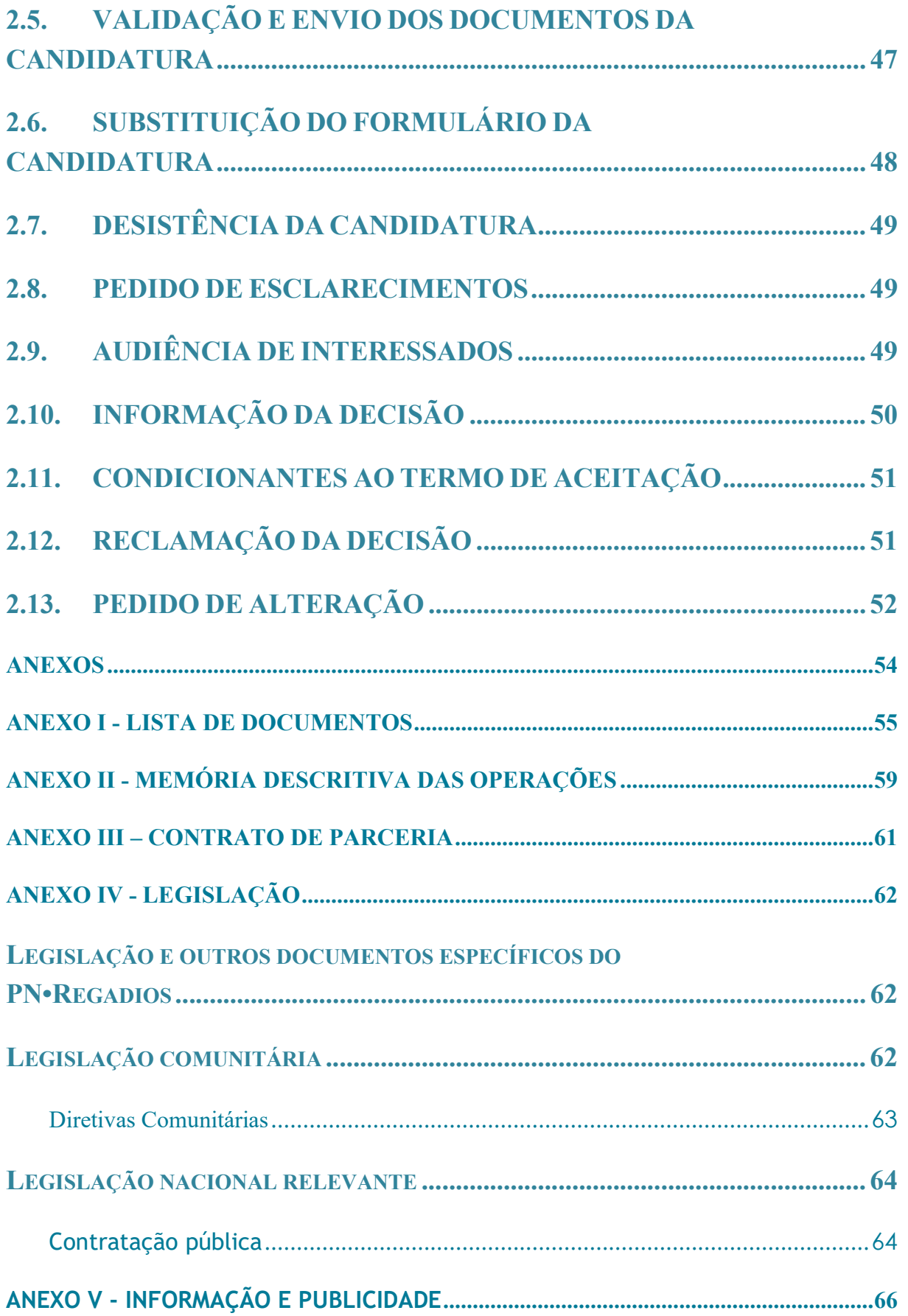

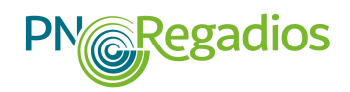

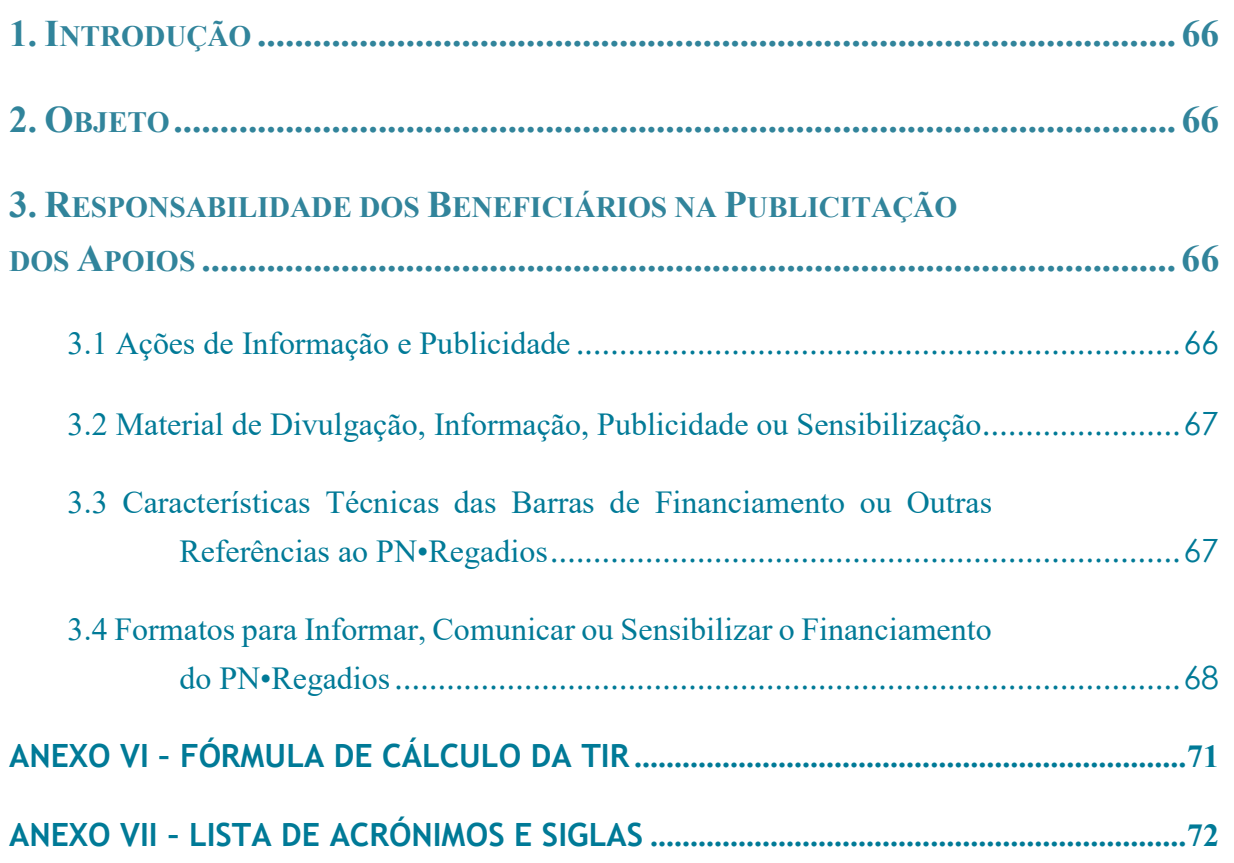

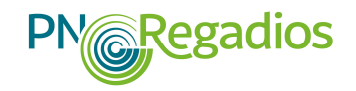

# ÍNDICE DE FIGURAS

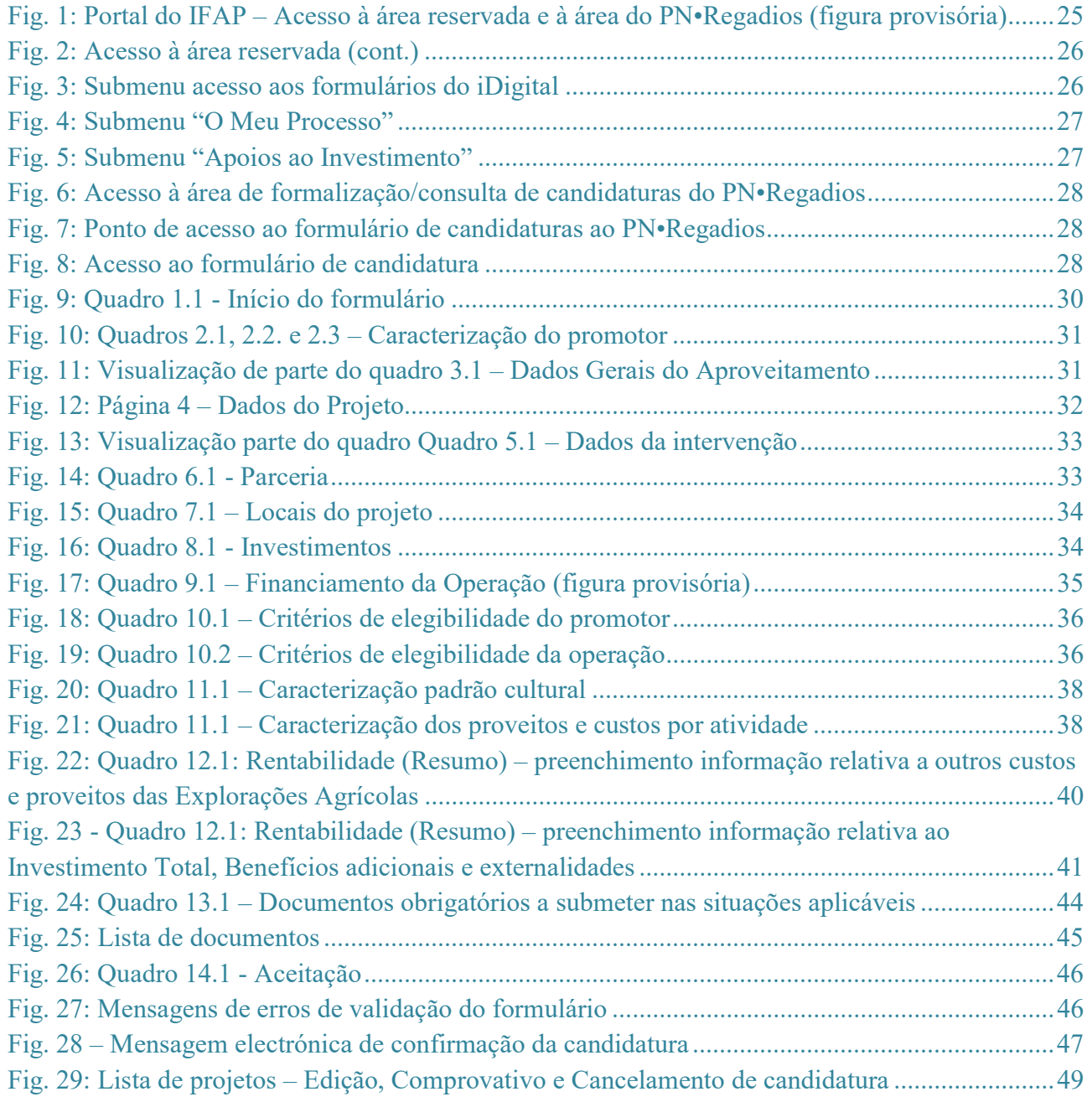

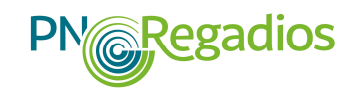

# **INTRODUÇÃO**

O Programa Nacional de Regadios (PN•Regadios) foi concebido com vista a potenciar e a reforçar o financiamento do regadio no âmbito do Programa de Desenvolvimento Rural 2014-2020 (PDR2020), assumindo-se como um novo impulso de financiamento a novos sistemas hidroagrícolas e mesmo ao alargamento dos já existentes. As intervenções previstas no PN•Regadios, em novas áreas de regadio e reabilitação, modernização e reforços de bombagem dos regadios já existentes, têm como missão final a valorização da atividade agrícola, prosseguindo a melhoria da qualidade dos produtos e o incremento da produtividade dos fatores de produção, a fim de se alcançar a promoção do regadio e outras infra-estruturas coletivas, numa ótica de sustentabilidade, contribuindo para a adaptação às alterações climáticas, o combate à desertificação e a utilização mais eficiente dos recursos.

O Programa Nacional de Regadios (PN•Regadios) foi aprovado pela Resolução do Conselho de Ministros (RCM) n.º 133/2018, de 20 de setembro, publicada em Diário da República, 1.ª série, n.º 197, de 12-10-2018 e apresenta duas fontes de financiamento distintas: os apoios enquadrados no PDR2020 e uma vertente financeira apoiada pelos empréstimos do Banco Europeu de Investimento (BEI) e do Banco de Desenvolvimento do Conselho da Europa (CEB), cujo período de execução decorre de 2018 a 2023.

A Portaria n.º 38/2019, de 29 de janeiro, publicada em Diário da República, 1.ª série, n.º 20, de 29- 01-2019, alterada pela Portaria n.º 76/2019, de 12 de março, publicada em Diário da República, 1.ª série, n.º 50, de 12-03-2019, e pela Portaria n.º 327/2019, de 24 de Setembro, publicada em Diário da República, 1º série, n.º 183, de 24-09-2019, regula o regime de apoio a conceder aos projetos previstos no PN•Regadios e enquadrados nos contratos de financiamento celebrados entre a República Portuguesa, o BEI e o CEB.

O presente Manual destina-se aos beneficiários que pretendam apresentar candidaturas à realização de projetos do PN•Regadios no âmbito do regime de apoio, regulado pela Portaria citada, vindo este documento clarificar e auxiliar o processo de preenchimento do formulário para apresentação das respetivas candidaturas.

Adicionalmente pretende-se com este Manual apresentar os esclarecimentos, que se consideram necessários, relativos a matérias complementares associadas à execução das operações que importa assegurar desde o seu planeamento, elaboração e apresentação das candidaturas, respetivo arranque até à conclusão das mesmas.

O conteúdo deste Manual não dispensa a consulta da legislação nacional e comunitária em vigor, e restante documentação aplicável aos projetos enquadráveis no PN•Regadios, encontrando-se a mais relevante referida no Anexo IV.

Qualquer esclarecimento adicional ao conteúdo do presente Manual deverá ser solicitado ao Secretariado Técnico (ST) da Unidade de Execução do Programa (UEP), através do correio electrónico pnregadios@ifap.pt.

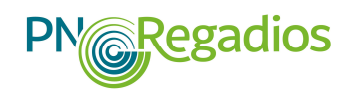

# I. MATÉRIAS OBJETO DE EXPLICITAÇÃO DETALHADA

# 1.1. ENQUADRAMENTO

As operações propostas destinam-se, exclusivamente, à realização de projetos de aproveitamentos hidroagrícolas classificados nos termos do Decreto-Lei n.º 86/2002, de 6 de abril e que visem o "desenvolvimento do regadio eficiente", nos termos previstos no regime de apoio do PN•Regadios.

Prioritariamente, ao abrigo dos empréstimos do BEI e do CEB serão financiadas as operações referentes a projetos incluídos no PN•Regadios aprovado pela RCM n.º 133/2018 de 20 de setembro.

Os projetos de regadio cujo investimento é proposto com a submissão de candidaturas terão em consideração a existência de uma entidade gestora, pública ou privada, que assumirá a gestão do aproveitamento hidroagrícola, num quadro que assegure a sustentabilidade das respetivas infraestruturas após a conclusão das obras.

Os beneficiários promotores das candidaturas aceitam e reconhecem que nos termos da legislação comunitária aplicável, e nos termos previstos no Regulamento Geral de Proteção de Dados<sup>1</sup>, o BEI e o CEB podem ser obrigados a divulgar informações, relativas ao beneficiário final do financiamento e relativas ao projeto, a outras instituições ou organismos da União Europeia.

# 1.2. APRESENTAÇÃO DA CANDIDATURA

As candidaturas ao PN•Regadios serão apresentadas na sequência da publicitação dos avisos de abertura, que estabelecem períodos para apresentação de candidaturas, nos termos previstos no regime de apoio do PN•Regadios, regulado pela Portaria n.º 38/2019, de 29 de janeiro<sup>2</sup>.

Os avisos de abertura são divulgados na área do PN•Regadios do portal do IFAP, I.P., em www.ifap.pt e publicitados em dois órgãos de comunicação social.

O preenchimento do formulário é imprescindível à apresentação das candidaturas sendo concretizado através de um processo fundamentalmente desmaterializado, em que a documentação é anexada ao próprio formulário de apresentação da candidatura em formato digital, dispensando-se a impressão e o seu envio posterior em suporte de papel, assim como da demais documentação.

No portal do IFAP estará disponível o formulário de candidatura para ser preenchido pelos beneficiários e, posteriormente, submetido com os respetivos documentos de suporte em anexo.

<sup>-</sup>1 Regulamento (EU) 2016/679 do Parlamento Europeu e do Conselho, de 27 de abril de 2016, e Lei n.º 58/2019, de 8 de agosto

<sup>2</sup> Alterada pela Portaria n.º 76/2019, de 12 de março, e pela Portaria n.º 327/2019, de 24 de Setembro.

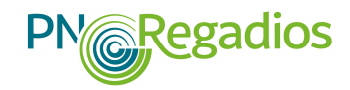

Os procedimentos de formalização de candidatura on-line, assim como a lista dos documentos relevantes podem ser consultados, respetivamente, no ponto II e no Anexo I do presente Manual.

Durante a vigência temporal de cada aviso de abertura para apresentação de candidaturas não há limite ao número de candidaturas apresentadas por cada beneficiário, desde que cada candidatura diga respeito a operações distintas e em áreas de abrangência do projeto diferenciadas e autónomas.

# 1.3. CRITÉRIOS DE ELEGIBILIDADE

Os critérios de elegibilidade previstos no artigo 6.º e 8.º do regime de apoio nacional do PN•Regadios, regulado pela Portaria n.º 38/2019, de 29 de janeiro<sup>3</sup>, devem estar cumpridos pelo promotor na data de apresentação da candidatura, exceto nas situações em que a legislação aplicável permita o seu cumprimento em fase posterior.

No preenchimento do formulário de candidatura, sempre que sejam solicitados documentos para verificação dos critérios de elegibilidade dos beneficiários e das operações, os mesmos devem ser submetidos juntamente com o formulário e devidamente identificados (ver pontos 2.3.13 e 2.5).

Os documentos adicionais que tenham sido solicitados durante a análise da candidatura para confirmação dos critérios de elegibilidade verificados devem ser apresentados no prazo indicado na notificação ao beneficiário, em sede de pedido de esclarecimentos, sob pena de indeferimento da candidatura.

#### 1.3.1. Critérios de elegibilidade do beneficiário

Os beneficiários terão de reunir as seguintes condições à data da apresentação das respetivas candidaturas conforme o artigo 5.º do regime de apoio, bem como o previsto no artigo 6.º do regime de apoio:

#### 1. O beneficiário encontra-se legalmente constituído

Os documentos comprovativos de legalidade da constituição dos candidatos são os seguintes:

- a) Organismos da administração pública central ou local: cópia da legislação em vigor que regula as suas atribuições e competências e cópia dos diplomas legais que designam os seus dirigentes e entrada em exercício de funções;
- b) Entidade gestora do Empreendimento de Fins Múltiplos de Alqueva (EFMA) que tem por objetivo a conceção, execução, construção e exploração de aproveitamentos hidroagrícolas integrados no EFMA: cópia da legislação em vigor que regula as suas atribuições e

<sup>-</sup>3 Alterada pela Portaria n.º 76/2019, de 12 de março, e pela Portaria n.º 327/2019, de 24 de Setembro.

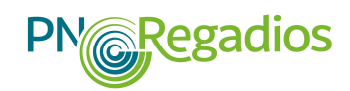

competências, cópia da certidão permanente do registo comercial e/ou dos estatutos atualizados, bem como da documentação que designou os atuais membros do conselho de administração e a entrada em exercício de funções.

O beneficiário terá de submeter os documentos que evidenciem o sistema adotado de contabilidade organizada ou simplificada, nos termos da legislação em vigor, bem como o seu enquadramento no Imposto de Valor Acrescentado (IVA).

# 2. Cumprir as condições legais necessárias ao exercício da respetiva atividade, diretamente relacionadas com a natureza do investimento

Nos termos do Decreto-Lei n.º 86/2002 de 6 abril e demais legislação complementar deverão ser apresentadas as evidências de que o promotor reúne todas as condições legais para o exercício da atividade no aproveitamento hidroagrícola objeto da operação, diretamente relacionada com o investimento proposto na candidatura, nomeadamente:

- a) O auto de entrega ou o contrato de concessão do aproveitamento hidroagrícola;
- b) O contrato programa ou a justificação para a sua não aplicação numa determinada operação, fundamentada no parecer emitido pela Autoridade Nacional do Regadio (ANR), excluindo as operações em que os beneficiários e promotores das candidaturas sejam a Direção-Geral de Agricultura e Desenvolvimento Rural (DGADR), as Direções Regionais de Agricultura e Pescas (DRAP), ou a Empresa de Desenvolvimento e Infra-estruturas de Alqueva, SA (EDIA).

Quando o promotor da candidatura não for a EDIA, a DGADR ou as DRAP's, o promotor terá de comprovar que possui a "capacidade e experiência necessárias para adjudicar, executar e explorar o projeto" proposto na operação objeto da candidatura, de acordo com as normas aplicáveis da União Europeia, do BEI e do CEB, designadamente pela apresentação de uma declaração emitida pela ANR que ateste a capacidade e experiência do promotor.

### 3. Declaração de responsabilidade pela gestão, exploração e conservação das infra-estruturas, bem como, quando aplicável, pela componente de custos que não seja objeto de financiamento público

Estes investimentos pressupõem o envolvimento da maioria dos interessados incluídos na área a beneficiar pela operação, podendo os mesmos estar associados numa organização representativa, reconhecida pelo Ministério da Agricultura (MA), já constituída ou a constituir, nos termos do Decreto-Lei n.º 86/2002 de 6 abril e demais legislação complementar.

Assim, o promotor deverá enviar uma declaração emitida pela entidade competente que ateste o reconhecimento de que o beneficiário ou outra entidade pública ou privada será a entidade que irá

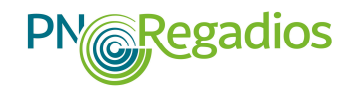

assegurar a gestão, exploração e conservação das infra-estruturas da zona a beneficiar, após a realização da operação proposta na candidatura.

Nos casos em que a rede viária proposta na operação também for de utilização pública terá de ser apresentada uma declaração de compromisso da(s) autarquia(s) da(s) área(s) geográfica(s) abrangida(s) pela rede viária a construir, em que esteja assegurada a futura manutenção e regulamentação do tráfego.

Quando os custos do investimento propostos na candidatura incluírem uma componente que não seja objeto de apoio do financiamento público, o beneficiário deverá apresentar uma declaração de responsabilização pelo pagamento desta componente.

# 4. Apresentar, quando seja o caso, um contrato de parceria onde estejam expressas as obrigações, os deveres e as responsabilidades de todos os intervenientes, bem como a designação da entidade gestora da parceria

As candidaturas submetidas em parceria devem apresentar um contrato de parceria, celebrado entre os diferentes intervenientes, o qual deve conter os termos mínimos definidos no Anexo III deste Manual, sendo considerado o beneficiário da operação a entidade promotora e, simultaneamente, entidade gestora da parceria.

Os beneficiários que integrem uma parceria devem cumprir individualmente os critérios de elegibilidade do beneficiário, bem como o contrato de parceria celebrado entre si, o qual deverá vigorar até ao termo da operação.

#### 5. Ter a situação regularizada em matéria de reposições no âmbito do financiamento do FEADER e do FEAGA, ou terem constituído garantia a favor do IFAP, I.P

Através do sistema de informação e em sede de análise de candidatura será efetuada a verificação deste critério de elegibilidade, não sendo necessária a apresentação de qualquer documento pelo promotor juntamente com a submissão da candidatura.

#### 1.3.2. Critérios de elegibilidade das operações

As candidaturas apresentadas têm de reunir as seguintes condições à data da sua apresentação, de acordo com o previsto no artigo 8.º do regime de apoio nacional do PN•Regadios:

1. Incluir um plano de investimento do qual conste, nomeadamente, a delimitação da área a beneficiar e a fundamentação técnica, económica e social do investimento, aprovado pela Autoridade Nacional do Regadio ou, quando a candidatura seja apresentada pela DGADR, pelo membro do Governo responsável pelas áreas da agricultura e do desenvolvimento rural

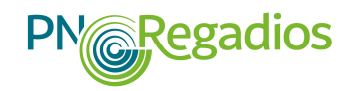

O plano de investimento deve conter, quando aplicável, os seguintes elementos:

- a) A designação do investimento objeto da candidatura, do aproveitamento hidroagrícola onde se insere e indicação se o projeto proposto está incluído no PN•Regadios;
- b) A delimitação e caracterização da área a beneficiar pelas infraestruturas propostas no investimento;
- c) Caracterização da situação "pré-investimento" (Situação pré-projeto) e previsão para o período "pós-investimento" (Situação pós-projeto), nomeadamente no que diz respeito:
	- $\triangle$  À existência de infraestruturas de armazenamento;
	- $\triangle$  Às infraestruturas propostas no investimento e objeto da operação;
	- Ao sistema de rega que irá beneficiar os prédios rústicos incluídos na área a beneficiar;
	- $\triangle$  Às acessibilidades na área a beneficiar;
	- À eletrificação das infraestruturas coletivas;
	- $\rightarrow$  À estrutura fundiária:
	- Ao incentivo na utilização de novas tecnologias, que visem nomeadamente o aumento da eficiência na utilização da água de rega ou na utilização da energia;
- d) A caracterização das explorações agrícolas situadas na área abrangida pelo projeto, nomeadamente o seu número, área média e rendimento médio, nas situações sem e com projeto;
- e) A demonstração da adesão formal dos beneficiários e utilizadores abrangidos pela operação;
- f) A fundamentação técnica, social, económica e financeira da solução apresentada e do respetivo investimento;
- g) A demonstração de que o plano de investimento proposto respeita a legislação nacional e comunitária em matéria de proteção ambiental;
- h) As estimativas orçamentais das principais e mais relevantes componentes do investimento proposto, nomeadamente para a elaboração de estudos e projetos de execução, a construção das infraestruturas hidroagrícolas (retenção, captação, elevação, transporte, distribuição, defesa, drenagem, rede viária, eletrificação e outras associadas), centrais de produção de energia renovável, etc. O beneficiário deverá apresentar evidências de que os custos inscritos na candidatura são razoáveis, nomeadamente pela apresentação de estimativas orçamentais ou, quando não for possível, deverá evidenciar a estimativa de custos que conduziu ao preço base estimado e que prevê vir a ser indicado no(s) procedimento(s) de contratação pública a realizar no âmbito da execução da operação;
- i) A descrição das reclamações apresentadas pelas comunidades locais ou utilizadores e beneficiários de um modo geral, caso as mesmas se tenham verificado;
- j) Quando aplicável, a descrição do investimento na(s) barragem(ns) incluída(s) na operação, designadamente a avaliação efetuada na conceção do projeto e na sua execução, relativamente à viabilidade do ponto de vista económico do potencial hidroelétrico. No caso de investimentos que visam a construção de grandes barragens a demonstração de que o projeto cumpre com os critérios da Comissão Internacional das Grandes Barragens;
- k) Quando aplicável, a descrição da área que será objeto de reestruturação fundiária ou do plano de reestruturação fundiária e do detalhe de todo o processo, incluindo as datas e a sua divulgação pública;

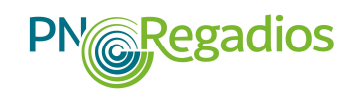

- l) A indicação do emprego temporário criado com a execução e exploração do projeto proposto e do emprego permanente criado nas explorações agrícolas;
- m)Quando aplicável, a indicação dos consumos de energia da rede elétrica e de fontes renováveis na bombagem de água sem e com projeto, assim como do custo unitário de energia na bombagem de água sem e com projeto;
- n) Quando aplicável, a indicação da produção unitária de energia renovável;
- o) O tarifário relativo à água para a agricultura, antes e após a conclusão da operação, assim como as tarifas de energia renovável, de acordo com o estabelecido na Diretiva-Quadro da Água;
- p) A indicação da pegada de carbono na situação sem e com projeto;
- q) Quando aplicável, a descrição do investimento afeto a atividades de energias renováveis, designadamente as centrais hidroeléctricas convencionais (com albufeira) e centrais hidroeléctricas a fio de água, centrais eléctricas de bombagem, centrais solares ou outras fontes de energia renovável. Qualquer pedido de afetação de financiamento para centrais com capacidade de produção instantânea de energia superior ao limiar de 5 MW implicam a consulta prévia ao BEI. No caso de as centrais serem projetadas com excesso de capacidade de produção de modo a injetar os excedentes de electricidade na rede, ou nos casos em que a entidade gestora da central receba subsídios especiais ou for remunerada pela eletricidade produzida e/ou autoconsumida, o custo de produção de eletricidade previsto deverá ser inferior ou igual ao "custo de referência de eletricidade adotado pelo BEI";
- r) A descrição das fontes de financiamento para a execução dos investimentos no projeto proposto;
- s) A cartografia com a delimitação da área a beneficiar e a localização dos principais investimentos.

O plano de investimento tem de ser aprovado pela Autoridade Nacional do Regadio (ANR) se o beneficiário da candidatura apresentada for outra entidade que não a DGADR. Se a candidatura for apresentada pela DGADR, o plano de investimento tem de ser aprovado pelo membro do Governo responsável pelas áreas da agricultura e do desenvolvimento rural.

2. Cumprir as disposições legais aplicáveis aos investimentos propostos, designadamente em matéria de licenciamento de utilização de recursos hídricos, nos termos da Lei n.º 58/2005, de 29 de dezembro (Lei da Água), alterada e republicada pelo Decreto-Lei 130/2012, de 22 de junho, e do Decreto-Lei n.º 226-A/2007, de 31 de maio

Para efeitos de aplicação deste critério de elegibilidade o beneficiário deve obter atempadamente os necessários licenciamentos, autorizações e aprovações, em cumprimento das disposições legais aplicáveis a cada um dos investimentos candidatados ou que venham a ser aprovados, nomeadamente em matéria de água, de carácter ambiental e de energia:

a) Licenciamento relativo a captação de águas - O requerimento apresentado à Agência Portuguesa do Ambiente (APA), para licenciamento da utilização dos recursos hídricos e

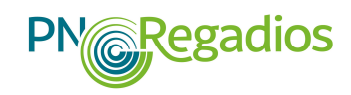

obtenção do título de utilização de recursos hídricos é elemento bastante para aprovar e contratar a candidatura, constituindo o título de utilização dos recursos hídricos da APA uma condicionante a cumprir até ao primeiro pedido de pagamento que inclua documentos de despesas relativas à execução das obras.

Quando aplicável, a licença de utilização dos recursos hídricos poderá ser acompanhada da respetiva avaliação técnica e ambiental efetuada no âmbito do procedimento da sua emissão ou renovação;

b) Avaliação de impacte ambiental - Quando aplicável, no caso de projetos abrangidos pelo Anexo I e Anexo II da Diretiva sobre Avaliação de Impacte Ambiental (AIA), deverá ser apresentada a evidência da realização da AIA, bem como da "declaração de avaliação de impacte ambiental" emitida pela APA, com a descrição das medidas ambientais adotadas, a indicação da ligação para uma versão pública da mesma disponível na página da Internet da entidade pública com competência ambiental.

Quando aplicável e para os projetos abrangidos pelo Anexo II da Diretiva sobre Avaliação de Impacte Ambiental deverá ser evidenciado que a APA realizou um procedimento de "verificação preliminar", tendo em consideração os critérios constantes no Anexo III da referida diretiva, podendo a decisão de "verificação preliminar" ser comum a vários projetos. Caso o documento da decisão da "verificação preliminar" não seja apresentado juntamente com a candidatura, o cumprimento desta evidência ficará condicionada ao "termo de aceitação".

Quando não for aplicável uma decisão de "verificação preliminar", para projetos não tipificados ao abrigo do Anexo I ou Anexo II da Diretiva sobre AIA, deverá ser apresentado documento comprovativo desta situação.

O beneficiário terá de apresentar uma declaração emitida pela entidade competente que ateste que os projetos não têm impacto significativo em sítios de conservação da natureza importantes (Diretiva de conservação de aves selvagens, de preservação habitats naturais e da fauna e flora selvagens e pela Rede Natura 2000).

Quando a operação tiver efeitos significativos, potenciais ou prováveis, num sítio de importância comunitária (SIC), que exigem uma avaliação nos termos do n.º 4 do artigo 6.º da Diretiva sobre Preservação de Habitats, terá de ser justificado o superior interesse público e, se for o caso, apresentada evidência do parecer da Comissão Europeia, devendo ser apresentado documento comprovativo, assinado pela entidade competente pelo controlo dos sítios da rede Natura 2000.

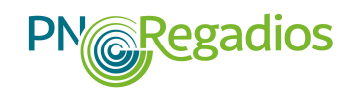

c) Despacho de aprovação do projeto de execução – A apresentação de projetos de execução para as infraestruturas objeto da candidatura destina-se a evidenciar a evidenciar o cumprimento das obrigações dos beneficiários, no âmbito dos normativos legais em matéria de contratação pública.

A apresentação da proposta de intervenção e do plano de investimento, proposto pelo beneficiário e validado pela entidade competente, é condição suficiente para aprovar a candidatura. No entanto, o despacho de aprovação do projeto de execução pela entidade competente constituirá uma condicionante a colocar até ao pedido de pagamento, que inclua documentos de despesas relacionadas com a execução das respetivas obras.

Quando se verificar a existência de um projeto de execução aprovado e, para o qual, se preveja a realização de eventuais revisões do projeto ou de estudos complementares, independentemente do valor do seu custo, em sede de pedido de pagamento o beneficiário terá de apresentar a evidência da aprovação do projeto revisto e/ou alterado pela entidade competente.

d) Licenciamentos, autorizações, regulamentos - O cumprimento dos necessários licenciamentos, autorizações, regulamentos e aprovações do plano de investimento e dos projetos de execução devem ser obtidos, atempadamente, pelos beneficiários das operações, em cumprimento das disposições legais nacionais e comunitárias aplicáveis a cada um dos investimentos propostos e que vierem a ser aprovados.

Quando a operação apresentar investimentos a realizar numa barragem deverão os mesmos ser sujeitos a aprovação da Autoridade Nacional de Segurança de Barragens (APA), prevista no n.º 4, do artigo 10.º do Decreto-Lei n.º 344/2007 de 15 de outubro (Regulamento de Segurança de barragens - RSB), podendo constituir esta aprovação uma condicionante até ao pedido de pagamento que inclua documentos de despesas relacionadas com a execução das respetivas obras. Caso não exista esta aprovação, à data de apresentação da candidatura, deverá o promotor apresentar a cópia da solicitação desta autorização ou parecer até à data do "termo de aceitação".

No caso de candidaturas que incluam intervenções que impliquem alterações físicas permanentes nas massas de água superficiais que alterem o seu estado, é obrigatória a verificação das condições que permitem a aplicação da derrogação prevista no artigo 4 (7) da DQA, transposta para o artigo 51.º da Lei da Água, devidamente aprovada pela APA. Nesta situação, deverão ser apresentadas evidências do cumprimento das disposições previstas nesta diretiva com a apresentação do primeiro pedido de pagamento. A metodologia a seguir deve ter em consideração o disposto no Guia comunitário CIS Guidance Document 36 - Article 4(7) Exemptions to the Environmental Objetives e as orientações da APA:

http://ec.europa.eu/environment/water/water-framework/facts\_figures/guidance\_docs\_en.htm

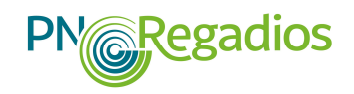

# 3. Existência de plano de gestão de região hidrográfica (PGRH) notificado pelas autoridades nacionais à Comissão Europeia para toda a área abrangida pela operação

A notificação à Comissão Europeia do(s) plano(s) de gestão da(s) região(ões) hidrográfica(s) em vigor foi efetuada pelas autoridades nacionais.

Assim, o beneficiário deverá indicar qual o(s) PGRH(s) onde se situa toda a área abrangida pela operação e quais as massas de água (superficiais ou subterrâneas) afetadas pela operação.

Para cada operação terá ainda de ser apresentada a informação relativa ao estado ecológico das massas de água afetadas e a classificação do estado da massa de água por motivos quantitativos.

# 4. Existência, no âmbito do investimento, de equipamento de medição de consumo de água, sem prejuízo do disposto na alínea i) do n.º 1 do artigo 7.º do regime de apoio do PN•Regadios

Nos termos da alínea i) do n.º 1 do artigo 7.º do regime de apoio, se os aproveitamentos hidroagrícolas não tiverem instalado equipamento de medição de consumo de água, este deverá ser instalado até à conclusão física da operação.

Assim, a existência ou a instalação de contadores de medição de consumo de água, no âmbito do investimento, deve ser incluída na proposta de investimento da operação e será verificada até à data da conclusão física da operação, constituindo a verificação da sua existência uma condicionante à operação a colocar até ao último pedido de pagamento.

# 5. O estado da massa de água não estar classificado como inferior a «Bom», por motivos quantitativos, no âmbito do procedimento de emissão ou revisão do título de utilização dos recursos hídricos ou incluindo para o efeito, se necessário, uma análise específica efetuada pela Agência Portuguesa do Ambiente, I. P., sem prejuízo do disposto no n.º 4 do Artigo 8.º do regime de apoio do PN•Regadios - n.º 10.2.8 a 10.2.13 do formulário

Para efeitos da aplicação do disposto na alínea a) do n.º 2 do artigo 8.º da Portaria n.º 38/2019, de 29 de janeiro, sem prejuízo do disposto no n.º 3 do mesmo artigo, o beneficiário deverá apresentar documento que indique que o estado da massa de água não está classificado como inferior a "Bom", por motivos quantitativos, no âmbito da emissão do título de utilização dos recursos hídricos ou da sua renovação.

Caso se justifique poderá ser apresentado com a candidatura um parecer contendo a análise específica efetuada pela APA.

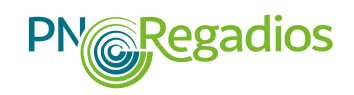

6. A operação não ter um impacte ambiental negativo significativo, de acordo com análise de impacte ambiental ou análise de incidências ambientais ou, não sendo estas aplicáveis, de acordo com a avaliação técnica e ambiental efetuada no âmbito do procedimento de emissão ou revisão do título de utilização dos recursos hídricos

Para efeitos da aplicação do disposto na alínea b) do n.º 2 do artigo 8.º da Portaria n.º 38/2019, de 29 de janeiro, deverá ser enviado o documento referente à análise de avaliação de impacte ambiental ou de incidências ambientais, que evidencie que a operação não tem um impacte ambiental negativo significativo.

Para os projetos sujeitos a avaliação de impacte ambiental (abrangidos pelo Anexo I e Anexo II da Diretiva sobre Avaliação de Impacte Ambiental) terão de ser enviadas a(s) cópia(s) das decisões ambientais e do estudo de Avaliação de Impacte Ambiental, com uma descrição sumária das medidas ambientais adotadas (atenuação, compensação, etc.).

Se a análise de impacte ambiental ou a análise de incidências ambientais não forem aplicáveis, deverá ser demonstrado que a operação não tem um impacte ambiental negativo significativo, no âmbito do procedimento de emissão ou renovação do título de utilização dos recursos hídricos, através de documento emitido pela entidade competente.

7. O disposto nos pontos 5 e 6 (n.º 10.2.5 a 10.2.6 do formulário) não é aplicável quando se verificar, pela entidade competente (APA) pela aplicação da Diretiva 2000/60/CE, do Parlamento Europeu e do Conselho, de 23 de outubro (Diretiva-Quadro da Água), em articulação com a Autoridade Nacional do Regadio, na massa de água subterrânea ou superficial afetada pela operação, uma diminuição de área irrigável nos cinco anos anteriores à data de aprovação do plano de investimento superior ou igual ao aumento líquido da área irrigável resultante da operação

Os critérios de elegibilidade previstos nas alíneas a) e b) do n.º 2 do artigo 8.º da Portaria n.º 38/2019, de 29 de janeiro, não são aplicáveis quando a APA (entidade competente pela aplicação da Diretiva-Quadro da Água) em articulação com a ANR, verificar que na massa de água subterrânea ou superficial afetada pela operação ocorre uma diminuição da área irrigável nos cinco anos anteriores à data de aprovação do plano de investimento superior ou igual ao aumento líquido da área irrigável resultante da operação.

O beneficiário deverá apresentar o documento que evidencie que esta verificação foi efetuada pela APA em articulação com a ANR.

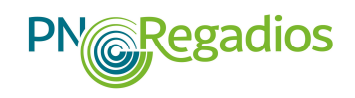

### 8. Não se verifica a condição prevista na alínea a) do n.º 2 do artigo 8.º do regime de aplicação (n.º 10.2.5 do formulário) ou há ausência de classificação do estado da massa de água, por motivos quantitativos?

O beneficiário deverá indicar se não se verifica a condição prevista na alínea a) do n.º 2 do artigo 8.º do regime de apoio, em virtude da operação ser elegível se, alternativamente, cumprir as alíneas a) ou b) do n.º 4 do artigo 8.º da Portaria n.º 38/2019, de 29 de janeiro.

Nos casos em que o beneficiário indique que não existe classificação do estado da massa de água, por motivos quantitativos, ou nos casos em que, de acordo com o título de utilização de recursos hídricos, essa classificação seja inferior a «Bom», a operação em causa poderá ainda assim ser elegível se forem cumpridas, alternativamente, as alíneas a) ou b) do n.º 4 do artigo 8.º da Portaria n.º 38/2019, de 29 de janeiro:

a) Integre um investimento num aproveitamento hidroagrícola ou bloco ou elemento de aproveitamento hidroagrícola existente, diretamente relacionado com a nova área regada a beneficiar, que apresente uma poupança potencial de consumo de água mínima de 5 %, baseada numa avaliação ex ante (alínea a) do n.º 4 do artigo 8.º da Portaria n.º 38/2019, de 29 de janeiro)

O beneficiário deve apresentar o documento que evidencie que os investimentos a realizar no aproveitamento hidroagrícola ou bloco ou elemento de aproveitamento hidroagrícola existente, diretamente relacionado com a nova área regada a beneficiar, apresenta uma poupança potencial de consumo de água mínima de 5%, com base numa avaliação ex ante.

Após a conclusão física da operação a verificação da redução efetiva do consumo de água mínima de 50%, relativamente à poupança potencial de água e a ocorrer no prazo de cinco anos constitui uma condicionante ao último pedido de pagamento, de acordo com o n.º 2 do artigo 7.º da Portaria n.º 38/2019, de 29 de janeiro.

b) Respeite a investimentos na criação de uma nova área a beneficiar por um aproveitamento hidroagrícola abastecida com água proveniente de uma albufeira existente, aprovada pelas entidades competentes, antes de 31 de outubro de 2013 (alínea b) do n.º 4 do artigo 8.º da Portaria n.º 38/2019, de 29 de janeiro)

Quando a origem de água para a criação de uma nova área a beneficiar por um aproveitamento hidroagrícola é proveniente de uma albufeira existente, aprovada antes de 31 de outubro de 2013, o beneficiário, juntamente com a candidatura, deve demonstrar que reúne as seguintes condições:

i) A infra-estrutura para armazenamento de água ter sido identificada no PGRH respetivo e encontra-se sujeita aos requisitos de controlo constantes na alínea e) do n.º 3 do artigo 11.º da Diretiva-Quadro da Água;

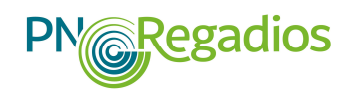

ii) À data de 31 de outubro de 2013 estar em vigor um limite máximo para as captações totais de água da albufeira e um nível mínimo exigido de caudal ecológico nas massas de água afetadas pela mesma, de acordo com as condições previstas no artigo 4.º da Diretiva-Quadro da Água;

iii) Os investimentos não conduzirem a volumes captados que ultrapassem o limite máximo em vigor em 31 de outubro de 2013, nem numa redução do caudal nas massas de águas afetadas abaixo do limite mínimo obrigatório em vigor em 31 de outubro de 2013.

#### 9. Operações que visem exclusivamente a manutenção de infra-estruturas hidráulicas existentes

As operações cujo objetivo proposto vise exclusivamente a manutenção de infra-estruturas hidráulicas existentes não serão consideradas elegíveis nesta tipologia de apoio, incluindo os trabalhos de "manutenção periódica e as reparações".

# 1.4. AVALIAÇÃO ECONÓMICA

Adicionalmente aos critérios de elegibilidade elencados no ponto 1.3, as candidaturas enquadráveis no regime de apoio regulado pela Portaria n.º 38/2019, de 29 de janeiro<sup>4</sup>, terão de possuir solidez e viabilidade económica, o que determinará a sua elegibilidade, ou não, conforme o definido no respetivo aviso de abertura do período de candidaturas.

A avaliação económica das candidaturas apresentadas ao abrigo do PN•Regadios segue a metodologia adotada pelo BEI na avaliação de projetos de regadio, que consiste no cálculo da taxa de retorno económico do investimento, o que se traduz na análise da TIR com impacto das externalidades. Este indicador é calculado através do indicador económico TIR, comparando a situação sem projeto e a situação com projeto, em que são incluídas, no cálculo do rendimento líquido ao longo do período de vida útil da operação, as externalidades – emprego, emissões relativas e poupança de água - baseadas em valores reais (Ver Anexo VI – Fórmula de cálculo da TIR).

A recolha de dados que servirão de base ao cálculo da TIR em sede de análise da candidatura é efetuada na página 11 – "Proveitos e custos por cultura" e na página 12 – "Rentabilidade (resumo) " do formulário de candidatura (ver pontos 2.3.11 e 2.3.12 deste manual

A informação a recolher tem em conta o conjunto das explorações agrícolas alvo da área de abrangência da operação, devendo ser descritos e justificados, em sede de memória descritiva, os proveitos e os custos previstos na situação sem projeto e na situação com projeto, para um conjunto padrão de ocupação cultural devidamente caracterizado nestas duas situações, não sendo considerados para o efeito os proveitos provenientes da produção animal.

-

<sup>4</sup> Alterada pela Portaria n.º 76/2019, de 12 de março, e pela Portaria n.º 327/2019, de 24 de Setembro.

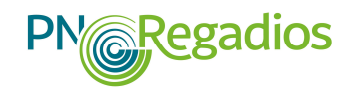

Assim, e para o conjunto das explorações agrícolas alvo da área de abrangência da operação devem ser descritos e justificados, em sede de memória descritiva, os proveitos previstos com base nos valores médios estimados de quantidades e preços de venda para cada uma das culturas vegetais padronizadas. A previsão de quantidades produzidas registadas deve estar de acordo com os investimentos que se realizarão nas explorações agrícolas e com a tecnologia a utilizar. Nos casos em que ocorra inovação no processo produtivo, relativamente ao processo produtivo convencional, deve proceder-se a uma justificação técnica e económica dos valores de produtividade apresentados.

Relativamente aos custos de produção da exploração vegetal, devem ser indicadas as quantidades e custos médios unitários das matérias-primas, consumos intermédios, custos com pessoal, fornecimento de serviços externos e outros custos de exploração, para o conjunto das explorações agrícolas da área de abrangência da operação.

Para análise da coerência dos dados técnico-económicos registados nas páginas 11 e 12 do formulário de candidatura, são considerados valores médios para as produtividades e para os custos de produção, para cada uma das atividades ou culturas desenvolvidas.

Note-se que os apoios ao investimento expectáveis de serem recebidos no âmbito da candidatura não deverão ser contabilizados como acréscimos de proveitos.

# 1.5. CRITÉRIOS DE SELEÇÃO DAS CANDIDATURAS

A aplicação dos critérios de seleção às candidaturas apresentadas será efetuada nos termos previstos no artigo 10.º do regime de apoio do PN•Regadios e divulgados em cada um dos avisos de abertura dos períodos de apresentação de candidaturas.

A hierarquização, os fatores, fórmulas, ponderação, critérios de desempate e pontuação mínima para a seleção das candidaturas serão publicitados nos avisos de abertura nos termos previstos na alínea f) do n.º 2 do artigo 11.º da Portaria n.º 38/2019, de 29 de janeiro com as alterações introduzidas pela Portaria n.º 76/2019, de 12 de março, e pela Portaria n.º 327/2019, de 24 de Setembro

Os Avisos de Abertura são publicitados em dois órgãos de comunicação social e divulgados no Portal do IFAP em https://www.ifap.pt/pnr-candidaturas.

# 1.6. OBRIGAÇÕES DOS BENEFICIÁRIOS

Para além das obrigações dos beneficiários referidas no artigo 7.º da Portaria do regime de apoio do PN•Regadios, adicionalmente, explicita-se o seguinte:

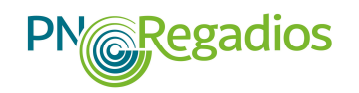

#### 1.6.1. Razoabilidade dos custos

O promotor deve apresentar evidências de que os custos dos investimentos propostos na candidatura são razoáveis, podendo apresentar, para isso, propostas para a execução das principais componentes do investimento.

Quando tal não seja possível, o proponente deverá fundamentar, de forma clara e objetiva, a estimativa de custos que conduziu ao preço base estimado e que prevê ser indicado no(s) procedimento(s) de contratação pública que irá efetuar para a concretização da operação.

#### 1.6.2. Contratação pública

O cumprimento da legislação nacional e da União Europeia em matéria de contratos públicos aplicase a todas as operações, nomeadamente:

- 1) A Diretiva sobre Adjudicação de Contratos de Concessão;
- 2) A Diretiva sobre os Contratos Públicos;
- 3) A Diretiva sobre Contratos Públicos Setores da Água, Energia, Transportes e Serviços Postais, quando aplicável;
- 4) As Diretivas 92/13/CEE ou 89/665/CEE, conforme interpretadas pelo Tribunal de Justiça da União Europeia.

#### 1.6.2.1. Entidades adjudicantes

Os beneficiários, enquanto entidades adjudicantes do Código de Contratação Pública (CCP), devem apresentar as peças do procedimento que executaram ou irão realizar (convite/programa com os respetivos critérios de adjudicação, caderno de encargos e projeto de execução no caso das empreitadas).

Caso o beneficiário não tenha tido a possibilidade de apresentar estes elementos até à data da decisão, a operação aprovada conterá uma condicionante à sua apresentação em fase de pedido de pagamento, relacionada com a despesa que teve origem em cada um dos procedimentos de contratação pública realizados.

#### 1.6.2.2. Subcontratações

Quando se verificarem subcontratações no âmbito dos contratos celebrados, estas devem ser autorizadas nos termos previstos no CCP, devendo o promotor identificá-las e apresentar as evidências da sua existência, forma e conteúdo, em sede de pedido de pagamento.

#### 1.6.2.3. Avaliação de propostas

O promotor tem de assegurar a transparência e qualidade da avaliação dos critérios/fatores considerados no procedimento de contratação pública. Esta questão é especialmente relevante para os casos, devidamente enquadrados nos termos do CCP, em que os promotores optam pela "proposta economicamente mais vantajosa".

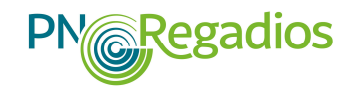

Neste caso, devem os critérios de seleção das propostas ser claramente definidos, de modo a assegurar a transparência e a qualidade da avaliação dos fatores de seleção considerados no procedimento. Os relatórios de avaliação devem ainda apresentar os detalhes necessários e suficientes para se compreender a justificação da pontuação atribuída.

#### 1.7. PRAZO OBRIGATÓRIO DE CONSERVAÇÃO DOS DOCUMENTOS

O beneficiário deve conservar todos os documentos do processo de candidatura, bem como dos pedidos de pagamento, até 5 anos após a data do pagamento final ao beneficiário das despesas realizadas com a operação, nos termos da alínea s) do n.º 1 do artigo 7.º do regime de apoio regulado pela Portaria n.º 38/2019, de 29 de janeiro<sup>5</sup>.

#### 1.8. ENQUADRAMENTO LEGISLATIVO/NORMATIVO

Os beneficiários de cada operação têm de cumprir todas as normas nacionais e comunitárias, legais ou regulamentares, aplicáveis a si, ao PN•Regadios e/ou a cada operação, verificando periodicamente o respetivo cumprimento, bem como obterem e manterem em vigor todas as licenças, aprovações e autorizações necessárias à execução e exploração dos investimentos propostos em cada operação.

No Anexo IV deste Manual refere-se de forma não exaustiva alguma legislação nacional e comunitária aplicável aos beneficiários e às operações enquadráveis no PN•Regadios.

# 1.9. PUBLICITAÇÃO DOS APOIOS PN•Regadios

As obrigações de informação e publicitação do apoio à operação, previstas na alínea r) do artigo 77.º do regime de apoio do PN•Regadios, têm de ser cumpridas pelo beneficiário, após a assinatura do "Termo de Aceitação" ou no início da execução dos investimentos no terreno ou, ainda, na elaboração de documentação pública.

Assim, enquanto não houver aprovação da operação ou a realização de investimentos no terreno ou a elaboração de documentos necessários à execução da operação (exemplo: projeto de execução), os beneficiários não se encontram sujeitos à obrigação de cumprir as regras de informação e publicitação. Contudo, nestes casos, recomenda-se que de forma diferida e a partir do momento em que o "Termo de Aceitação" seja assinado, os beneficiários assegurem a informação e publicitação do apoio concedido no âmbito do PN•Regadios.

Os materiais de divulgação devem ser colocados num local facilmente visível pelo público, devendo serem repercutidos sempre que a operação se execute em diferentes espaços ou locais.

-

<sup>5</sup> Alterada pela Portaria n.º 76/2019, de 12 de março, e pela Portaria n.º 327/2019, de 24 de Setembro.

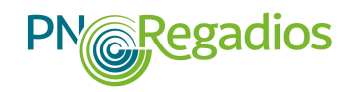

No cumprimento das regras de publicitação não são indicados os tipos de materiais a utilizar, embora os beneficiários sejam responsáveis pela sua manutenção e legibilidade, devendo, por isso, estarem adaptados à sua localização (interior ou exterior) e à durabilidade esperada (temporários ou permanentes).

A publicitação do apoio de cada operação deverá conter a informação relativa apenas a esse projeto ou operação.

Para mais informação adicional consultar o Anexo V - Informação e Publicidade do PN•Regadios, deste Manual, e os materiais disponibilizados na página do PN•Regadios (https://www.ifap.pt/pnregadios-pub).

# 1.10. ATIVIDADES E SETORES EXCLUÍDOS

O financiamento de operações ao abrigo da vertente apoiada pelos empréstimos do BEI e do CEB e nos termos previstos no regime de apoio aprovado pela Portaria n.º 38/2019, de 29 de janeiro<sup>6</sup> exclui, expressamente, as operações relacionadas com as seguintes atividades e setores:

- a) Atividades de produção, transformação, processamento ou distribuição especializada de tabaco, bem como atividades que promovam o consumo de tabaco;
- b) Atividades que causem efeitos ambientais, que não tenham sido objeto de suficientes medidas de atenuação e/ou compensação relativas ao cumprimento das diretivas da União Europeia e das leis nacionais em matéria ambiental;
- c) Atividades consideradas éticas ou moralmente controversas ou proibidas pela legislação nacional;
- d) A aquisição de "goodwill"; a aquisição de ativos incorpóreos suscetíveis de conferir, ou de reforçar, ao beneficiário final uma posição dominante no mercado (ou seja, uma quota de mercado superior a 20 % do mercado relevante); a aquisição de licenças ou direitos de exploração de recursos minerais; a aquisição de patentes e licenças para além daquelas que sejam necessárias para a execução técnica do projeto;
- e) Atividades de puro desenvolvimento imobiliário;
- f) Atividades que representem transações puramente financeiras;
- g) As operações que visem exclusivamente a manutenção e reparação de infraestruturas hidráulicas existentes.

<sup>-</sup>6 Alterada pela Portaria n.º 76/2019, de 12 de março, e pela Portaria n.º 327/2019, de 24 de Setembro.

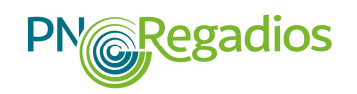

# 1.11. NÍVEL DE APOIO

O nível de apoio às instalações de produção de energia renovável (hídrica, eólica ou fotovoltaica) será limitado a 40% do seu custo.

O nível de apoio concedido é de até 100% do valor de investimento elegível aprovado, nos termos do previsto no artigo 4.º da Portaria n.º 38/2019, de 29 de janeiro<sup>7</sup>, embora se tenha em consideração o valor da comparticipação a que os promotores se obriguem.

# 1.12. DESPESAS ELEGÍVEIS E NÃO ELEGÍVEIS

As despesas consideradas elegíveis e não elegíveis são as constantes no Anexo I da Portaria n.º  $38/2019$ , de 29 de janeiro<sup>8</sup>, para as operações que visam o "desenvolvimento do regadio eficiente", sendo elegíveis apenas as despesas realizadas após a data de 1 de março de 2018, salvo o previsto no n.º 1 do referido Anexo e nos avisos de abertura dos períodos de candidatura.

As despesas de consultadoria relacionadas com a elaboração e o acompanhamento da candidatura, bem como as relacionadas com a submissão dos pedidos de pagamento não são consideradas despesas elegíveis.

As despesas relativas a expropriações diretamente relacionadas com os projetos, nos termos do Anexo I do regime de apoio, estão sujeitas às seguintes condições para poderem ser consideradas como Investimento da operação:

- a) Valor estimado com a realização das expropriações;
- b) Origem da(s) fonte(s) de financiamento para pagamento da despesa;
- c) Limites máximos percentuais até 10% relativamente ao investimento total.

# 1.13. PEDIDOS DE PAGAMENTO

Os pedidos de pagamento referentes às operações aprovadas no âmbito do PN•Regadios são formalizados e registados on-line no portal do IFAP, I.P. Para este efeito, deverão ser seguidos os procedimentos e instruções contantes do "Manual de Registo do Pedido de Pagamento – Desenvolvimento Rural e Pescas (2020) ", atualizado e disponível no portal citado.

Nos termos do artigo 16.º do regime de apoio do PN•Regadios, não existe limite ao número de pedidos de pagamento a apresentar em cada operação, devendo, no entanto, o último pedido de pagamento ser apresentado no prazo máximo de 90 dias a contar da data de conclusão da operação.

A documentação da execução física e financeira da operação é constituída pelo (s) pedido (s) de pagamento (s) submetido (s), assim como por toda a documentação de suporte exigida,

<sup>-</sup>7 Alterada pela Portaria n.º 76/2019, de 12 de março, e pela Portaria n.º 327/2019, de 24 de Setembro.

<sup>8</sup> Alterada pela Portaria n.º 76/2019, de 12 de março, e pela Portaria n.º 327/2019, de 24 de Setembro.

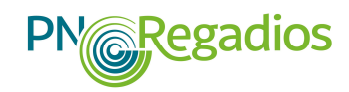

nomeadamente para efeitos da justificação das despesas apresentadas para reembolso e do cumprimento das regras de contratação pública.

Os documentos de despesa apresentados a pedido de pagamento deverão ser inutilizados através da aposição de carimbo, de acordo com as instruções do "Manual de Registo do Pedido de Pagamento – Desenvolvimento Rural e Pescas (2020)". Em alternativa, para pedidos de pagamento submetidos a partir de 01-04-2020, a aposição de carimbo pode ser substituída pela entrega de uma declaração nos termos do Anexo I da Nota informativa - FDER-008/2020 disponível no portal do IFAP, I.P.

Juntamente com cada pedido de pagamento devem ser incluídas fotografias que demonstrem a evolução da execução da operação.

# 1.14. CONTROLO E VISITAS AO LOCAL

Todas as operações estão sujeitas a ações de controlo e de visita ao local da operação, a partir da data de submissão autenticada do "termo de aceitação", as quais serão realizadas pela UEP/IFAP, I.P.

As operações poderão também ser sujeitas a fiscalização e visitas de representantes do BEI e do CEB, nos termos da legislação da União Europeia aplicável, de pessoas designadas por outras instituições ou organismos nacionais e da União Europeia, nos termos previstos na alínea o) do n.º 1 do artigo 7.º da Portaria n.º 38/2019, de 29 de janeiro<sup>9</sup>.

-

<sup>9</sup> Alterada pela Portaria n.º 76/2019, de 12 de março, e pela Portaria n.º 327/2019, de 24 de Setembro.

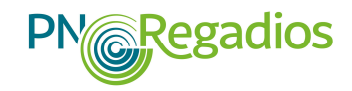

# II. PROCEDIMENTOS DE FORMALIZAÇÃO DE CANDIDATURA On-line

#### 2.1 ACESSO À ÁREA RESERVADA

Para aceder à aplicação de recolha on-line de formulários (Balcão de Beneficiário) deverá, previamente, aceder ao portal do IFAP no seguinte endereço: https://www.ifap.pt. O portal do IFAP está otimizado para Internet Explorer superior a 10+, Google Chrome, Firefox, Safari e Opera, sobre plataformas Windows, Linux, Mac OS, bem como para browsers e sistemas operativos de dispositivos móveis.

Na área pública do portal encontra-se disponível toda a informação relativa ao PN•Regadios, nomeadamente a informação relativa aos avisos de abertura dos períodos de candidatura.

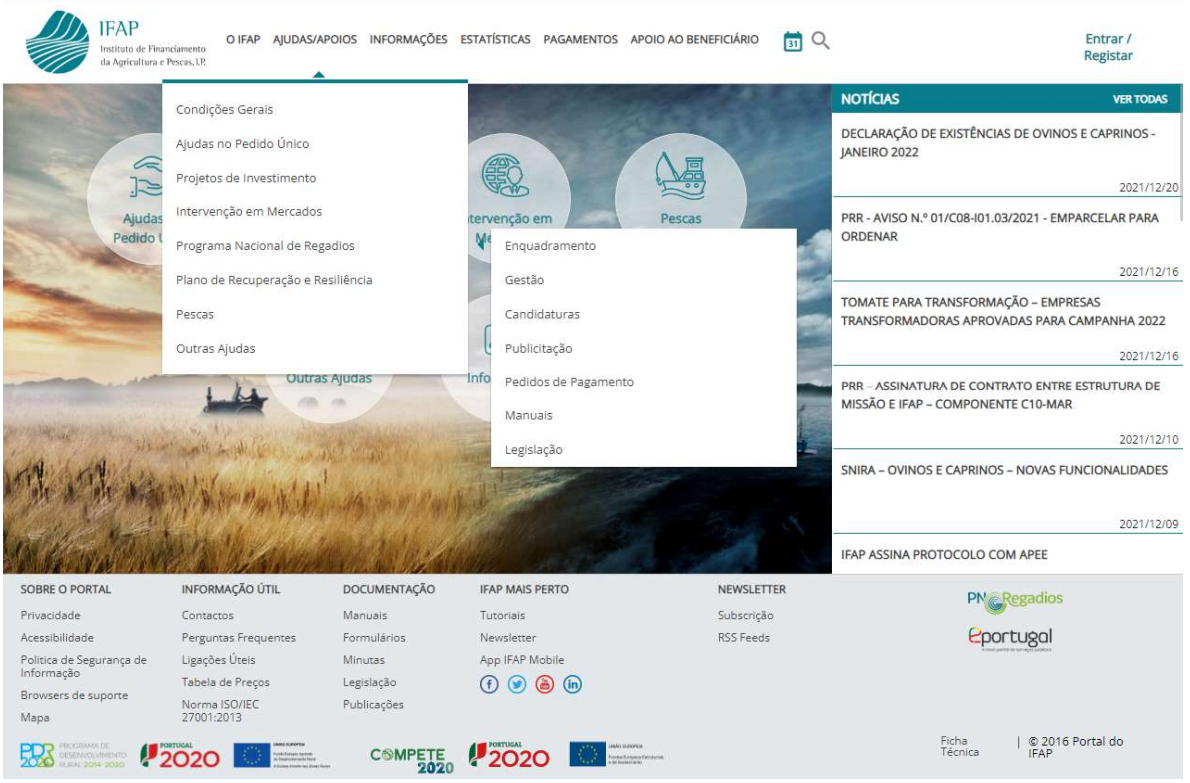

Fig. 1: Portal do IFAP – Acesso à área reservada e à área do PN•Regadios

Para que seja possível o registo e submissão da candidatura on-line no portal é necessário que o beneficiário se encontre registado no portal do IFAP, I.P. com a atribuição de utilizador/palavra-passe de acesso à sua área reservada.

No momento do registo o utilizador deverá ser portador da seguinte informação: Número de Beneficiário (NIFAP), Número de Identificação Fiscal (NIF) e endereço de e-mail, caso este não

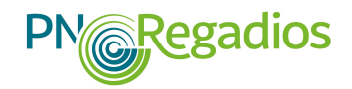

esteja inscrito no seu formulário IB. Para informação adicional deverá consultar o Manual do Registo do Beneficiário no Portal IFAP.

Os dados de acesso ao portal são pessoais e não deverão ser cedidos a terceiros.

Para aceder à área reservada, introduz-se o utilizador e a palavra-passe:

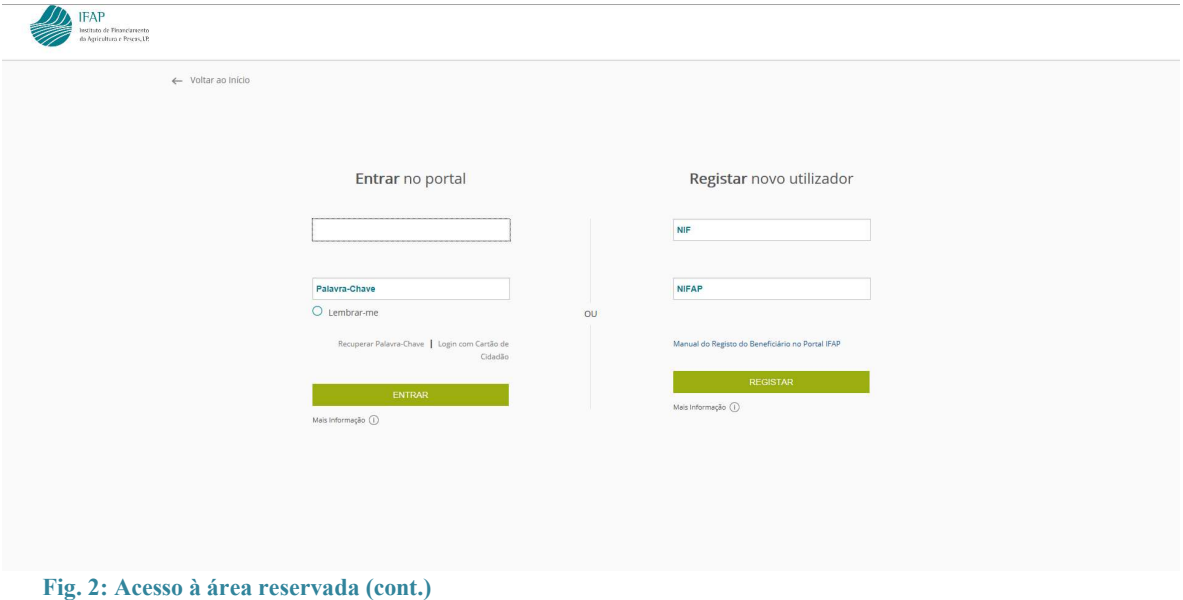

# 2.2 ACESSO AO REGISTO E SUBMISSÃO DA CANDIDATURA

Para elaboração e submissão de uma candidatura aceda à aplicação de recolha de formulários, após entrada na Área Reservada.

Para registar a sua candidatura, o beneficiário deverá entrar através do ponto de menu "O Meu Processo":

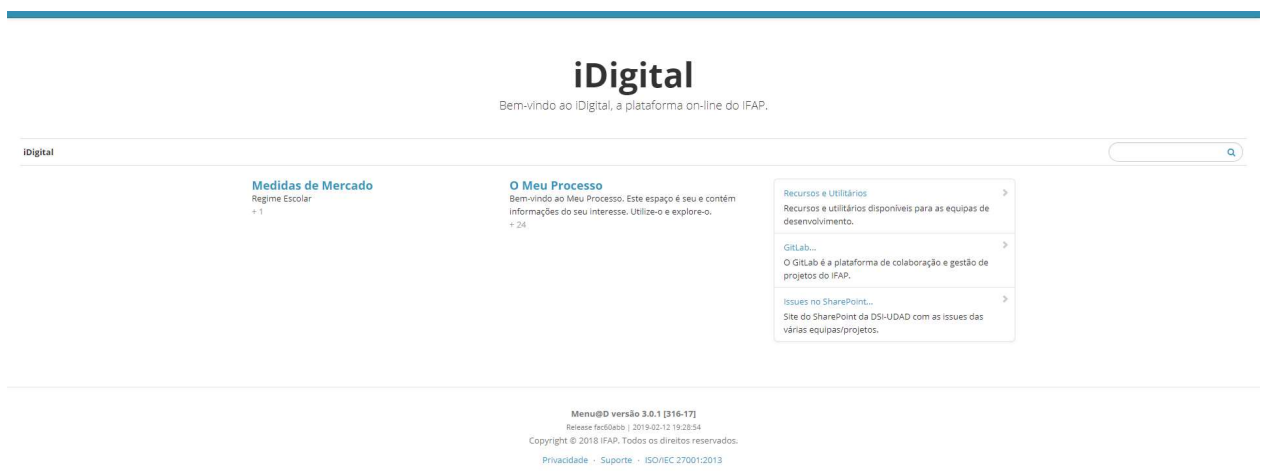

Fig. 3: Submenu acesso aos formulários do iDigital

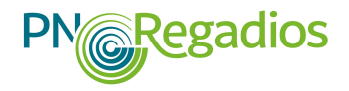

De seguida, deve aceder a "Apoios ao Investimento":

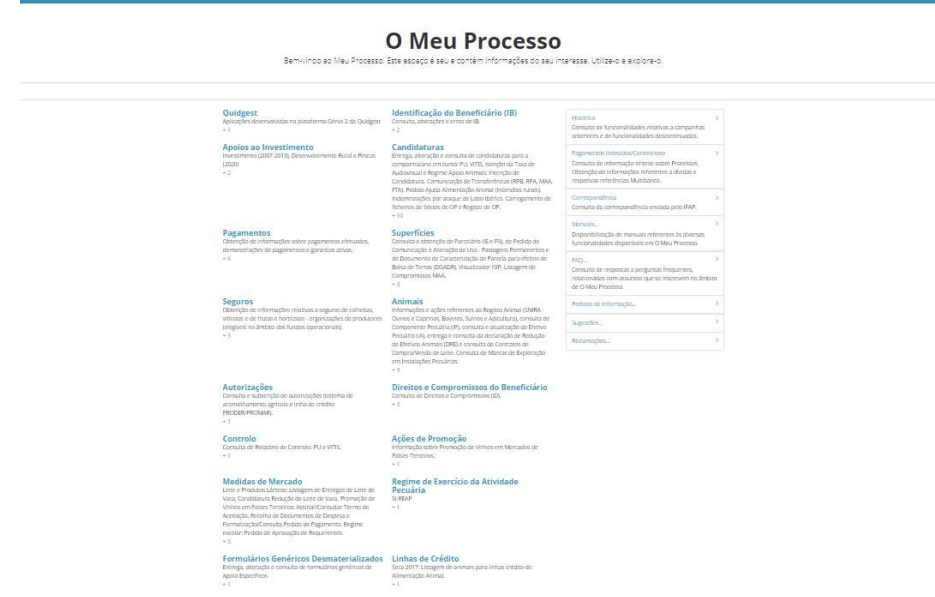

Fig. 4: Submenu "O Meu Processo"

E, no menu "Apoios ao Investimento", no âmbito do "Desenvolvimento Rural e Pescas (2020)", encontra-se o módulo do "Programa Nacional de Regadios (PN•Regadios)":

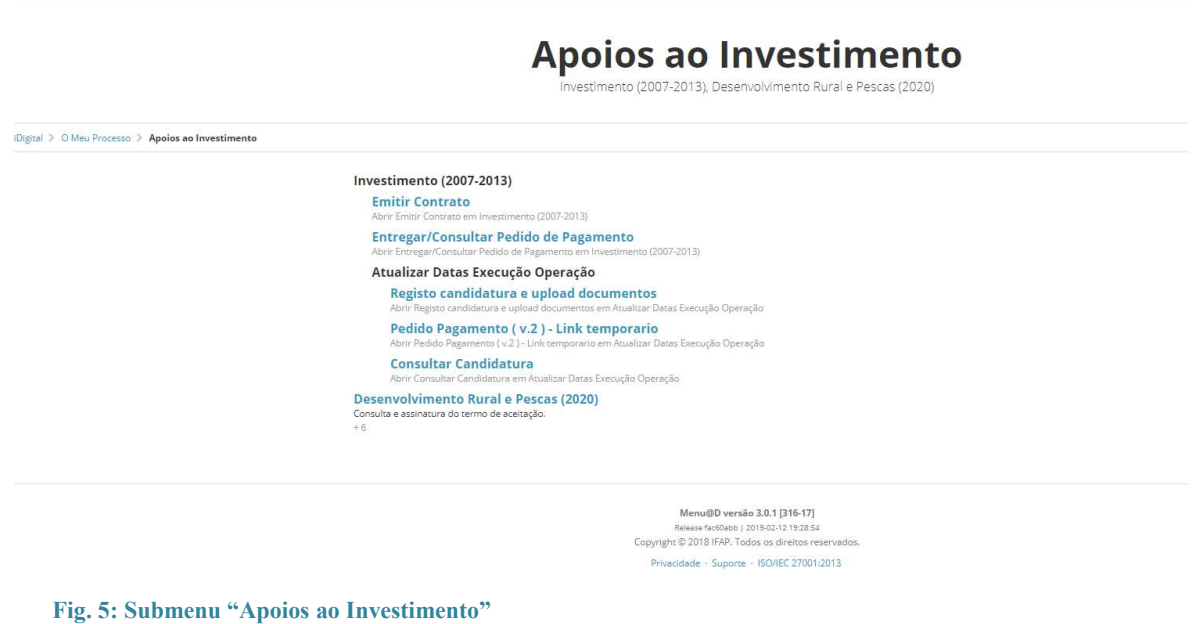

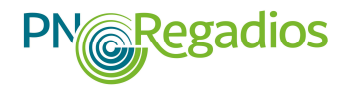

Ao clicar na opção "Desenvolvimento Rural e Pescas (2020) ", surgirá o acesso ao PN•Regadios:

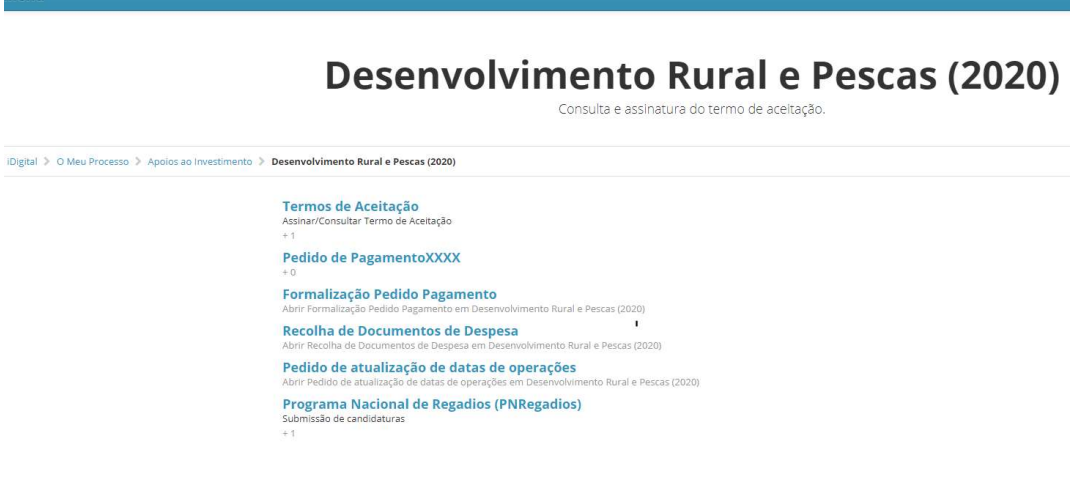

Fig. 6: Acesso à área de formalização/consulta de candidaturas do PN•Regadios

Ao clicar-se em "Submissão de Candidaturas" tem-se acesso ao Balcão do Beneficiário (BB) do PN•Regadios:

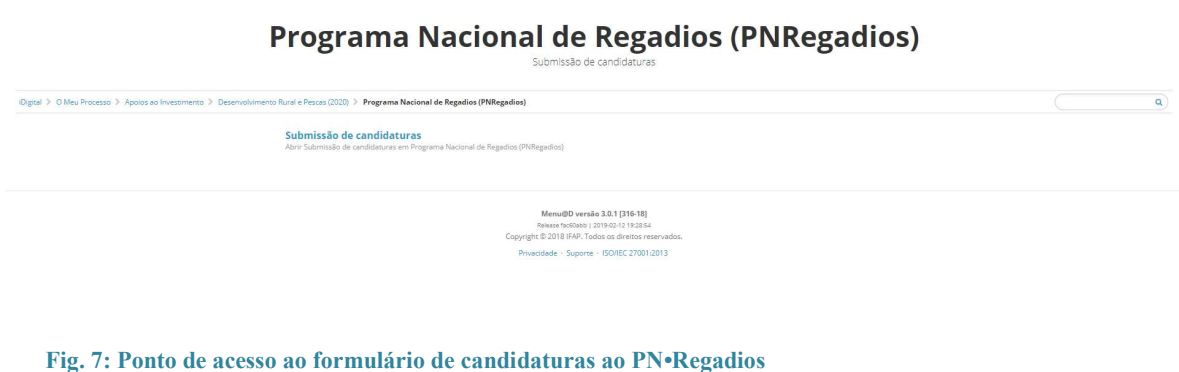

Deverá ser seleccionada a ação "Nova candidatura", na área pessoal, ou através do ponto de menu "Projeto", para o tipo operação a que o beneficiário pretende apresentar a sua candidatura.

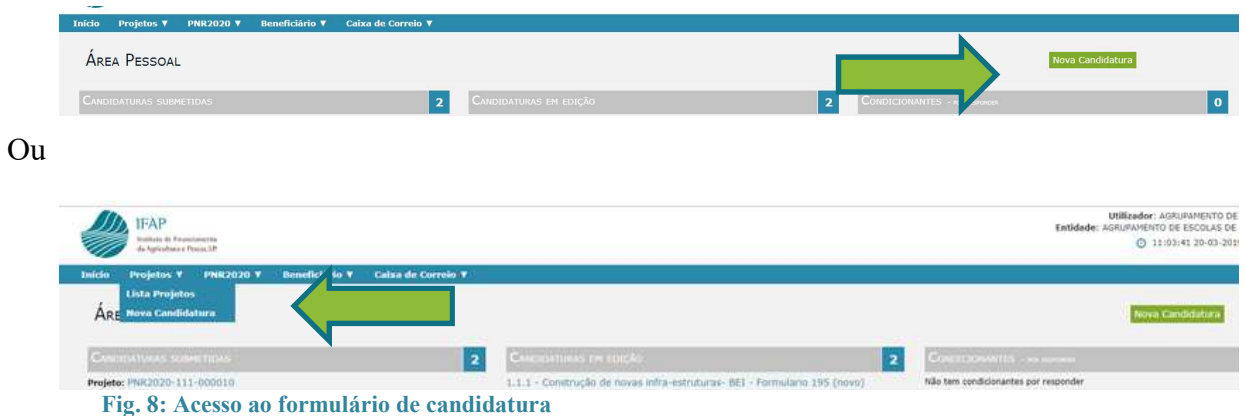

O Balcão do Beneficiário disponibiliza o formulário para a apresentação da candidatura ao PN•Regadios, enquadrável nas operações previstas no regime de apoio e no aviso de abertura do período de candidaturas em vigor. Este módulo permite submeter, em simultâneo com a formalização da candidatura, toda a documentação de suporte necessária e exigida para realização do controlo documental.

A candidatura só pode ser submetida pelo beneficiário da operação proposto na candidatura ou pelo seu representante legal.

Todas as notificações, bem como a disponibilização de informação, relativas ao processo de candidatura dos beneficiários serão efetuadas através da "Área Reservada (Meu Processo) " do portal, cujo procedimento de acesso foi atrás ilustrado.

# 2.3 PREENCHIMENTO DO FORMULÁRIO

Poderão ser preenchidos tantos formulários quantas as candidaturas que se pretendem submeter em cada um dos concursos abertos, sendo que cada candidatura deverá corresponder a uma operação distinta. Caso ocorra a duplicação de submissão de candidatura será considerado o cancelamento da candidatura que foi submetida mais tarde.

Poderá cancelar os seus formulários em qualquer momento, durante ou após o términus do período de candidaturas, através no submenu "Lista de projetos" do menu "Projetos".

Em cada passo do formulário e onde se encontrar disponível o botão gravar, deverá premir o botão para evitar a perda de informação.

O preenchimento da informação requerida nas diversas páginas do formulário de candidatura deverá seguir os esclarecimentos que se encontram detalhados nas respetivas ajudas (?) e disponibilizadas em cada um dos campos em que o registo da informação requer uma elucidação adicional.

Relativamente ao preenchimento de campos numéricos terá de se ter em consideração o seguinte:

 A unidade relacionada com cada campo numérico/indicador (unidades, hectares ou quilómetro);

 Os dados relativos a valores em Euros têm apenas 2 casas decimais separadas por um ponto  $(.)$ ;

 Os dados registados em ha, m, hm3, MWh/ano, GWh/ano, kWh/m3, UTA, hm3/ano e T CO2 eq. têm 3 casas decimais, correspondendo o ponto (.) a uma vírgula (,), exemplificando:

- 6.396 (seis mil trezentos e noventa e seis) ha de área beneficiada no formulário terá de ser registada como 6396.000 ha;
- 10,56798 (dez quilómetros, quinhentos e sessenta e sete metros e noventa e oito centímetros) km de rede de rega no formulário deve ser registado como 10.568 km

- 5 km de rede viária no formulário deve ser registado como 5.000 km;

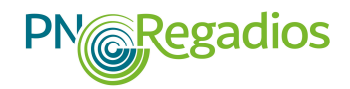

 Em todos os campos numéricos deverá ser efetuado um registo, podendo o registo ser "0" ou "0.000".

Nota prévia: a informação preenchida em todas as figuras apresentadas são meramente ilustrativas do registo de informação não tendo qualquer aderência à realidade.

#### 2.3.1. Página 1 - Início do Formulário

Os interessados deverão verificar se o formulário disponível se refere ao aviso de abertura e ao período de apresentação de candidaturas a que pretende candidatar-se. Esta verificação deve ser efetuada na página 1 do formulário no quadro com a designação de "1.1 - Início do Formulário".

Deverão ser descarregados os documentos indicados na página 1 do formulário, nomeadamente a memória descritiva que deverá ser preenchida e convertida em ficheiro "pdf" para respetiva submissão.

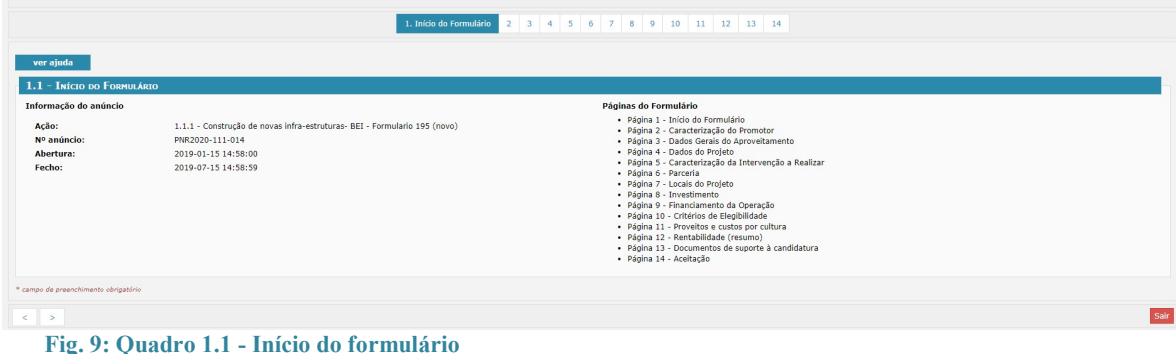

#### 2.3.2. Página 2 - Caracterização do Promotor

A informação contida na página 2 do formulário é de preenchimento automático. Os dados de caracterização do beneficiário e promotor da candidatura são pré-preenchidos de acordo com a informação que consta no registo de Identificação do Beneficiário (IB), efetuado previamente.

O beneficiário deverá verificar se os registos disponibilizados na página "2 - Caracterização do promotor" estão corretos ou se será necessário proceder à sua atualização. Caso seja necessário, o beneficiário deverá atualizar os seus dados no portal na Identificação do Beneficiário (IB). Sempre que o beneficiário proceda a alterações aos dados no IB terá de sincronizar os dados no Balcão do Beneficiário, selecionando Beneficiário > Sincronizar dados > Beneficiário, e selecionando de seguida a ação "Refrescar Informação".

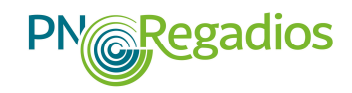

Os registos efetuados relativamente à data de início de atividade e da situação do beneficiário perante o IVA devem ser comprovados por documento a colocar na página "13 – Documentos de suporte à candidatura".

|                             | $\mathbf{1}$ | 2. Caracterização do Promotor 3 4 5 6 7 8 9 10 11 12 13 14 |                             |
|-----------------------------|--------------|------------------------------------------------------------|-----------------------------|
| 2.1 - DADOS ENTIDADE        |              |                                                            |                             |
| Nome/Denominação            | ___          |                                                            |                             |
| Num. Segurança Social       |              |                                                            |                             |
| Email                       |              | <b>Telefone</b>                                            |                             |
| Página pessoal              |              |                                                            |                             |
| 2.2 - MORADAS E CONTACTOS   |              |                                                            |                             |
| Morada *                    |              | Código Postal *                                            |                             |
| Localidade *                |              | Distrito *                                                 |                             |
| Concelho <sup>*</sup>       |              | Freguesia <sup>*</sup>                                     |                             |
| Telefone *                  |              | <b>NUT II</b>                                              |                             |
| <b>NUT III</b>              |              |                                                            |                             |
| $2.3 -$ ATIVIDADE           |              |                                                            |                             |
| Data de início da atividade |              | Caracterização Jurídica *                                  | ESTADO E ENTIDADES PUBLICAS |
| Regime de Iva               |              |                                                            |                             |

Fig. 10: Quadros 2.1, 2.2. e 2.3 – Caracterização do promotor

#### 2.3.3. Página 3 – Dados Gerais do Aproveitamento

Nesta página, no quadro 3.1, deverão ser preenchidos os dados relacionados com o aproveitamento hidroagrícola objeto da operação, pelo que se deve ter em consideração os dados do aproveitamento iniciais (Situação de partida) e os que se pretendem alcançar (Meta).

Alerta-se para o correto preenchimento dos valores em função das casas decimais e unidades definidas para cada um dos campos, tendo em conta o referido no ponto 2.3.

|                                              | 3.1 - DADOS GERAIS DO APROVEITAMENTO |                     |        |  |  |  |
|----------------------------------------------|--------------------------------------|---------------------|--------|--|--|--|
| Indicador                                    | Unidade                              | Situação de partida | Meta   |  |  |  |
| Central Hidroeléctrica                       | Unidades (unid)                      | $\mathbf{1}$        |        |  |  |  |
| Número de Explorações agrícolas beneficiadas | Unidades (unid)                      | 110                 |        |  |  |  |
| Prédios rústicos beneficiados                | Unidades (unid)                      | 50                  |        |  |  |  |
| Agricultores abrangidos                      | Unidades (unid)                      | 50                  |        |  |  |  |
| Área média das explorações                   | Hectares (ha)                        | 50,000              | 60,000 |  |  |  |
| Área média dos prédios rústicos              | Hectares (ha)                        | 5,000               | 6.000  |  |  |  |
| Barragens                                    | Unidades (unid)                      | $\mathbf{I}$        |        |  |  |  |
| Reservatórios                                | Unidades (unid)                      | $\mathbf{1}$        |        |  |  |  |
| Blocos de rega                               | Unidades (unid)                      | $\overline{2}$      |        |  |  |  |
| Açudes                                       | Unidades (unid)                      | $\circ$             |        |  |  |  |
| Estações elevatórias de rega                 | Unidades (unid)                      | $\mathbf{1}$        |        |  |  |  |
| Comprimento de rede de rega primária         | kilometro (km)                       | 10,568              | 20,000 |  |  |  |
| Comprimento de rede de rega secundária       | kilometro (km)                       | 30.000              | 35,000 |  |  |  |
| Bocas de rega                                | Unidades (unid)                      | 38111               | 40000  |  |  |  |
| Hidrantes                                    | Unidades (unid)                      | 8000                | 10000  |  |  |  |
| Linhas de água                               | kilometro (km)                       | 5.000               | 5.000  |  |  |  |
| Valas de drenagem                            | kilometro (km)                       | 1.000               | 2.000  |  |  |  |
| Drenagem sub-superficial                     | kilometro (km)                       | 0.000               | 2.000  |  |  |  |

Fig. 11: Visualização de parte do quadro 3.1 – Dados Gerais do Aproveitamento

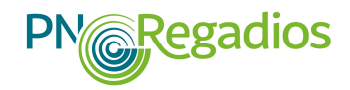

A "situação de partida" refere-se aos dados gerais que se verificam, em situação pré-projeto, na área que se pretende beneficiar com as infraestruturas a desenvolver com a operação.

A "meta" refere-se aos dados gerais do aproveitamento que se pretende alcançar após a construção das infraestruturas financiadas no âmbito da operação.

No campo "Estações elevatórias" deverá ser registado o número de todas as estações elevatórias, designadamente para rega e drenagem.

#### 2.3.4. Página 4 – Dados do Projeto

Nesta página deverão ser preenchidos os dados relacionados com o projeto objeto da operação, nomeadamente os indicadores de realização e de resultado de cada uma das prioridades de investimento previstos no Anexo II do regime de apoio nacional.

Refere-se que alguns dos dados relativos ao projeto da operação serão relevantes para a valorização dos critérios de seleção.

Esta página é composta pelos quadros seguintes:

- $\triangleleft$  4.1 Caracterização projeto,
- $\div$  4.2 Planificação do Projeto
- $\div$  4.3 Características do projeto
- $\triangleleft$  4.4 Caracterização sem projeto
- $\div$  4.5 Caracterização com projeto
- $\div$  4.6 Estudos,
- $\div$  4.7 Características do projeto Abrangência
- $\div$  4.8 Contratação pública, Execução, Gestão e emprego
- $\div$  4.9 Quadro Regulamentar
- $\div$  4.10 Avaliação do Impacto Ambiental
- $\div$  4.11 Impactos climáticos

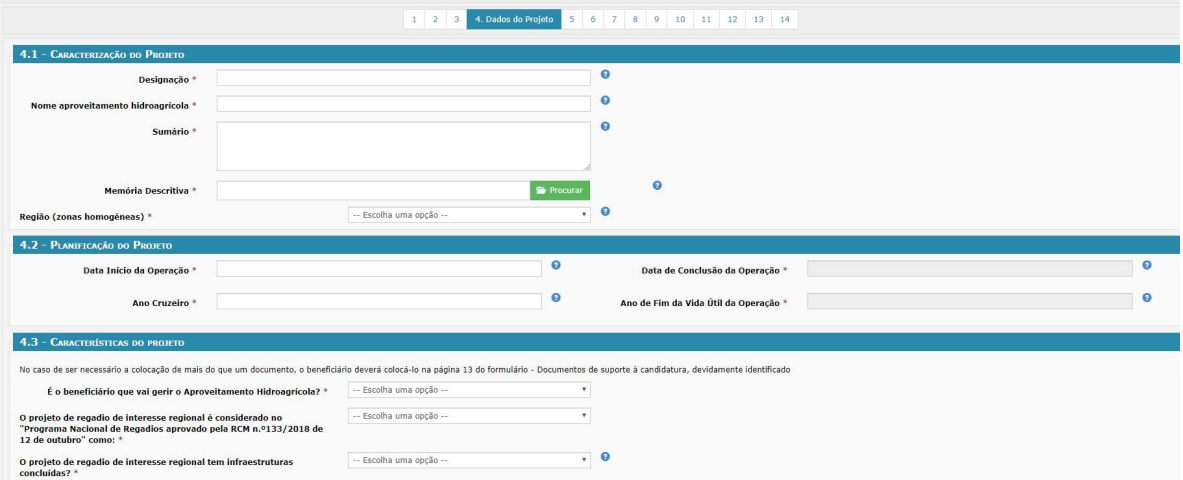

Fig. 12: Página 4 – Dados do Projeto
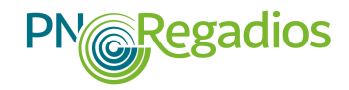

Parte da informação solicitada nesta página destina-se a dar resposta à lista de indicadores de realização e de resultado de cada uma das prioridades de investimento, conforme o previsto no Anexo II do regime de apoio regulado pela Portaria n.º 38/2019, de 29 de janeiro $10$ .

# 2.3.5. Página 5 – Caracterização da intervenção a realizar

Nesta página deverão ser preenchidos os dados relacionados com os investimentos que o beneficiário prevê realizar no aproveitamento hidroagrícola proposto na operação.

| $1 \quad 2 \quad 3 \quad 4$<br>5. Caracterização da Intervenção a Realizar | 6 7 8 9 10 11 12 13 14 |          |
|----------------------------------------------------------------------------|------------------------|----------|
| 5.1 - DADOS DA INTERVENÇÃO                                                 |                        |          |
| Indicador                                                                  | Unidade                | Valor    |
| Área total beneficiada                                                     | Hectares (ha)          | 2000,000 |
| Número de Explorações agrícolas beneficiadas                               | Unidades (unid)        | 60       |
| Prédios rústicos beneficiados                                              | Unidades (unid)        | 10       |
| Agricultores abrangidos                                                    | Unidades (unid)        | 10       |
| Área média das explorações                                                 | Hectares (ha)          | 10,000   |
| Área média dos prédios rústicos                                            | Hectares (ha)          | 10.000   |
| Blocos de rega                                                             | Unidades (unid)        |          |
| Acude                                                                      | Unidades (unid)        |          |
| Estações elevatórias de rega                                               | Unidades (unid)        |          |
| Bocas de rega                                                              | Unidades (unid)        | 400      |
| Hidrantes                                                                  | Unidades (unid)        | 80       |
| Linhas de água                                                             | kilometro (km)         | 10.000   |
| Valas de drenagem                                                          | kilometro (km)         | 20.000   |
| Drenagem sub-superficial                                                   | kilometro (km)         | 25.000   |
| Comportas                                                                  | Unidades (unid)        |          |
| Estações elevatórias                                                       | Unidades (unid)        |          |
| Rede viária                                                                | kilometro (km)         | 30,000   |

Fig. 13: Visualização de parte do Quadro 5.1 – Dados da intervenção

# 2.3.6. Página 6 – Parceria

Caso a candidatura seja apresentada em parceria nos termos do previsto no nº 2 do artigo 5.º do regime de apoio, deverão ser assinaladas nesta página as entidades que constituíram a parceria e celebraram entre si um contrato de parceria. Este registo é efetuado no quadro 6.1, devendo o respetivo contrato de parceria ser anexado no ponto 10.1.4 da página 10 do formulário. O contrato de parceria deverá ser redigido de acordo com os termos mínimos descritos no Anexo III deste Manual. A entidade gestora da parceria deverá ser indicada como o "líder" da parceria.

| 6.1 - PARCERIA            |            |                            |                          |       |
|---------------------------|------------|----------------------------|--------------------------|-------|
| <b>Adicionar Parceiro</b> |            |                            |                          |       |
|                           | <b>NIF</b> | Nome                       | Lider                    | Ações |
|                           |            | <b>Biggerman</b>           | $\overline{\mathcal{L}}$ | o     |
| <b>Honorano</b>           |            | Associação de agricultores | $\Box$                   | û     |

Fig. 14: Quadro 6.1 - Parceria

<sup>-</sup><sup>10</sup> Alterada pela Portaria n.º 76/2019, de 12 de março, e pela Portaria n.º 327/2019, de 24 de Setembro.

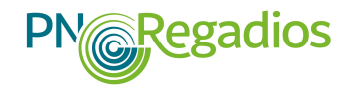

O contrato de parceria terá de conter os termos mínimos definidos no Anexo III deste Manual, sendo considerado o beneficiário da operação a entidade promotora e, simultaneamente, gestora da parceria.

### 2.3.7. Página 7 – Locais do Projeto

Nesta página deverão ser indicadas as áreas a beneficiar em cada uma das freguesias, concelhos e distritos abrangidos pelos investimentos propostos na operação.

O somatório da área a beneficiar terá de ser coincidente com a área total a beneficiar com a operação proposta na candidatura.

|                                      |           |                          |          | 1 2 3 4 5 6 7. Locals do Projeto 8 9 10 11 12 13 14 |                            |                                                          |       |
|--------------------------------------|-----------|--------------------------|----------|-----------------------------------------------------|----------------------------|----------------------------------------------------------|-------|
| 7.1 - LOCAIS DO PROJETO              |           |                          |          |                                                     |                            |                                                          |       |
| <b>Adicionar Local</b>               |           |                          |          |                                                     |                            |                                                          |       |
| $\mathbf{r}$                         | Descrição | Distrito                 | Concelho | Freguesia                                           | NUTS II                    | Área a beneficiar (ha)                                   | Ações |
| $1 - 1$                              |           | $\overline{\phantom{a}}$ | $\sim$   | --                                                  | $\overline{\phantom{a}}$   | $0.025$ $\overline{\mathcal{B}}$ $\overline{\mathbf{A}}$ |       |
| $\sim$                               |           | -                        | -        | $\overline{\phantom{a}}$                            | $\sim$                     | 2000,000 ZA                                              |       |
|                                      |           |                          |          |                                                     | Total da área a beneficiar | 2 000,025                                                |       |
| * campo de preenchimento obrigatório |           |                          |          |                                                     |                            |                                                          |       |
|                                      |           |                          |          |                                                     |                            |                                                          |       |
| z                                    |           |                          |          |                                                     |                            |                                                          |       |
|                                      |           |                          |          |                                                     |                            |                                                          |       |

Fig. 15: Quadro 7.1 – Locais do projeto

### 2.3.8. Página 8 – Investimento

Nesta página deverão ser registados os valores estimados e as datas previstas correspondentes aos investimentos que se propõe concretizar com a operação prevista na operação. Em cada rubrica de investimento o beneficiário deverá indicar sucintamente a designação do mesmo.

O total dos investimentos corresponderá ao somatório dos investimentos previstos para cada uma das rubricas de investimento.

|                          |                                                                                                    |                                                                                                    |                      | 1 2 3 4 5 6 7 8. Investimento | 9 10 11 12 13 14                       |               |                |            |                |                                                |                   |                               |                               |
|--------------------------|----------------------------------------------------------------------------------------------------|----------------------------------------------------------------------------------------------------|----------------------|-------------------------------|----------------------------------------|---------------|----------------|------------|----------------|------------------------------------------------|-------------------|-------------------------------|-------------------------------|
|                          | 8.1 - INVESTIMENTOS                                                                                                    |                                                                                                    |                      |                               |                                        |               |                |            |                |                                                |                   |                               |                               |
|                          | <b>Totais de Investimentos</b>                                                                                                    |                                                                                                    |                      |                               |                                        |               |                |            |                |                                                |                   |                               |                               |
|                          |                                                                                                    | <b>Tnv. Total</b>                                                                                                    | <b>Inv. Elegível</b> |                               |                                        |               |                |            |                |                                                |                   |                               |                               |
|                          | Investimento                                                                                                    | 204 832 100,00 €                                                                                                    | 204 832 100,00 €     |                               |                                        |               |                |            |                |                                                |                   |                               |                               |
|                          | <b>Investimentos</b>                                                                                                    |                                                                                                    |                      |                               |                                        |               |                |            |                |                                                |                   |                               |                               |
|                          | <b>Adicionar Investimento</b>                                                                                                    |                                                                                                    |                      |                               |                                        |               |                |            |                |                                                |                   |                               |                               |
|                          |                                                                                                    |                                                                                                    |                      |                               |                                        |               |                |            |                |                                                |                   | Data                          |                               |
| Dossier                  |                                                                                                    | <b>Rubrica</b>                                                                                                    |                      |                               | Designação                             | Local         | Valor Unitário | Ouantidade | Inv. Total     | Inv. Elegivel                                  | Unidade           | Prevista<br><b>Realização</b> | Acões                         |
|                          |                                                                                                    | Ações de estruturação fundiária e demarcação de novos lotes - Ações de estruturação fundiária                                                                                                    |                      |                               |                                        |               | 25.86 €        | 25.00      | 646.50 €       |                                                | 646.50 € Unidades | $2019 - 01 -$<br>23           | ø<br>音                        |
| $\overline{2}$           | Elaboração de estudos e projetos e de ações de consultoria, designadamente Juridica, arqueológica e ambiental - Elaboração de estudos e<br>profetos e de acões de consultoria |                                                                                                    |                      |                               |                                        | an.<br>de     | 20 000.00 €    | 1.00       | 20 000,00 €    | 20 000.00 € Unidades                           |                   | $2017 - 03$<br>23             | $\overline{\mathscr{L}}$<br>育 |
| $\overline{\mathcal{L}}$ |                                                                                                    | Execução de obras - Infraestruturas de defesa, drenagem e viárias                                                                                                    |                      |                               |                                        |               | 1 000 000,00 € | 1.00       | 1 000 000,00 € | 1 000 000,00 € Hectares                        |                   | 2019-01-<br>24                | $\overline{\mathscr{L}}$<br>亩 |
| $\overline{4}$           | respetivos equipamentos                                                                                                    | Execução de obras - Infraestruturas de hidráulica agrícola para retenção, captação, elevação, transporte e distribuição de água, incluindo                                                                                                    |                      |                               |                                        |               | 2.500,000.00€  | 1.00       | 2 500 000,00 € | 2 500 000,00 € Unidades 2020-01-               |                   | 16                            | $\overline{\mathscr{R}}$<br>音 |
| 5                        |                                                                                                    | Execução de obras - Eletrificação das infraestruturas de hidráulica agrícola                                                                                                    |                      |                               |                                        |               | 500 000,00 €   | 1.00       | 500 000,00 €   | 500,000,00 € kilometro 2019-01-                |                   | 25                            | $\overline{\mathscr{R}}$<br>m |
| 6                        | reestruturação fundiária                                                                                                    | Indemnizações necessárias à execução das obras, incluindo as indemnizações por perda de rendimento devido a ações de reestruturação<br>fundiária - Indemnizações necessárias à execução das obras, incluindo as indemnizações por perda de rendimento devido a ações de |                      |                               |                                        | Local<br>m.   | 500 000.00 €   | 1.00       | 500 000,00 €   | 500 000.00 € Hectares 2019-01-                 |                   | 24                            | $\alpha$<br>音                 |
| $\overline{7}$           |                                                                                                    | Acompanhamento, assistência técnica e fiscalização das obras - Acompanhamento, assistência técnica e fiscalização de obras                                                                                                    |                      |                               |                                        |               | 61 453.50 €    | 1.00       | 61 453.50 €    | 61 453.50 € Unidades                           |                   | $2019 - 01 -$<br>31           | $\overline{\mathscr{R}}$<br>亩 |
| $\mathbf{R}$             |                                                                                                    | Ações de estruturação fundiária e demarcação de novos lotes - Ações de estruturação fundiária                                                                                                    |                      |                               | reestruturação dos<br>prédios rústicos | Local<br>Pine | 250 000,00 €   | 1,00       | 250 000,00 €   | 250 000,00 € Unidades                          |                   | $2021 - 01 -$<br>28           | $\alpha$<br>台                 |
| $\circ$                  |                                                                                                    | Execução de obras - Infraestruturas de defesa, drenagem e viárias                                                                                                    |                      |                               | fffff                                  | Local         | 100 000,00 €   |            |                | 2 000.00 200 000 000.00 € 200 000 000.00 € Não | Aplicável         | 2019-01-<br>31                | $\sim$<br>音                   |

Fig. 16: Quadro 8.1 - Investimentos

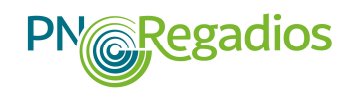

### 2.3.9. Página 9 – Financiamento da operação

Este quadro deverá ser preenchido com a estrutura das fontes de financiamento previstas para a execução integral da operação proposta e sua distribuição anual, cujo investimento total foi devidamente identificado na página 8. Deverá também ser indicada a percentagem de comparticipação que o beneficiário pretende assumir no presente projeto.

É ainda necessário proceder a uma descrição e fundamentação da origem dos recursos financeiros indicados para a concretização da operação.

|                                   | Ano <sub>1</sub> | Ano <sub>2</sub> | Ano 3 |       |      |
|-----------------------------------|------------------|------------------|-------|-------|------|
| <b>Recursos Financeiros</b>       | 2021             | 2022             | 2023  | Total | 0/6  |
| Capitais Próprios                 | 0.00             | 0.00             | 0.00  | 0.00  | 0.00 |
| Capitais Alheios                  | 0.00             | 0.00             | 0.00  | 0.00  | 0.00 |
| Dívidas a Instituições de Crédito | 0.00             | 0.00             | 0.00  | 0.00  | 0.00 |
| Outros                            | 0.00             | 0.00             | 0.00  | 0.00  | 0.00 |
| Incentivo Estimado                | 0.00             | 0.00             | 0.00  | 0.00  | 0.00 |
| Financiamento Total               | 0.00             | 0.00             | 0.00  | 0.00  | 0.00 |
| Investimento Total                | 0.00             | 0.00             | 0.00  | 0.00  |      |

Fig. 17: Quadro 9.1 – Financiamento da Operação

No caso de financiamento da operação através de capitais alheios, os custos financeiros devem constar do valor do "Investimento público" registado na página "12 – Rentabilidade (resumo)".

### 2.3.10. Página 10 - Critérios de elegibilidade

Tendo em apreço a explicitação detalhada apresentada no ponto 1.3 deste Manual, nesta página deverá ser registado o cumprimento de cada um dos citérios de elegibilidade exigidos no regime de apoio do PN•Regadios, devendo ser anexados os respetivos documentos comprovativos.

Para associar vários documentos a um critério, deverá ser compilado um ficheiro "pdf" ou ".zip", com os vários documentos agregados num só. Os documentos a associar aos critérios de elegibilidade têm de ser previamente carregados na página 13 (Documentos de suporte à candidatura) do formulário.

Deverão ser preenchidos os quadros 10.1 e 10.2, respeitantes aos critérios de elegibilidade do promotor e da operação, respetivamente.

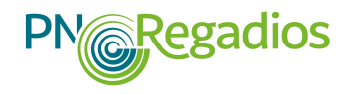

#### 2.3.10.1. Critérios de Elegibilidade do Promotor

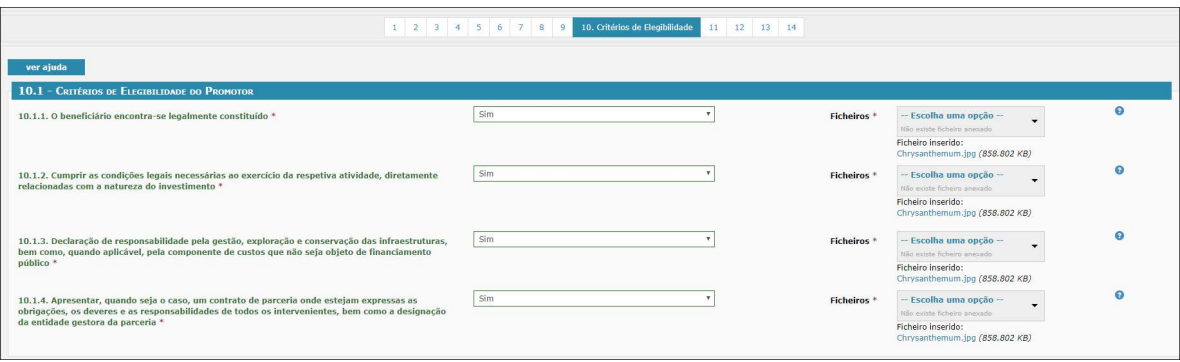

Fig. 18: Quadro 10.1 – Critérios de elegibilidade do promotor

2.3.10.2. Critérios de Elegibilidade da Operação

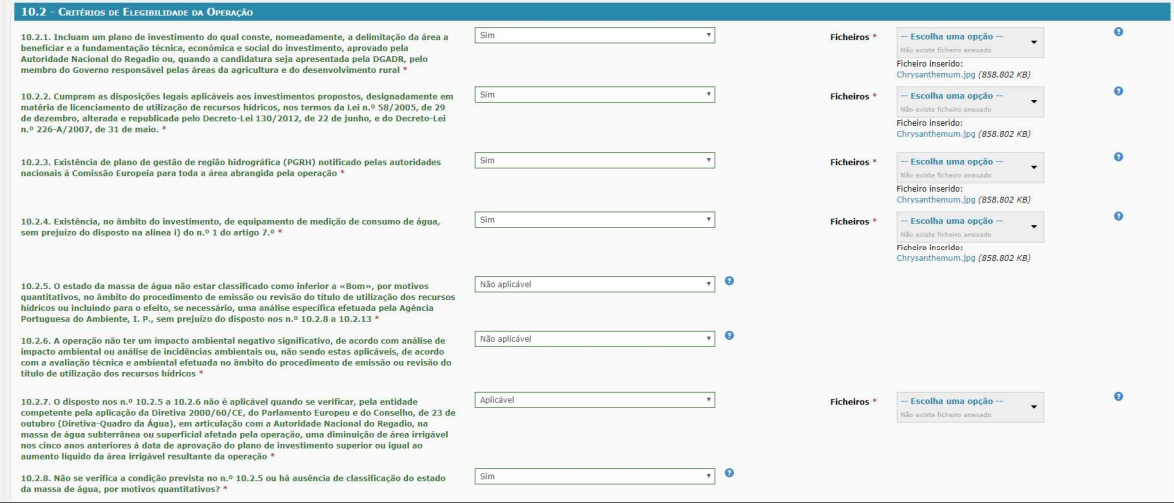

Fig. 19: Quadro 10.2 – Critérios de elegibilidade da operação

#### 2.3.11. Página 11 - Proveitos e custos por cultura

Nesta página é recolhida a informação relativa aos proveitos e custos do conjunto das explorações agrícolas abrangidas pela operação candidata, cujos dados registados servirão de base para a respetiva avaliação económica.

#### 2.3.11.1. Ano início Operação, Ano Cruzeiro e Vida útil da operação

Na página 4 – Quadro 4.3, foi preenchida a informação relativa ao "Ano início Operação", "Ano cruzeiro" (ano a partir do qual se consideram estabilizados os proveitos e custos de operação.) e "Vida útil da operação" que será essencial nesta página para a definição do número de anos para os quais é necessário caracterizar os proveitos e custos da operação candidata.

Relativamente à "Vida útil da operação", em geral e por defeito, para obras de infraestruturas integradas, será considerado no máximo o valor de 20 anos (excluindo o período de implementação

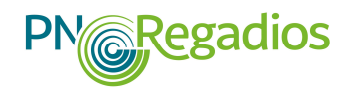

da obra). Nos casos em que a modernização envolve principalmente equipamentos mecânicos, a vida útil terá de ser menor.

A vida útil da operação é determinada através do cálculo da média ponderada da vida útil das diferentes rubricas de investimento, admitindo-se uma vida útil de 10 a 12 anos para máquinas/equipamentos e de 30 anos para construções.

Em ambos os casos, o valor apresentado, e registado no quadro 4.3, deverá ser devidamente justificado na "Memória descritiva", a anexar à candidatura na página 1 do formulário.

### 2.3.11.2. Proveitos e Custos da exploração vegetal

Para cada uma das culturas abrangidas antes e após a execução do projeto deverá ser preenchido um quadro com a informação requerida para cada um dos campos disponibilizados.

Assim, numa primeira secção para cada cultura, identificada pelo trinómio "Setor/Atividade" e "Tipologia" (Sequeiro, Regadio ou Regadio incipiente), deverá ser registado o "Preço unitário da Venda (€)" tendo em conta a unidade (Kg, toneladas, etc.). Após o preenchimento desta informação será possível aceder a uma segunda seção onde deverá ser preenchida a seguinte informação, para o ano de pré-operação e anos seguintes até ao ano cruzeiro, com a evolução produtiva da respetiva cultura ao longo desse período:

- $\triangle$  Área semeada/instalada:
- Produção Unitária (quantidade/ha): os dados registados deverão ser informados na mesma unidade que foi identificada na primeira seção. Se foi informado o preço unitário de venda por kg, então a produção unitária por hectare também terá de ser registada nesta unidade;
- Custo unitário (€/ha): nos custos de exploração vegetal por hectares deverão ser incluídos os custos de água de rega.

Atente-se a que caso a área total de uma cultura em regime de sequeiro deixar de existir com a execução da operação, ou seja, no conjunto das exploração agrícolas abrangidas pela operação a cultura em questão passe a não ser produzida, deverá ser apenas preenchida a informação associada à situação sem projeto, ou seja, deverá apenas ser realizado o preenchimento da linha relativa a proveitos e custos do Ano de Pré-operação (ano início-1).

Com efeito, a informação relativa ao Ano de Pré-operação (ano início – 1), corresponde à situação sem projeto. Os dados a registar devem basear-se no padrão atual/ histórico de ocupação cultural, como aproximação, dentro da área de desenvolvimento da operação.

Para operações que visem abordar a questão do uso insustentável dos recursos hídricos (águas subterrâneas e superficiais), o cenário de baseline sem o projeto levaria a uma redução das áreas regadas (ou redução da produtividade) devido ao esgotamento dos recursos hídricos. Noutros casos, pode ocorrer uma deterioração previsível das condições existentes das infraestruturas de rega, levando a uma queda progressiva na proporção da área regada ao longo dos anos no cenário "sem projeto".

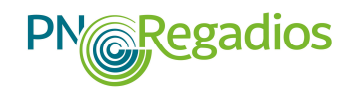

Na avaliação económica da candidatura, o padrão de cultura "sem projeto" será considerado estável, sendo assumido para toda a vida útil da operação a informação registada para o Ano de pré-operação (ano início – 1), por forma a calcular os acréscimos de proveitos decorrentes do investimento, após validação da mesma em sede de análise técnica por parte do Secretariado Técnico da UEP (ST UEP).

Por outro lado, caso ocorra a instalação de um nova cultura apenas deverá ser preenchida informação a partir do ano em que se estima a efectiva instalação da mesma, tendo em conta a evolução anual da produção e dos custos até ao ano cruzeiro.

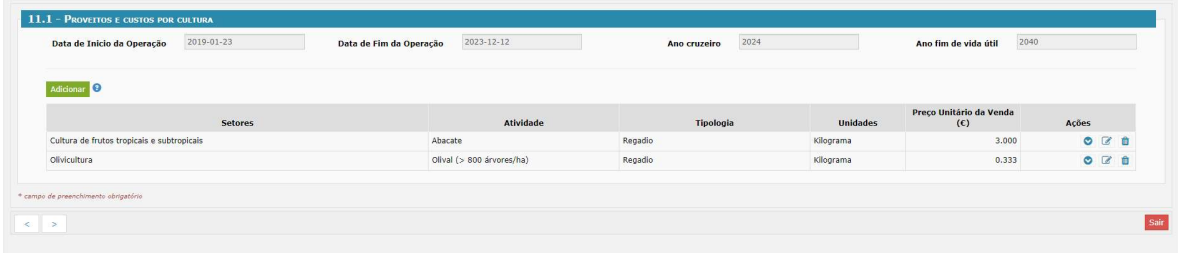

#### Fig. 20: Quadro 11.1 – Caracterização padrão cultural

| Data de Inicio da Operação                 |           | 2023-12-12<br>Data de Fim da Operação |                       | Ano cruzeiro          | 2024               |                       | 2040<br>Ano fim de vida útil   |             |
|--------------------------------------------|-----------|---------------------------------------|-----------------------|-----------------------|--------------------|-----------------------|--------------------------------|-------------|
| Adicionar <sup>3</sup><br><b>Setores</b>   |           |                                       | <b>Atividade</b>      | <b>Tipologia</b>      |                    | <b>Unidades</b>       | Preco Unitário da Venda<br>(E) | Ações       |
| Cultura de frutos tropicais e subtropicais |           | Abacate                               |                       | Regadio               |                    | Kilograma             | 3.000                          | QZB         |
|                                            |           |                                       | <b>Proveitos</b>      |                       |                    |                       | Custo                          |             |
| Anos                                       | Área (ha) | Produção unitária<br>(quantidade/ha)  | Produção (quantidade) | <b>Destino</b>        | Total $(\epsilon)$ | Custo unitário (€/ha) | Total $(\epsilon)$             |             |
| Ano de Pré-Operação (2018)                 | 0.000     | 0.00                                  |                       | 0.00 Exportação       | 0.00               | 500.00                | 0.00                           |             |
| Ano 1 (2019)                               | 100,000   | 1500.00                               | 150000.00             |                       | 450000.00          | 1000.00               | 100000.00                      |             |
| Ano 2 (2020)                               | 200.000   | 2000.00                               | 400000.00             |                       | 1200000.00         | 2000.00               | 400000.00                      |             |
| Ano 3 (2021)                               | 300,000   | 2500.00                               | 750000.00             |                       | 2250000.00         | 2000.00               | 600000.00                      |             |
| Ano 4 (2022)                               | 500,000   | 3000.00                               | 1500000.00            |                       | 4500000.00         | 2000.00               | 1000000.00                     |             |
| Ano 5 (2023)                               | 500.000   | 4000.00                               | 2000000.00            |                       | 6000000.00         | 2000.00               | 1000000.00                     |             |
| Ano de Cruzeiro (2024)                     | 500,000   | 5000.00                               |                       | 2500000.00 Exportação | 7500000.00         | 2000.00               | 1000000.00                     |             |
| Olivicultura                               |           | Olival (> 800 árvores/ha)             |                       | Regadio               |                    | Kilograma             | 0.333                          | $O$ $C$ $B$ |
| * campo de preenchimento obrigatório       |           |                                       |                       |                       |                    |                       |                                |             |

Fig. 21: Quadro 11.1 – Caracterização dos proveitos e custos por atividade

Toda a informação registada será alvo de uma avaliação técnica em sede de análise da candidatura, tendo como base valores médios estimados para cada cultura registada e para a região onde se localiza a operação, procedendo-se aos ajustes que se entenderem necessários dos dados registados. Uma candidatura poderá ser ajustada para um cenário mais exequível e, no limite, indeferida quando existam situações em que a sobrevalorização dos indicadores económicos é tal que leva à verificação da ausência de rentabilidade da mesma, como por exemplo:

- Não preenchimento da situação pré-operação, quando exista continuidade de uma atividade com a execução da operação;
- Subavaliação de custos;
- Sobrevalorização de proveitos;

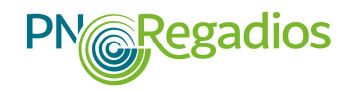

### 2.3.12. Página 12 - Rentabilidade (resumo)

O formulário para recolha dos dados requeridos na página 12 encontra-se dividido em quatro secções distintas:

- Explorações Agrícolas
- **i** Investimento
- $\triangle$  Benefícios adicionais e externalidades
- **M** Informação auxiliar

### 2.3.12.1. Explorações Agrícolas

O preenchimento das linhas do quadro com informação relativa às explorações agrícolas deve ser assegurado pelo utilizador diretamente neste formulário, com exceção das linhas "Vendas explorações agrícolas" e "Custos de exploração vegetal", cujos campos serão automaticamente preenchidos com o valor total da informação registada na página "11 - Proveitos e custos por cultura".

Será necessário o preenchimento dos seguintes campos, para a situação sem projeto (ano -1) e situação com projeto (ano 1 até ao ano cruzeiro) no conjunto das explorações agrícolas abrangidas pela operação:

### Proveitos

- Subsídios: embora esta informação não seja tida em conta no cálculo da TIR do projeto, deverá ser contabilizado o valor dos subsídios atribuídos, em valores médios, a atribuir ao longo da vida útil da operação, tendo em conta o padrão cultural;
- Outros proveitos das explorações agrícolas: deverá ser contabilizado o total de outros proveitos das explorações agrícolas que não resultem diretamente da exploração vegetal (valência primária da(s) cultura(s) em apreço) ou que não tenham sido caraterizados na página "11 – Proveitos e custos por cultura";

#### Custos variáveis

- Conservação e reparação equipamentos: contabilização de custos tendo em conta um custo médio/ha para o universo de explorações agrícolas abrangidas pela operação (limite mínimo de 4% do valor do investimento privado);
- Conservação e reparação de construções: contabilização de custos tendo em conta um custo médio/ha para o universo de explorações agrícolas abrangidas pela operação (limite mínimo de 2% do valor do investimento privado);
- Custos financeiros: contabilização deste custo tendo em conta um custo médio por exploração agrícola para o universo de explorações abrangidas pela operação;
- Impostos indiretos: contabilização deste custo tendo em conta um custo médio por exploração agrícola para o universo de explorações abrangidas pela operação;

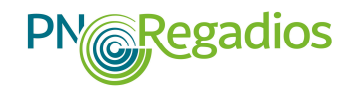

#### Custos fixos

- Rendas/Aluguer terras: total do custo de aluguer para o universo de explorações abrangidas pela operação. Deverá ser tido em conta o custo médio/ha para o universo total de explorações agrícolas incluindo as áreas exploradas pelo próprio proprietário;
- Amortizações: total do custo de amortizações
- Contribuições e seguros
- Outros custos da explorações agrícolas

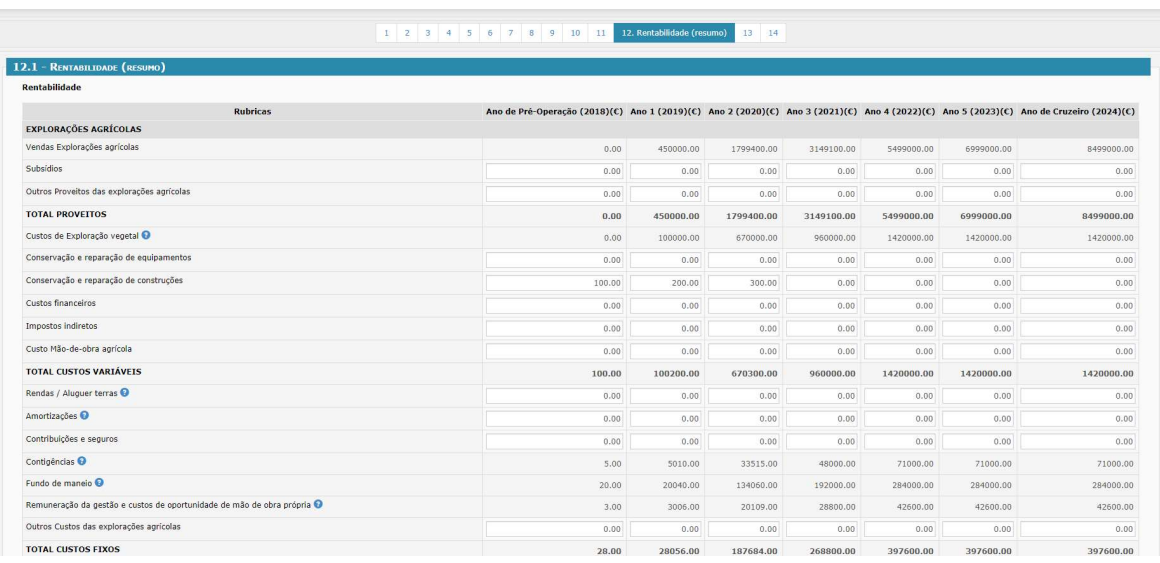

Fig. 22: Quadro 12.1: Rentabilidade (Resumo) – preenchimento de informação relativa a outros custos e proveitos das Explorações Agrícolas

Os campos seguintes serão automaticamente preenchidos tendo em conta os seguintes cálculos:

- $\triangleleft$  Contingências: é assumida uma estimativa de 5% dos custos variáveis;
- Fundo de maneio: corresponde às necessidades de fundo de maneio e que se estimam em 20% dos custos variáveis;
- Renumeração da gestão e custo de oportunidade de mão-de obra própria: estima-se um custo de 3% dos custos variáveis, custo este associado ao custo de oportunidade de força de trabalho, no caso de utilização de fontes próprias.

### 2.3.12.2. Investimento

 Investimento privado nas explorações agrícolas: investimento em equipamento e infraestruturas de rega, instalação de culturas permanentes, aquisição de máquinas agrícolas e alfaias, etc.

Deverá ser contabilizado o total de investimento que será realizado após a execução do investimento público associado à operação candidata, sendo este valor inscrito no ano após a conclusão dos investimentos públicos, devendo ainda ser considerado o valor de reinvestimento, após 10 anos, igual ao investimento inicial, não sendo contabilizado o custo de instalação de culturas permanentes.

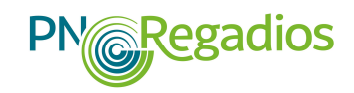

Investimento público: investimento proposto da candidatura (infraestrutura de regadio, incluindo reforma de canal, condutas, bombas, equipamentos e obras) distribuído ao longo do período de execução da operação, ou seja ao longo de 1 a 3 anos, IVA incluído. Será considerado automaticamente, um valor residual de 20% do valor total do investimento proposto para infraestruturas.

Note-se que os custos irrecuperáveis (barragem existente, canais primários, etc) não devem ser considerados investimentos, se já foram implementados e executados fora do âmbito da operação candidata. Entende-se que é um custo irrecuperável o uso de ativos próprios que foram abandonados, cancelados ou não utilizados por um período mínimo de 3 anos. Este conceito também se aplica à infraestrutura compartilhada que foi construída com pelo menos 3 anos de antecedência do projeto atual e que já foi usada para outros própositos não diretamente relacionados ao desenvolvimento do projeto. No entanto, se esses ativos forem entretanto adquiridos por outro promotor, eles passam a ser um ativo de segunda mão e terão de ser incluídos no projeto.

 Recuperação de custos do investimento público proposto: No caso de parte do custo do investimento ser recuperado por meio de tarifas de água oficialmente estabelecidas a serem pagas pelos regantes, o valor da recuperação do custo deve ser deduzido do custo de investimento para evitar dupla contabilização.

Neste caso, o modelo de cálculo tarifário que será legalmente aplicado aos beneficiários do projeto deve ser adicionado como prova à documentação da candidatura. O modelo de cálculo deverá indicar claramente a meta de recuperação de custos e o respetivo período.

 Total do Investimento: corresponde à soma do "Investimento privado nas explorações agrícolas" e "Investimento público", à qual é deduzida o valor da "Recuperação de custo do Investimento público proposto".

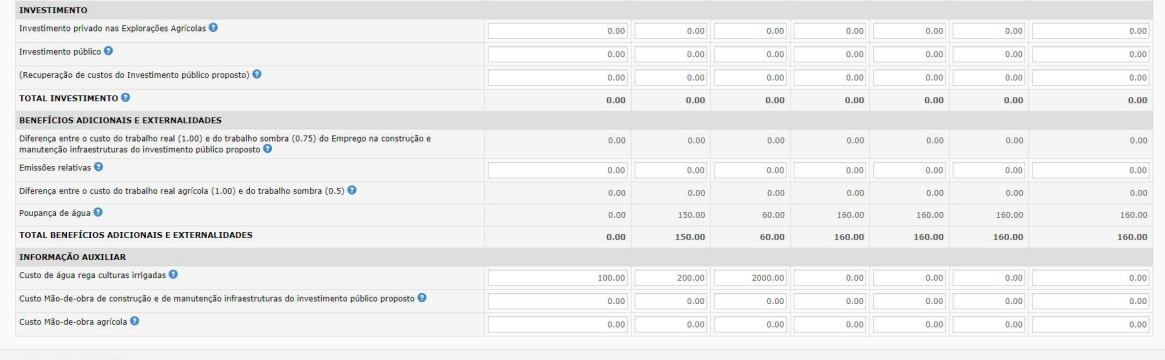

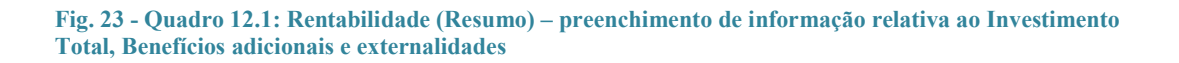

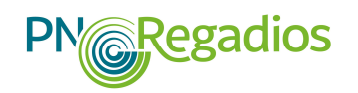

# 2.3.12.3. Informação auxiliar e Benefícios adicionais & externalidades

Os dados registados nos campos de informação auxiliar, que deverão ser devidamente justificados em sede de memória descritiva, servirão de base ao cálculo dos benefícios adicionais e externalidades.

Considerar o custo do trabalho como uma externalidade resulta da necessidade de ajustar a variável associada ao custo de emprego devido à elevada taxa de desemprego nas áreas rurais e aos efeitos relacionados com as distorções no mercado de trabalho secundário. Assim, para efeitos do cálculo dos indicadores económicos da avaliação económica do projeto é considerado o preço-sombra do trabalho de construção não qualificado e da mão-de-obra agrícola em alternativa aos respetivos salários reais.

### Benefícios adicionais & externalidades

Deverá ser tido em conta o seguinte:

 $\cdot$  Diferença entre o custo do trabalho real (1.00) e do trabalho sombra (0.75) do Emprego na construção e manutenção infraestruturas do investimento público proposto: Este campo é preenchido automaticamente com o produto do valor introduzido no campo "Custo Mão-de-obra de construção e de manutenção infra-estruturas do investimento público proposto" pelo fator 0,25. Por sua vez, este custo da mão-de-obra de construção e de manutenção deverá ser calculado tendo em conta a evolução dos custos de trabalho ao longo do período do projeto em que existirão custos de mão-de-obra de construção durante a fase de implementação da obra (até 36 meses) e posteriormente custos de manutenção das infraestruturas alvo do investimento proposto na candidatura.

A justificação dos valores considerados para cada um dos anos deverá evidenciar o custo de mão-de-obra tendo em conta o cálculo do Equivalente a tempo Integral (ETI) em horas, assumindo-se que o valor mínimo anual é o valor resultante da fórmula SMN\*14/2080 horas por ETI, correspondente a 40 horas de trabalho semanais, ou seja, em que 2080 = 40 h\* 52 semanas.

 Diferença entre o custo do trabalho real agrícola (1.00) e do trabalho sombra (0.5): Este campo é preenchido automaticamente com o produto do valor introduzido no campo "Custo Total Mão-de-obra agrícola" pelo fator 0.5. O valor mínimo de mão-de-obra agrícola, mesmo que seja familiar, é o valor resultante da fórmula SMN\*14/1920.

Nota: O valor considerado para o Salário Mínimo Nacional (SMN) é o valor publicado para o ano de submissão da candidatura.

 Emissões relativas: os campos desta linha deverão ser preenchidos com base no balanço de carbono anual tendo em conta as alterações de ocupação cultural na situação sem projeto e na situação com projeto até ao ano cruzeiro, nomeadamente em comparação com a baseline de

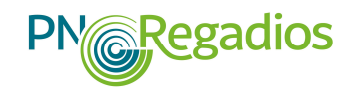

áreas de regadio e de sequeiro adicional (emissões diretas ou indiretas ou economia de emissões). A valorização das emissões equivalentes em tCO2 deverá ter em conta que para o ano de 2019 a previsão de preço é de 39 EUR/tCO2 e até 2040 deverá atingir o valor de 79 EUR/tC02.

 Poupança de água: Pretende-se medir a diferença de consumo total de água, incluindo fontes de água subterrânea, na situação com e na situação sem projeto, com base nas tarifas médias de água aplicadas por ha, o que deverá ser devidamente justificado em memória descritiva. Os campos desta linha são preenchidos automaticamente tendo em conta o seguinte que a partir do ano 1, os campos da linha são preenchidos com o resultado da seguinte fórmula:

((Custo de água rega culturas irrigadas do ano pré-operação)\*1,6 - ("Custo de água rega culturas irrigadas" do ano n) x  $0,05$ ), se o valor obtido for  $>$  "0". Se for inferior ou igual a "0", o valor a preencher será  $\lq\lq 0$ ".

#### Informação auxiliar

A informação recolhida nos campos seguintes será utilizada nos cálculos dos benefícios adicionais e externalidades:

- Custo de água culturas irrigadas: O valor registado deverá corresponder ao custo anual de água total utilizada para rega na área de intervenção da operação candidata, tendo em conta o tarifário de água. O modelo de tarifário de água usado para cálculo das tarifas de água deverá ser submetido conjuntamente com a candidatura;
- Custo Total de Mão-de-obra de construção e de manutenção de infraestruturas do Investimento público proposto: corresponde ao custo total anual da mão-de-obra de construção das infraestruturas e da mão-de-obra necessária à manutenção das mesmas durante o período de vida útil da operação expresso em Equivalente a tempo Integral (ETI unidade de medida equivalente ao trabalho de uma pessoa ocupada a tempo inteiro numa atividade comercial realizado num ano medido em horas, em que, 1 ETI = 52 semanas de trabalho a 40 horas por semana = 2080 horas).
- Custo Total mão-de-obra agrícola: corresponde ao custo anual da mão-de-obra agrícola, no conjunto das explorações abrangidas pela operação candidata expresso em Unidade de Trabalho Ano (UTA - unidade de medida equivalente ao trabalho de uma pessoa ocupada a tempo inteiro numa exploração agrícola realizado num ano medido em horas, em que, 1 UTA  $= 240$  dias de trabalho a 8 horas por dia  $= 1920$  horas).

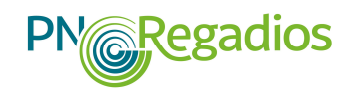

### 2.3.13. Página 13 - Documentos de suporte à candidatura

Nesta página deverão ser colocados todos os documentos de suporte à candidatura, pelo que, para um correto preenchimento desta página, deverá ser tido em consideração o previsto no ponto 2.5 e no Anexo I deste Manual.

No quadro 13.1 encontram-se elencados todos os documentos que deverão ser obrigatoriamente submetidos, sob pena da falta dos mesmos conduzirem a atrasos na análise das candidaturas ou até mesmo ao indeferimento das mesmas.

Na secção "Outros documentos" e para qualquer candidatura, é obrigatória a submissão dos seguintes documentos:

- Declaração de início de atividade;
- Certidão da Repartição de Finanças do regime de IVA;
- Evidência de que o promotor possui a capacidade e experiência necessárias para adjudicar, executar e explorar o projeto proposto na operação de acordo com as normas aplicáveis;
- Ficheiro com identificação dos cálculos base relativos aos dados de Avaliação económica registados nas páginas "11 – Proveitos e custos por cultura" e "12 – Rentabilidade (Resumo) ".

|                                       | 1 2 3 4 5 6 7 8 9 10 11 12 13. Documentos de suporte à candidatura<br>14                                                                                                    |      |                                    |              |
|---------------------------------------|----------------------------------------------------------------------------------------------------|------|------------------------------------|--------------|
| esconder aiuda                        |                                                                                                    |      |                                    |              |
|                                       | Os documentos identificados como obrigatórios deverão ser submetidos sempre que a situação descrita for aplicável. Nas situações em que exista a necessidade de submeter documentação adicional e/ou de forma desagregada, est                           |      |                                    |              |
| de documentos abaixo disponibilizada. | Note-se que a não submissão da documentação obrigatória poderá atrasar a análise da candidatura e/ou inviabilizar a aprovação da mesma.                                                                                                    |      |                                    |              |
|                                       |                                                                                                    |      |                                    |              |
| 13.1                                  | - DOCUMENTOS DE SUPORTE À CANDIDATURA                                                                                                    |      |                                    |              |
| Outros documentos                     |                                                                                                    |      |                                    |              |
| Categoria                             | Tipo                                                                                                    | Nome | Ações                              |              |
| Comprovativos                         | Declaração de início de atividade                                                                                                    |      | +Adicionar document                |              |
| Certidões                             | Certidão da Repartição de Finanças comprovativa do regime de IVA                                                                                                    |      | +Adicionar documen                 |              |
| Comprovativos                         | Evidência de que o promotor possui a capacidade e experiência necessárias para adjudicar, executar e explorar o projecto proposto na operação de acordo com as normas aplicáveis                                                                         |      | +Adicionar document                |              |
| Declarações                           | Declaração de compromisso da(s) autarquia(s) da(s) área(s) geográfica(s) abrangida(s) pelo projecto, relativamente à manutenção e regulamentação do tráfego, guando a rede viária a<br>construir e proposta na operação também for de utilização pública |      | +Adicionar document                |              |
| Declarações                           | Quando os custos dos investimentos propostos na candidatura incluírem uma componente que não seja objecto de apoio do financiamento público, o beneficiário deverá apresentar uma<br>declaração de responsabilização pelo pagamento desta componente     |      | +Adicionar document                |              |
| Certidões                             | Certidões de registo criminal dos membros dos órgãos directivos do beneficiário                                                                                                    |      | +Adicionar document                |              |
| Comprovativos                         | Licenciamentos, autorizações e regulamentos aplicáveis ao tipo de investimentos propostos na operação                                                                                                    |      | +Adicionar document                |              |
| Comprovativos                         | Documentos relativos à valorização dos critérios de selecção constantes no aviso de abertura para apresentação de candidaturas                                                                                                    |      | +Adicionar document                |              |
| Comprovativos                         | Outros documentos que estejam directamente relacionados com o objectivo proposto na operação                                                                                                    |      | +Adicionar document                |              |
| Ficheiro de Dados                     | Ficheiro com identificação dos cálculos base relativos aos dados de Avaliação económica registados na página 12 - Rentabilidade (Resumo)                                                                                                    |      | +Adicionar document                |              |
|                                       |                                                                                                    |      |                                    |              |
| Lista de documentos                   |                                                                                                    |      |                                    |              |
| Categoria                             | Tipo                                                                                                    |      | Nome                               | <b>Acões</b> |
| Contratos                             | Contrato de parceria                                                                                                    |      | Documento  o<br>PNR.pdf (89.26 KB) | û            |
| Certidões                             | Certidão atualizada da Conservatória do Registo Comercial ou, no caso de autarquias locais ou organismos da administração pública, documento comprovativo da sua constituição                                                                            |      | Desp.753 2<br>fBloco.pdf (3.08 MB) | ŵ            |

Fig. 24: Quadro 13.1 – Documentos obrigatórios a submeter nas situações aplicáveis

Na "Lista de documentos" poderão ser inseridos aqueles documentos que fazem parte da candidatura e que não foram inseridos noutro local do formulário devido à sua dimensão, ou devido à existência de documentação adicional para além da que já foi recolhida.

Não deverá ser repetida ou duplicada a inserção de documentação, sob pena de se verificarem atrasos na análise da candidatura.

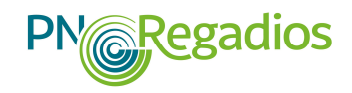

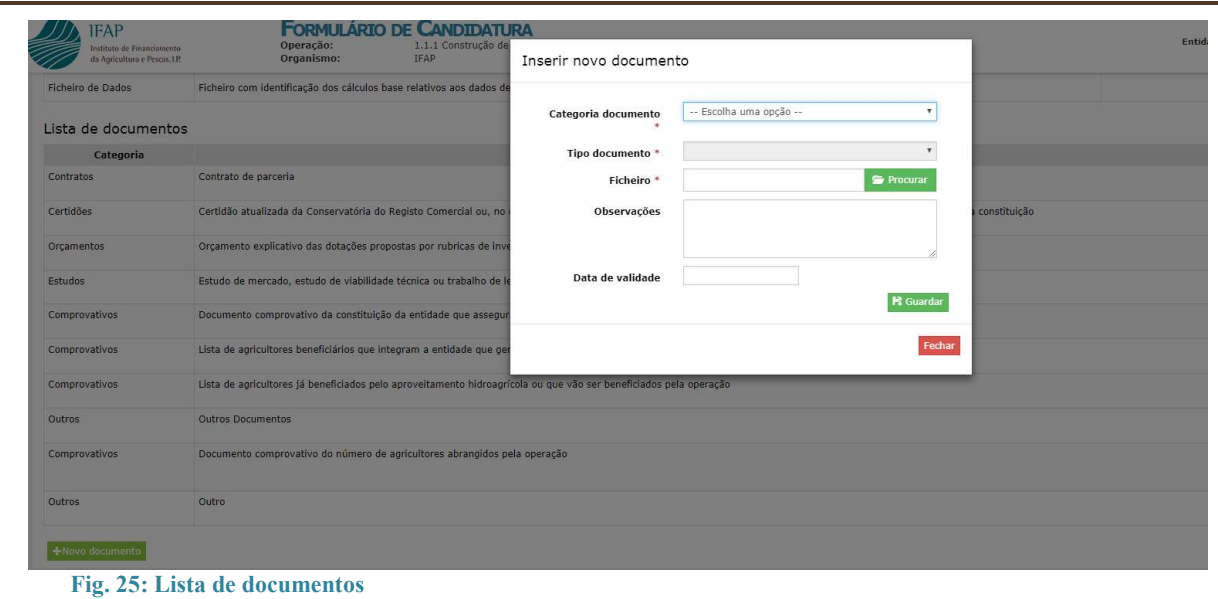

# 2.3.14. Pagina 14 - Aceitação

Após o preenchimento do formulário de candidatura e colocação da documentação relacionada com a operação proposta na candidatura deverá proceder-se à validação do formulário antes da sua submissão.

### 2.3.15. Ícones presentes no formulário de candidatura

- **E Ferramenta de navegação para a página anterior ou para a página seguinte, sem gravação de** dados da página corrente
- Indica que o campo é de preenchimento obrigatório
- Indica a existência de uma "Ajuda" para preenchimento do campo
- Campo de edição de registos, possibilitando a alteração de dados
- Mensagem de alerta para verificação da situação descrita quando o cursor se posiciona sobre este ícone
- Indica a possibilidade de eliminação de uma linha de registo de dados
- Indica a existência de uma validação incoerente de dados registados a qual terá obrigatoriamente de ser corrigida
- E - Indica a possibilidade de descarregamento de comprovativo da candidatura
	- Indica a possibilidade de consulta dos detalhes da candidatura

圓

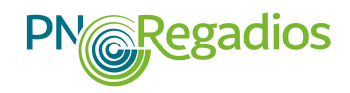

# 2.4. VALIDAÇÃO E ENVIO DOS DADOS DA CANDIDATURA

O formulário permite validar os dados inseridos antes de submeter a candidatura, através da utilização da opção "Validar Formulário" da página "14 – Aceitação".

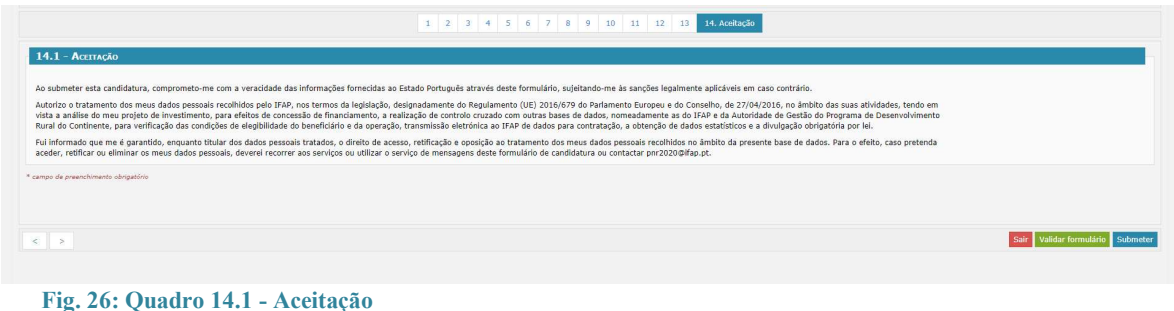

Caso existam erros no formulário, após clicar no ícone de "Validar Formulário", estes serão reportados com a identificação da respetiva página onde ocorrem, tendo os mesmos de serem corrigidos antes de se efetuar uma nova validação do formulário.

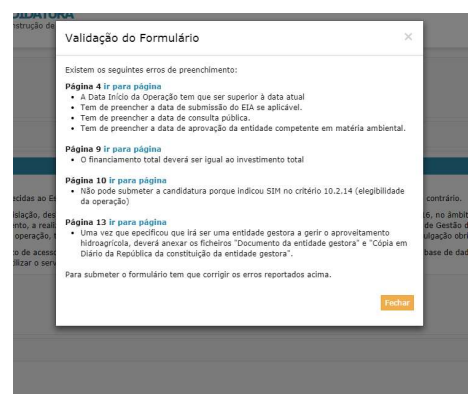

Fig. 27: Mensagens de erros de validação do formulário

A validação dos registos efetuados no formulário poderá também ser feita em cada página, uma vez que, o formulário emite mensagens de erro (a vermelho) e alertas (a amarelo) sinalizando anomalias no seu preenchimento à medida que os dados registados vão sendo gravados.

Apenas os erros referidos nas mensagens poderão impedir o envio e submissão da candidatura.

Relembra-se que todos os critérios de elegibilidade e de seleção, assim como todas as questões e os indicadores colocados no formulário de candidatura têm de ser respondidos, devendo ser registada a opção "Não Aplicável" ou registado o número "0" (Zero), sempre que for necessário e quando aplicável.

Somente após a realização da correção de todos os erros de validação é que o formulário passa a estar em condições de ser submetido. Assim, após a validação final da informação registada no formulário,

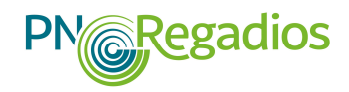

para enviar a candidatura deverá seleccionar a opção "Submeter" no ícone situado na página "14 – Aceitação".

Ao submeter eletronicamente a candidatura não será necessário qualquer outro procedimento adicional, nem qualquer outro tipo de encaminhamento (físico ou digital) da candidatura.

Após a submissão da candidatura o beneficiário recebe de imediato, por via electrónica, a confirmação da sua receção com a identificação do respetivo número atribuído.

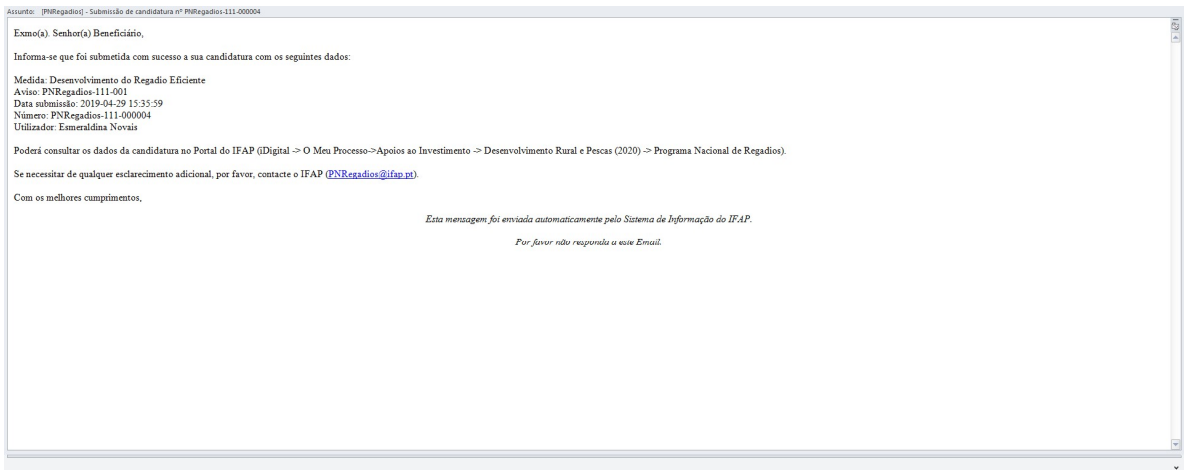

Fig. 28 – Mensagem eletrónica de confirmação da candidatura

# 2.5. VALIDAÇÃO E ENVIO DOS DOCUMENTOS DA CANDIDATURA

No preenchimento do formulário o beneficiário deverá anexar um ficheiro devidamente identificado, em pdf, jpeg, png, tiff e zip, com tamanho até 20 MB, quando necessário, a cada um dos critérios de elegibilidade ou de seleção relacionados com as questões colocadas no formulário. Estes ficheiros têm de ser carregados previamente no Balcão de Beneficiário, usando a opção "Beneficiário" > "Documentos" > "Novo documento" do Balcão de Beneficiário e posteriormente deverão ser associados aos respetivos critérios.

A substituição do ficheiro da "Memória Descritiva" poderá ser efetuada bastando carregar um novo ficheiro. Ao gravar a página, o ficheiro antigo será eliminado.

Para documentar um determinado critério de elegibilidade ou de seleção poderá ser necessário colocar mais do que um ficheiro. Neste caso, o beneficiário deverá associar o(s) referido(s) documento(s) no separador "Documentos de suporte à candidatura", identificando no campo de "Observações" a designação do documento, o critério de elegibilidade ou de seleção com o qual está(ão) relacionado(s) os referido(s) documento(s).

Preferencialmente, o beneficiário deverá reunir todos os documentos de resposta a um critério de elegibilidade, critério de seleção, indicador ou a uma questão colocada em sede de pedido de esclarecimentos num único ficheiro, podendo usar, caso seja necessário, uma aplicação de

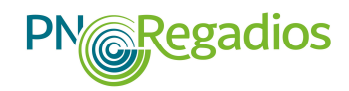

compressão de ficheiros como o Winzip, que lhe permita comprimir uma pasta de ficheiros num único ficheiro.

Relativamente ao upload de ficheiro em formato xls ou xlsx, o mesmo poderá ser realizado através do upload de um ficheiro .zip onde esteja integrado o ficheiro .xls ou .xlsx.

Relembramos que o sistema aceita a submissão de todos os ficheiros de documentos necessários ao controlo documental e análise das candidaturas, os quais devem ser submetidos na página 13 do (Documentos de suporte à candidatura), devidamente identificados, não podendo cada um dos ficheiros ultrapassar os 20 MB.

# 2.6. SUBSTITUIÇÃO DO FORMULÁRIO DA CANDIDATURA

O portal permite, aos utilizadores com permissão para edição da candidatura, a sua recuperação e substituição. Esta substituição corresponde a uma nova candidatura, nomeadamente quanto à data da sua submissão.

Os utilizadores com permissão para a edição da candidatura têm ainda a possibilidade de substituir uma candidatura que esteja no estado "Submetido". Para que a substituição possa ser efetuada, a candidatura não poderá ter sido ainda distribuída para análise e o aviso de abertura em que a candidatura foi apresentada terá ainda de estar aberto.

Após o encerramento do período para apresentação de candidaturas apenas poderão ser aceites as seguintes alterações às candidaturas apresentadas:

- a) De contactos, em caso de engano na apresentação da candidatura ou posterior alteração;
- b) Correcção de erros manifestos, que podem ser imediatamente reconhecidos e identificados numa verificação administrativa das informações constantes no formulário e nos documentos apresentados, nomeadamente os erros de digitação.

Nestas situações o beneficiário deve apresentar via correio eletrónico um pedido para correcção do erro devidamente fundamentado, que será objeto de análise e decisão pela UEP.

O beneficiário poderá solicitar a transmissão de titularidade da candidatura, mediante pedido instruído com a documentação pertinente e a declaração de aceitação e assunção dos compromissos inerentes à execução da candidatura pelo novo titular proposto. Contudo, o novo titular terá de evidenciar que também cumpre todos os critérios de elegibilidade do beneficiário e os critérios de seleção previstos no correspondente Aviso de abertura do período de candidatura, previstos no regime de apoio do PN•Regadios.

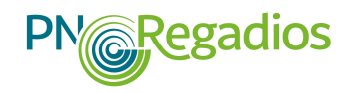

# 2.7. DESISTÊNCIA DA CANDIDATURA

O beneficiário que pretenda desistir de uma candidatura submetida poderá fazê-lo em qualquer fase do processo, devendo formalizar o pedido de desistência através da área reservada em "Meu Processo" na lista de documentos, no ícone  $\bullet$  - Cancelar candidatura.

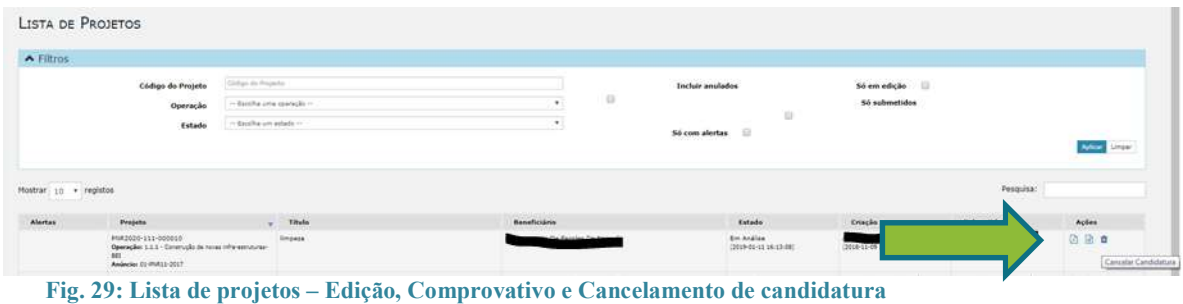

O beneficiário será notificado, por via electrónica, da recepção e da aceitação da desistência, momento a partir do qual a desistência produzirá efeitos.

Os projetos cuja desistência ocorra após a notificação da decisão "Favorável", não podem ser apresentados com o mesmo objeto em novas candidaturas ao PN•Regadios.

# 2.8. PEDIDO DE ESCLARECIMENTOS

Em sede de análise de candidatura, e ao abrigo do nº 2 do Artigo 12.º do regime de apoio do PN•Regadios, poderão ser solicitados pedidos de esclarecimentos adicionais ou complementares e/ou o envio de documentação em falta ou que se considere absolutamente indispensáveis para a avaliação dos critérios de elegibilidade e/ou de seleção.

O prazo de resposta para o(s) pedido(s) de esclarecimento(s) é de 5 dias úteis, podendo este prazo ser prorrogado por mais 5 dias úteis, quando o beneficiário fundamente o pedido de prorrogação da data limite de resposta.

Em sede de pedido de esclarecimentos o beneficiário poderá solicitar uma única prorrogação do prazo para apresentação dos esclarecimentos solicitados, quando faltarem 2 dias úteis para o prazo concedido terminar e antes do seu término, através de uma opção própria para esse efeito, que ficará disponível na sua área pessoal do portal, no BB do PN•Regadios.

# 2.9. AUDIÊNCIA DE INTERESSADOS

Terminada a análise de candidatura, poderão ser emitidos três pareceres distintos: "Favorável", "Favorável com redução montante elegível" e "Desfavorável". Nestes dois últimos casos, o beneficiário será submetido a Audiência prévia dos Interessados, para se pronunciar sobre os termos e condições do parecer emitido.

O beneficiário terá de submeter a resposta à audiência dos interessados através da sua área pessoal do portal no PN•Regadios. Para o devido efeito deverá aceder-se ao menu "Projetos" > "Lista Projetos", clicar na opção "Ver audiência dos interessados" disponível na coluna "Ações", seleccionar uma opção no campo "Concorda com os termos da Audiência Prévia?":

Se tiver seleccionado "Sim", considera-se que o beneficiário concorda com os termos da "Decisão de Aprovação";

Se tiver seleccionado "Não", considera-se que o beneficiário não concorda com os termos da "Decisão de Aprovação", pelo que deverá introduzir a respetiva pronúncia no campo apresentado.

O pedido de prorrogação de prazo da resposta à audiência dos interessados terá de ser apresentado à UEP, antes do termo do prazo concedido para resposta à audiência, através do BB, onde deverá fundamentar os motivos e a necessidade que justificam a sua prorrogação.

# 2.10. INFORMAÇÃO DA DECISÃO

O beneficiário é informado por correio electrónico que ficou concluída a análise da candidatura, designadamente do parecer que a mesma obteve, "Favorável" ou "Desfavorável".

Caso o parecer seja "Favorável", o beneficiário deverá aguardar que sejam concluídas as análises de todas as candidaturas submetidas ao abrigo do mesmo aviso de abertura.

Após a conclusão da fase de análise as candidaturas serão hierarquizadas de acordo com os critérios de seleção definidos no regime de apoio e no respetivo aviso de abertura para apresentação de candidaturas.

As candidaturas só são consideradas aprovadas com a emissão da "Decisão de Aprovação", a qual dependerá do seu enquadramento na dotação orçamental que tiver sido definida no respetivo aviso de abertura, assim como da verificação do cumprimento do previsto nos n.º 7, n.º 8 e n.º 9 do artigo 12.º da Portaria n.º 38/2019, de 29 de janeiro<sup>11</sup>.

Após a aprovação da candidatura, esta seguirá os procedimentos homologados pelo IFAP, I.P. para a emissão do respetivo "termo de aceitação", tendo em consideração que somente poderão ser contratadas e financiadas as operações enquadradas nos termos previstos nos contratos de financiamento celebrados com o BEI e com o CEB e homologadas pelo membro do governo responsável pela área da agricultura, de acordo com o previstos no artigo 12.º da Portaria n.º 38/2019, de 29 de janeiro<sup>12</sup>.

<sup>-</sup><sup>11</sup> Alterada pela Portaria n.º 76/2019, de 12 de março, e pela Portaria n.º 327/2019, de 24 de Setembro.

<sup>&</sup>lt;sup>12</sup> Alterada pela Portaria n.º 76/2019, de 12 de março, e pela Portaria n.º 327/2019, de 24 de Setembro.

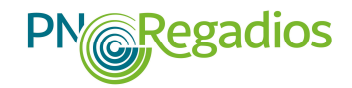

À data de aceitação do apoio aprovado o beneficiário terá de apresentar os documentos que evidenciem de quem assina o "termo de aceitação" reúne as competências para a realização deste acto, anexando os documentos necessários para o efeito, seguindo os procedimentos homologados pelo IFAP, I.P.

# 2.11. CONDICIONANTES AO TERMO DE ACEITAÇÃO

Se a decisão de aprovação do financiamento for condicionada ao cumprimento de determinadas obrigações por parte do beneficiário, designadas por "Condicionantes ao termo de aceitação", o beneficiário será notificado, por via electrónica, para cumprir as referidas condicionantes no prazo de 10 dias úteis, a contar da sua recepção.

O beneficiário pode solicitar à UEP a prorrogação desse prazo por mais 10 dias úteis, mediante a apresentação de uma justificação, nomeadamente quando o cumprimento das obrigações esteja dependente da emissão de documentos por terceiros.

A referida notificação ficará disponível durante 15 dias úteis após o seu envio para o beneficiário tomar conhecimento da mesma. Se o beneficiário não tomar conhecimento da notificação no prazo estipulado, a UEP poderá efetuar uma nova e última notificação, por via electrónica, concedendo-lhe um novo prazo.

Quando o beneficiário não cumprir as referidas condicionantes no prazo estabelecido, ou não apresente o pedido de prorrogação do prazo concedido para o seu cumprimento, a candidatura será anulada e a sua anulação será notificada, igualmente, por via electrónica.

# 2.12. RECLAMAÇÃO DA DECISÃO

As reclamações contra as decisões das candidaturas podem ser apresentadas pelos beneficiários no prazo máximo de 15 dias úteis, após a notificação da respetiva decisão, nos termos do artigo 191.º do Código do Procedimento Administrativo, através de carta registada para a UEP do PN•Regadios, Rua Castilho, n.º 45-51, 1269-164 Lisboa ou por correio eletrónico para pnregadios@ifap.pt.

As reclamações são analisadas pela UEP que, caso conclua pela existência de fundamentos suscetíveis de alterar a decisão anteriormente tomada, submete a nova decisão a homologação do membro do governo responsável pela área da agricultura, nos termos do n.º 9 do artigo 12.º da Portaria n.º 38/2019<sup>13</sup>, de 29 de janeiro.

As reclamações não têm efeito suspensivo pelo que, tratando-se de uma reclamação contra uma decisão de aprovação, o beneficiário não está dispensado de assinar o respetivo "termo de aceitação", nem de cumprir prazos de apresentação dos comprovativos para o cumprimento das condicionantes pré-contratuais.

<sup>-</sup><sup>13</sup> Alterada pela Portaria n.º 76/2019, de 12 de março, e pela Portaria n.º 327/2019, de 24 de Setembro.

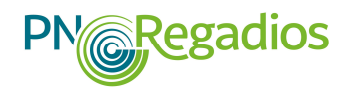

No caso da decisão da reclamação ser favorável ao beneficiário, o "termo de aceitação" será alterado em conformidade.

# 2.13. PEDIDO DE ALTERAÇÃO

As operações decididas e aprovadas no âmbito do PN•Regadios devem ser executadas nos termos e condições aprovados e conforme o estabelecido no "termo de aceitação", cumprindo a regulamentação nacional e comunitária, bem como o regime de apoio regulado pela Portaria n.º  $38/2019$ , de 29 de janeiro<sup>14</sup>.

O beneficiário tem de executar a operação de acordo com os objetivos essenciais previstos na candidatura e nos termos em que a mesma foi aprovada.

No entanto, durante o período de realização da operação podem verificar-se ocorrências excepcionais e impossíveis de prever aquando da apresentação da candidatura, que sendo devidamente justificadas conduzam à necessidade de se proceder a alterações no prazo de execução da operação, nas componentes de investimento ou na titularidade do beneficiário.

Para ajudar o beneficiário na resolução desta situação excepcional, estará disponível na "Área Reservada" do portal, na área do PN•Regadios em "Meu Processo", o "Módulo de Alterações" para as operações aprovadas.

A submissão dos pedidos de alteração deverá ser efetuada no portal, devendo ser apresentada a justificação para as alterações solicitadas, juntamente com todos os documentos de suporte do pedido formulado.

As alterações propostas no pedido de alteração não podem:

- a) Afetar substancialmente os objetivos iniciais da candidatura, sob pena da alteração configurar uma nova operação e, consequentemente uma nova candidatura;
- b) Resultar num aumento do valor do apoio elegível aprovado;
- c) Incidir sobre os investimentos previstos na operação, relativamente aos quais já foram apresentadas e analisadas despesas realizadas em sede de pedidos de pagamento.

Antes da decisão da candidatura não é aceite um pedido de alteração da titularidade do beneficiário.

Após a decisão da candidatura são aceites, para além dos casos de força maior, outras situações de cessão da posição contratual devidamente justificadas. Neste caso, será necessário verificar-se a manutenção por parte do novo beneficiário e quando aplicável, da confirmação dos critérios de elegibilidade do beneficiário, bem como a obtenção nos critérios de seleção de um valor igual ou superior à pontuação anteriormente obtida e subjacente à aprovação da candidatura.

<sup>-</sup><sup>14</sup> Alterada pela Portaria n.º 76/2019, de 12 de março, e pela Portaria n.º 327/2019, de 24 de Setembro.

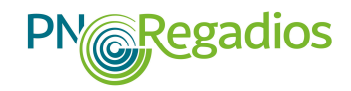

Até ao prazo contratualmente definido no termo de aceitação para a conclusão da operação, o beneficiário poderá apresentar um único pedido de alteração entre rubricas de investimento, desde que estejam reunidos os seguintes requisitos:

- a) Cumprimento dos critérios de elegibilidade da operação, de acordo com as condições previstas no regime de apoio do PN•Regadios;
- b) Obtenção, tendo em consideração as alterações de investimento propostas, de um valor igual ou superior à pontuação obtida nos critérios de seleção, que esteve subjacente à aprovação inicial da candidatura;
- c) Elegibilidade das novas despesas e demonstração da sua razoabilidade, de acordo com o previsto no regime de apoio.

Até ao prazo contratualmente definido no termo de aceitação para a conclusão da operação, excepcionalmente, o beneficiário poderá apresentar pedidos de alteração do prazo de execução dos investimentos devidamente justificados, podendo o mesmo vir a ser aceite, nos termos do regime de apoio, desde que não ultrapasse a data limite prevista para a execução do PN•Regadios, ou seja 31 de dezembro de 2023.

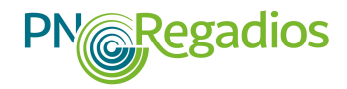

Manual Técnico do Beneficiário

# ANEXOS

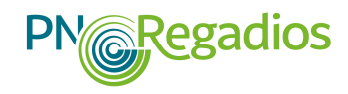

# ANEXO I - Lista de documentos

(a apresentar com a candidatura)

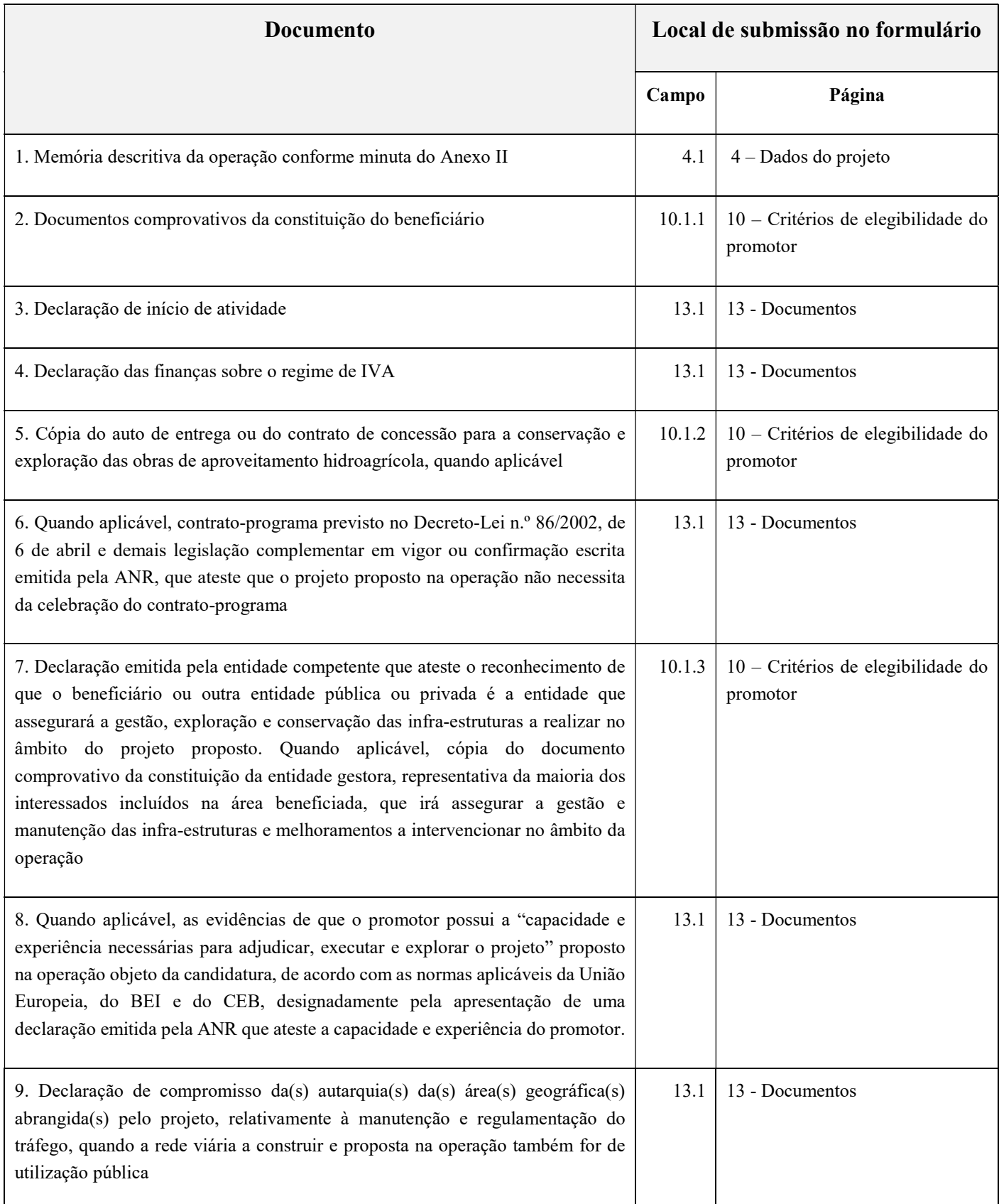

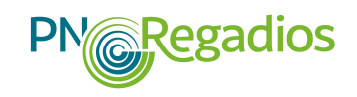

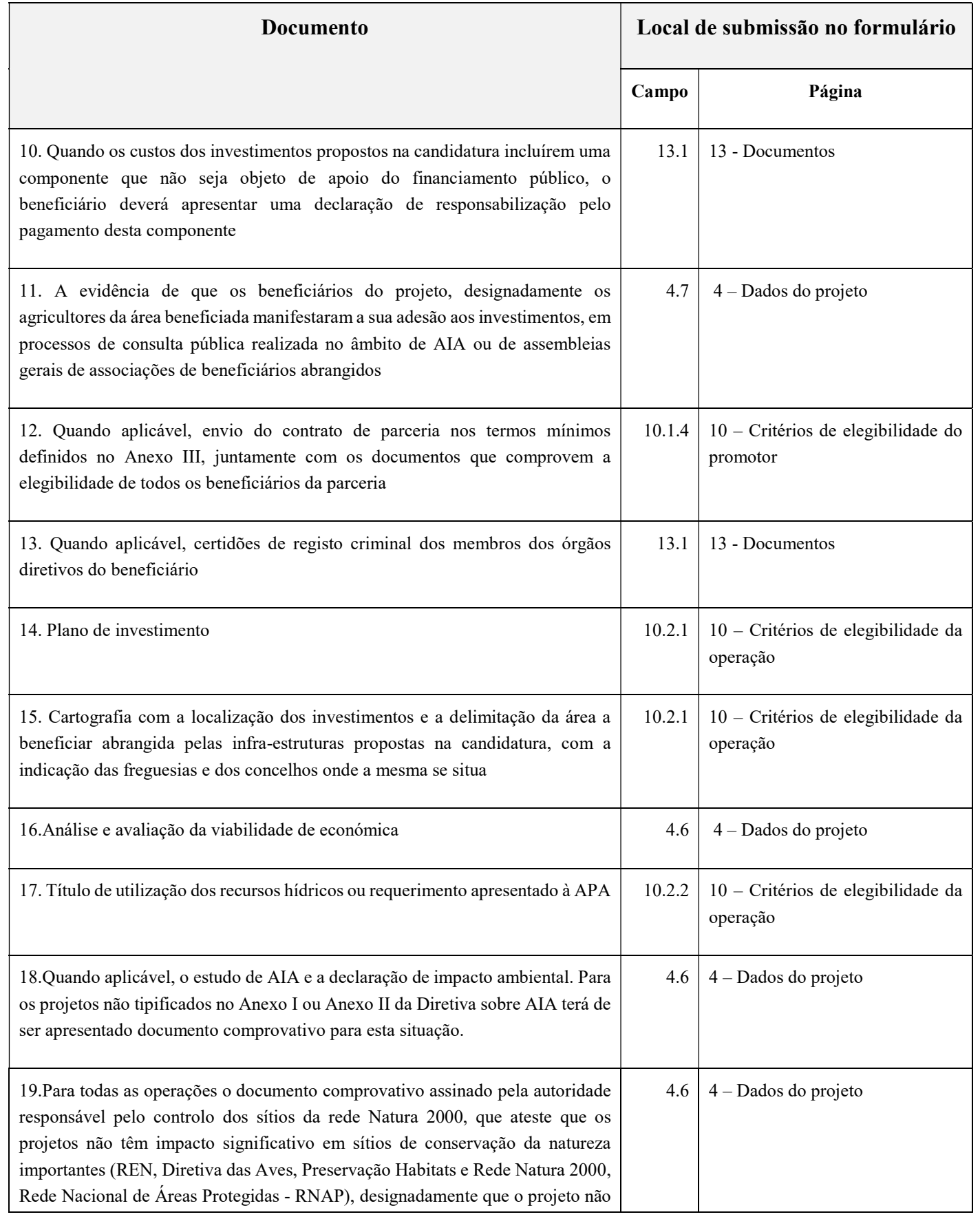

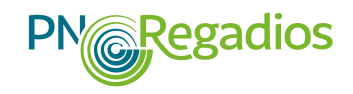

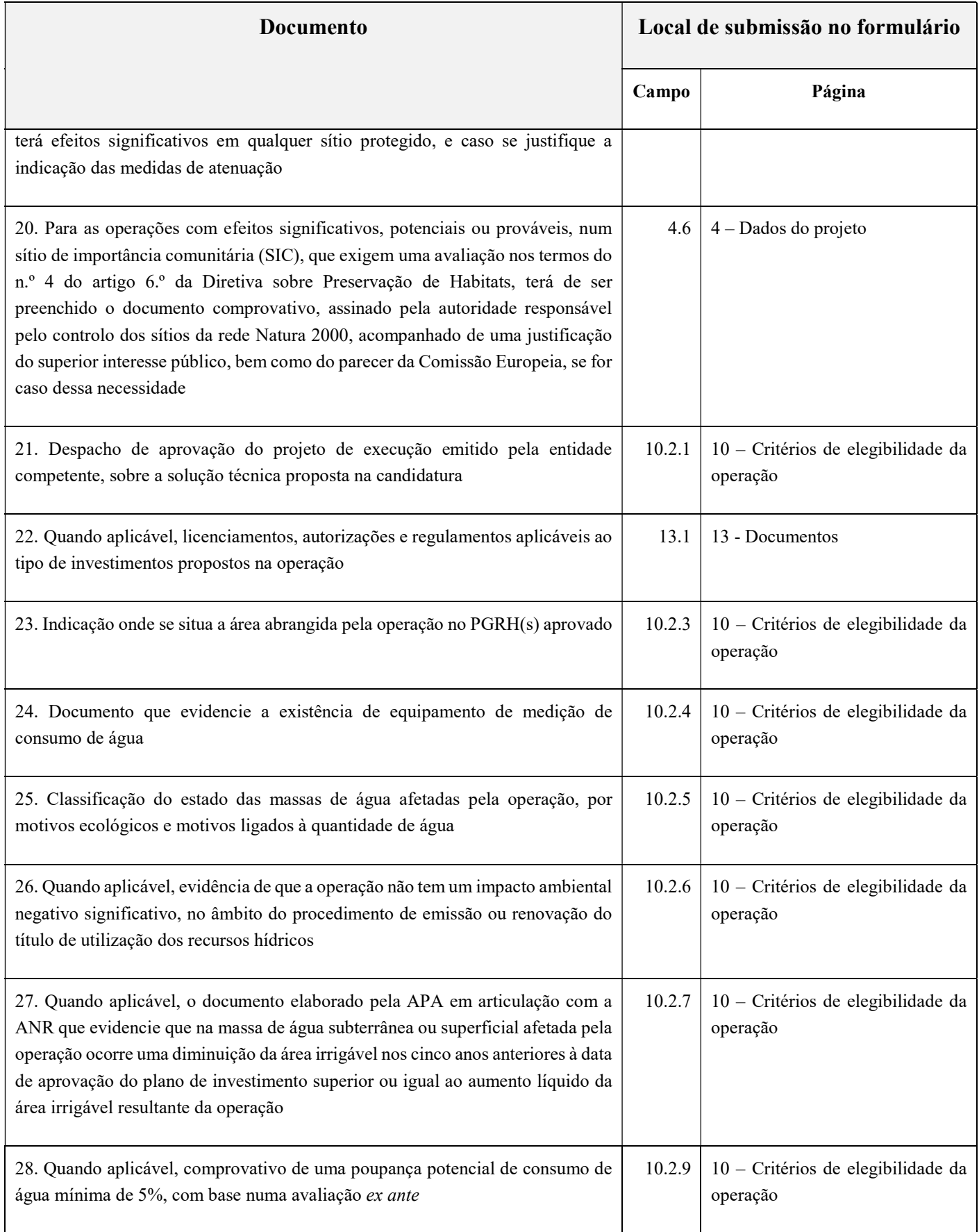

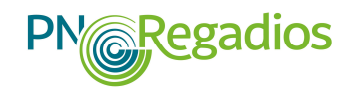

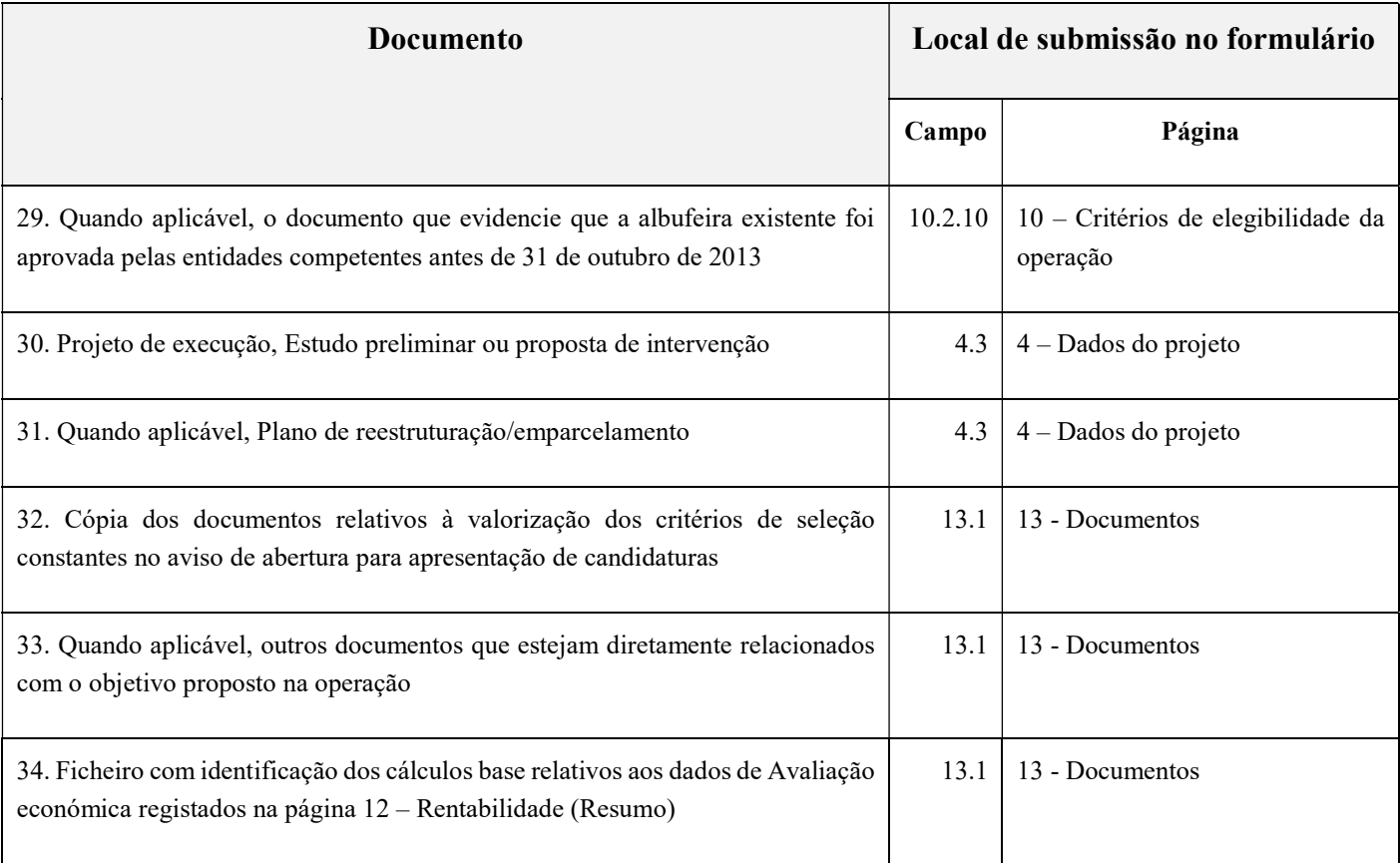

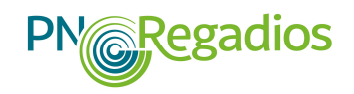

# ANEXO II - Memória descritiva das operações

Na página inicial do formulário está disponível o "modelo" do documento que deverá ser utilizado e submetido em formato "pdf". Neste documento deverá ser efetuada uma descrição sucinta da operação em cada uma das secções aplicáveis do mesmo, não podendo ultrapassar o número máximo de 8 páginas. Seguidamente resume-se o conteúdo essencial da memória descritiva:

Nome Promotor - (inserir texto)

NIFAP - (inserir número)

Título Operação - (inserir texto)

### 1- Descrição Geral do Aproveitamento Hidroagrícola (inserir texto)

Breve descrição do aproveitamento hidroagrícola, referindo:

- O seu historial;
- A origem e regularidade dos recursos hídricos;
- A estrutura fundiária da região;
- As condições de projeto;
- As infra-estruturas hidráulicas;
- As infra-estruturas já construídas, os seus encargos;

- Outros encargos já assumidos com o aproveitamento (indemnizações e expropriações, estudos arqueológicos, minimizações ambientais, etc.);

- Potencial agrícola da zona a beneficiar.

#### 2- Descrição da operação (inserir texto)

Efetuar a caracterização das intervenções que se pretendem efetuar contendo a descrição da operação (nomeadamente os objetivos, justificação, descrição das atividades) que dê coerência aos restantes elementos que constam no formulário de candidatura e que permita identificar, quer física, quer temporalmente, o objetivo da operação, isto é, o conjunto dos resultados decorrentes da concretização do investimento que se pretende financiado.

Esta descrição deverá ser complementada com a inclusão detalhada de dados que evidenciem os resultados que se prevê alcançar após a execução da operação, nomeadamente os relativos ao valor das perdas de água, ao número de agricultores abrangidos pelo serviço e pela sua qualidade e, ainda, de agricultores abrangidos com a quantificação do volume de água distribuído e faturado em função do volume do consumo de água, à economia de mão-de-obra com a gestão do sistema de adução de água e à economia no consumo de energia.

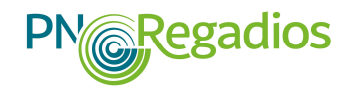

#### 3- Investimentos a Realizar

### (inserir texto)

Descrição fundamentada das despesas identificadas no formulário, bem como a descrição da adequação face às necessidades do aproveitamento hidroagrícola e a sua relação com os objetivos definidos.

Fundamentar e/ou esclarecer os dados introduzidos, caracterizando o investimento proposto com o detalhe necessário para permitir ao analista a verificação da razoabilidade do valor do investimento e da sua realização.

### 4- Viabilidade económica

### (inserir texto)

Neste ponto, e em complemento à informação registada na Página 11 – Proveitos e custos por cultura e na Página 12 – Rentabilidade da exploração, deverá ser apresentada a justificação dos valores registados, assim como a base e os pressupostos de cálculo dos mesmos, devendo esta informação ser igualmente apresentada em folha de cálculo (ficheiro em formato xls ou xlsx, cuja submissão deverá ser realizada através do *upload*, na página 13, de um ficheiro *.zip* onde esteja integrado o ficheiro *.xls* ou .xlsx) a submeter com a candidatura.

### 5- Informação complementar que o beneficiário considere relevante

### (inserir texto)

Descrição de informações relevantes relacionadas com a operação e o aproveitamento hidroagrícola.

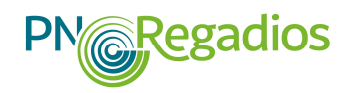

# ANEXO III – Contrato de Parceria

Contrato entre os beneficiários de uma candidatura em parceria

(Termos mínimos obrigatórios)

1. Identificação da candidatura e da operação apresentada (designação da operação, conforme consta no formulário de candidatura);

2. Identificação das partes outorgantes indicando a identificação dos representantes legais de cada outorgante;

3. Designação e identificação da entidade gestora da parceria (entidade responsável pelo projeto perante o IFAP, I.P. e responsável pela gestão administrativa e executiva da parceria);

4. Descrição dos objetivos da parceria, com menção das suas componentes e do investimento total associado;

5. Discriminação dos compromissos e responsabilidades assumidos por cada um dos outorgantes do contrato de parceria na gestão e execução da operação, bem como pela entidade gestora da parceria;

6. Cláusulas de responsabilidade individual:

"A execução das atividades e obrigações a que estão adstritos, no âmbito do presente contrato, é da responsabilidade de cada um dos outorgantes".

"A resolução de quaisquer litígios entre as partes outorgantes é da sua exclusiva responsabilidade";

7. Cláusula contratual de responsabilidade conjunta:

"Sem prejuízo da responsabilidade contratual em que, nos termos gerais, incorra perante os demais a violação, por qualquer uma das partes, dos deveres e obrigações previstas no presente contrato, pode implicar incumprimento, no todo ou em parte significativa, da realização do projeto comum nas condições aprovadas, com as consequentes reduções ou exclusões em sede de contrato de financiamento";

8. Cláusula de duração do contrato:

"A vigência deste contrato está condicionada à aprovação da candidatura ao financiamento no âmbito do PN•Regadios".

"O presente contrato vigora pelo período de duração da operação";

9. O contrato é assinado pelos seus outorgantes, identificando os seus representantes legais e respetivas funções, com as assinaturas reconhecidas.

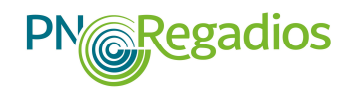

# ANEXO IV - Legislação

# Legislação nacional e comunitária

### Legislação e outros documentos específicos do PN•Regadios

- Resolução do Conselho de Ministros n.º 133/2018, de 20 de setembro de 2018, que aprova o PN•Regadios, cria a Unidade de Execução para o PN•Regadios estabelecendo as respetivas competências, a composição e a duração prevista;
- Portaria n.º 38/2019, de 29 de janeiro de 2019, que regula o regime de apoio a conceder aos projetos previstos no PN•Regadios e enquadrados nos contratos de financiamento celebrados entre a República Portuguesa, o BEI e o CEB;
- Portaria n.º 76/2019, de 12 de março de 2019 que procede à primeira alteração à Portaria n.º 38/2019, de 29 de janeiro;
- Portaria n.º 327/2019, de 24 de Setembro de 2019, que procede à segunda alteração à Portaria n.º 38/2019, de 11 de janeiro;
- $\cdot$  Despacho n.º 3378/2019, de 11 de março de 2019, que aprova abertura de avisos inerentes à zona homogénea <<Alentejo>>, bem como às zonas homogéneas <<Algarve e Sudoeste Alentejano>>, <<Litoral Norte e Centro>> e <<Interior Norte e Centro>>.
- Despacho n.º 12254/2021, de 17 de dezembro de 2021, que autoriza a abertura do aviso de candidaturas relativo à zona homogénea <<Alentejo>>;
- Aviso de abertura para a apresentação de candidaturas nos termos previstos no artigo 11.º da Portaria n.º 38/2019, 29 de janeiro de 2019<sup>15</sup>;
- Manual Técnico do Beneficiário do PN•Regadios, de janeiro de 2022.

### Legislação comunitária

- Regulamento (UE) n.º 1305/2013 do Parlamento Europeu e do Conselho, de 17 de dezembro, relativo ao apoio ao desenvolvimento rural pelo Fundo Europeu Agrícola de Desenvolvimento Rural (FEADER), considerando os investimentos para irrigação previstos no artigo 46.º e o considerando 36 do Regulamento referido;
- Regulamento Delegado (UE) n.º 807/2014 da Comissão, de 11 março, que complementa o Regulamento (UE) n.º 1305/2013 do Parlamento Europeu e do Conselho, relativo ao apoio ao desenvolvimento rural pelo Fundo Europeu Agrícola de Desenvolvimento Rural (FEADER), e que estabelece disposições transitórias;

<sup>-</sup>15 Alterada pela Portaria n.º 76/2019, de 12 de março, e pela Portaria n.º 327/2019, de 24 de Setembro.

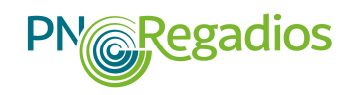

 Regulamento de Execução (UE) n.º 908/2014 da Comissão, de 6 de agosto, que estabelece as normas de execução do Regulamento (UE) n.º 1306/2013 do Parlamento Europeu e do Conselho no que diz respeito aos organismos pagadores e outros organismos, gestão financeira, apuramento das contas, controlos, garantias e transparência;

### Diretivas Comunitárias

- Diretiva 92/43/CEE, do Conselho de 21 de maio de 1992, relativa à preservação dos habitats naturais e da fauna e da flora selvagens, conforme alterada, aditada e consolidada a cada momento (Diretiva Habitats);
- Diretiva 2009/147/CE, do Parlamento Europeu e do Conselho de 30 de novembro de 2009, relativa à conservação de aves selvagens, conforme alterada, aditada e consolidada a cada momento (Diretiva Aves);
- Diretiva 2011/92/CE, do Parlamento Europeu e do Conselho de 13 de dezembro de 2011, relativa à avaliação dos efeitos de determinados projetos públicos e privados no ambiente, conforme alterada pela Diretiva 2014/52/UE do Parlamento Europeu e do Conselho de 16 de abril de 2014 e conforme alterada, aditada ou consolidada a cada momento;
- Diretiva 2000/60/CE, do Parlamento Europeu e do Conselho de 23 de outubro de 2000, que estabelece um quadro de ação comunitária no domínio da política da água, conforme alterada, aditada e consolidada a cada momento (Diretiva-Quadro da Água – DQA);
- Diretiva 2014/23/EU, do Parlamento Europeu e do Conselho de 26 de fevereiro de 2014, que estabelece regras aplicáveis aos procedimentos de contratação levados a cabo por autoridades e entidades adjudicantes por meio de uma concessão, conforme alterada, aditada e consolidada a cada momento;
- Diretiva 2014/24/EU, do Parlamento Europeu e do Conselho de 26 de fevereiro de 2014, relativa aos contratos públicos, que estabelece as regras aplicáveis aos procedimentos de contratação adotados por autoridades adjudicantes relativamente a contratos públicos e a concursos de conceção, conforme alterada, aditada e consolidada a cada momento e que revoga a Diretiva 2004/18/CE do Parlamento Europeu e do Conselho de 31 de março de 2004;
- Diretiva 2014/25/EU, do Parlamento Europeu e do Conselho de 26 de fevereiro de 2014, relativa aos contratos públicos celebrados pelas entidades que operam nos setores da água, da energia, dos transportes e dos serviços postais, que estabelece regras para os procedimentos aplicáveis aos contratos celebrados pelas entidades adjudicantes no respeitante aos contratos e aos concursos de conceção, conforme alterada, aditada e consolidada a cada momento e que revoga a Diretiva 2004/17/CE do Parlamento Europeu e do Conselho de 31 de março de 2004;
- Diretiva 2015/849/UE, do Parlamento Europeu e do Conselho de 20 de maio de 2015, relativa à prevenção da utilização do sistema financeiro para efeitos de branqueamento de capitais ou de financiamento do terrorismo.

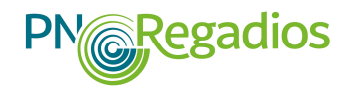

### Legislação nacional relevante

- Decreto-Lei n.º 137/2014, de 12 setembro, que estabelece o modelo de governação dos fundos europeus estruturais e de investimento para o período de 2014-2020;
- Decreto-Lei n.º 159/2014, de 27 de outubro, que estabelece as regras gerais de aplicação dos programas operacionais e dos programas de desenvolvimento rural financiados pelos fundos europeus estruturais e de investimento, para o período de programação 2014-2020, alterado pelo Decreto-Lei n.º 215/2015, de 06 de outubro;
- $\cdot \cdot$  Decreto-Lei n.º 86/2002, de 6 de abril que estabelece o regime jurídico dos aproveitamentos hidroagrícolas e demais legislação complementar, conforme alterada, regulamentada e consolidada a cada momento;
- Resolução do Conselho de Ministros n.º 113/2005, 5 de junho, que aprova o Programa Nacional para o Uso Eficiente da Água (PNUEA), juntamente com as Bases e Linhas Orientadoras;
- Lei n.º 58/2005, de 29 de dezembro, republicada pelo Decreto-Lei n.º 130/2012, de 22 de junho) – que aprova a lei da água e transpõe para o ordenamento jurídico nacional a Diretiva Quadro da Água, conforme alterada, regulamentada e consolidada a cada momento;
- Decreto-Lei n.º 226-A/2007, de 31 de maio, que estabelece o regime de utilização dos recursos hídricos e da emissão dos respetivos títulos, conforme alterada, regulamentada e consolidada a cada momento;
- Decreto-Lei n.º 344/2007, de 15 de outubro, que aprova o regulamento de segurança de barragens;
- Lei n.º 111/2015, de 27 de agosto, que estabelece o regime jurídico da estruturação fundiária;
- Resolução do Conselho de Ministros n.º 24/2010, 18 de março, que aprova a Estratégia Nacional de Adaptação às Alterações Climáticas (ENAAC);
- Resolução do Conselho de Ministros n.º 52/2016, 8 de junho, que aprova os Planos de Gestão de Região Hidrográfica (PGRH);
- $\bullet$  Decreto-Lei n.º 76/2016, de 9 de novembro, que aprova o Plano Nacional da Água (PNA);
- Portaria n.º 58/2017, de 6 de fevereiro, que aprova o Regulamento de candidatura e pagamento das ajudas, apoios, prémios e outras subvenções a efetuar pelo Instituto de Financiamento da Agricultura e Pescas, I. P. (IFAP, I. P.), no âmbito das medidas definidas a nível nacional e europeu para a agricultura, assuntos marítimos e pescas e setores conexos

#### Contratação pública

 Decreto-Lei n.º 18/2008, de 29 de janeiro, alterado pelo Decreto-Lei n.º 149/2012, de 12 de julho, que estabelece o Código da Contratação Pública;

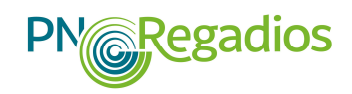

- Lei n.º 96/2015, de 17 de agosto, que regula a disponibilização e a utilização das plataformas eletrónicas de contratação pública e transpõe o artigo 29.º da Diretiva 2014/23/UE, o artigo 22.º e o anexo IV da Diretiva 2014/24/UE e o artigo 40.º e o anexo V da Diretiva 2014/25/CE, do Parlamento Europeu e do Conselho, de 26 de fevereiro de 2014, revogando o Decreto-Lei n.º 143-A/2008, de 25 de julho;
- Decreto-Lei n.º 111-B/2017,de 31 de agosto, procede à nona alteração ao Código dos Contratos Públicos, aprovado pelo Decreto-Lei n.º 18/2008, de 29 de janeiro, e transpõe as Diretivas nºs 2014/23/UE, 2014/24/UE e 2014/25/UE, todas do Parlamento Europeu e do Conselho, de 26 de fevereiro de 2014 e a Diretiva n.º 2014/55/UE, do Parlamento Europeu e do Conselho, de 16 de abril de 2014;
- Portaria n.º 57/2018 de 26 de fevereiro Regula o funcionamento e a gestão do portal dos contratos públicos, denominado «Portal BASE», e aprova os modelos de dados a transmitir;
- Lei n.º 8/2012, de 21 de fevereiro, que aprova as regras aplicáveis à assunção de compromissos e aos pagamentos em atraso das entidades públicas;
- Decreto-Lei n.º 197/99 de 8 de junho, que aprova um novo regime jurídico de realização de despesas públicas e da contratação pública relativa à locação e aquisição de bens móveis e serviços, que constitui um momento fundamental da ação reformadora do Governo e tem por objetivos simplificar procedimentos, garantir a concorrência e assegurar a boa gestão dos dinheiros públicos;

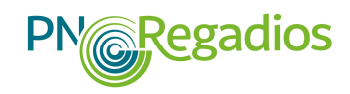

# ANEXO V - Informação e Publicidade

### 1. Introdução

A informação e publicidade das intervenções financiadas pelo BEI e pelo CEB têm por objetivo informar os cidadãos sobre o papel destas entidades no apoio ao desenvolvimento económico e social das regiões onde se inserem os projetos aprovados, bem como assegurar a transparência relativa aos projetos financiados.

Assim, a publicitação dos apoios atribuídos é uma obrigação do beneficiário no âmbito das operações financiadas pelo PN•Regadios, (segunda vertente) conforme o previsto na alínea r) do Artigo 7º da Portaria n.º 38/2019, de 29 de janeiro, na sua redação atualmente em vigor.

### 2. Objeto

Este anexo, relacionado com a informação e publicitação, destina-se a auxiliar os beneficiários das operações no cumprimento das regras de informação e publicidade, fornecendo informação sobre as obrigações e recomendações.

# 3. Responsabilidade dos Beneficiários na Publicitação dos Apoios

O cumprimento das regras de informação e publicitação das intervenções financiadas pelo BEI e pelo CEB deve cumprir o previsto na legislação aplicável e nas orientações técnicas da UEP.

O incumprimento das normas relativas à informação e publicidade pode conduzir à redução ou revogação do financiamento, de acordo com o estipulado na alínea e) do n.º 1 do artigo 21.º da Portaria n.º 38/2019, de 29 de janeiro<sup>16</sup>, sendo a redução determinada em função da gravidade do seu incumprimento.

### 3.1 Ações de Informação e Publicidade

Todas as ações de informação e publicidade pelo próprio beneficiário devem reconhecer o apoio prestado pelo PN•Regadios à operação financiada, exibindo os seguintes elementos:

- a) Símbolo da República Portuguesa
- b) Logotipos do PN•Regadios;

-

- c) Logotipos do BEI e do CEB;
- d) Barra do financiamento, onde devem constar os elementos referentes à operação financiada;

<sup>&</sup>lt;sup>16</sup> Alterada pela Portaria n.º 76/2019, de 12 de março, e pela Portaria n.º 327/2019, de 24 de Setembro.

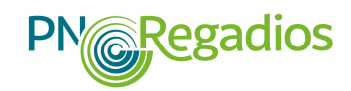

- e) Indicação da origem do financiamento, contendo a designação por extenso, consoante a origem do investimento seja do BEI ou do CEB;
- f) A referência a outros fundos estruturais e de investimento, caso a operação seja também por eles financiada.

### 3.2 Material de Divulgação, Informação, Publicidade ou Sensibilização

Qualquer documento relacionado com a execução da operação financiada pelo PN•Regadios, utilizado para comunicação do investimento associado, nomeadamente convites, certificados de participação, apresentações, listas ou declarações de presença, incluirá uma menção ao PN•Regadios e à origem do financiamento ou dos financiamentos, caso seja financiado por mais de uma entidade.

Nos instrumentos de comunicação utilizados junto dos meios de comunicação social, o beneficiário terá o cuidado de fazer constar a informação explícita de que se trata de um projeto incluído numa operação financiada pelo PN•Regadios.

Em termos gráficos, todos os produtos de divulgação do projeto (ou com o mesmo relacionados) devem incluir, de forma legível e visível, a utilização dos logotipos definidos.

# 3.3 Características Técnicas das Barras de Financiamento ou Outras Referências ao PN•Regadios

De acordo com o respetivo suporte de comunicação, a barra de financiamento deve ser reproduzida da seguinte forma:

- a) Nas publicações, a barra de financiamento deve estar claramente visível e deve ser colocada na capa de cada publicação, devendo a sua posição e dimensão ser a adequada à escala do material ou do documento utilizado. Contudo, caso se trate de pequenos objetos promocionais, não é aplicável a obrigação de fazer referência ao financiamento;
- b) Sítios web a barra de financiamento deve ficar visível na página de acolhimento;
- c) Nas demais aplicações de informação e publicidade da operação (ou a ela relativas), na sua base ou local equivalente.

### Barra de Financiamento:

(logotipos de PN•Regadios; BEI; CEB; República Portuguesa):

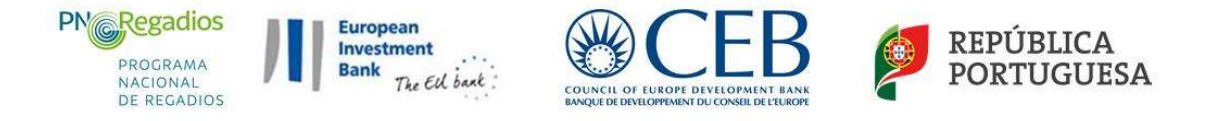

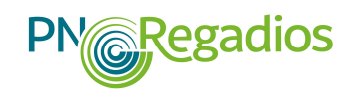

# 3.4 Formatos para Informar, Comunicar ou Sensibilizar o Financiamento do PN•Regadios

A utilização dos logotipos ou outros elementos de identificação das diversas entidades deve respeitar os respetivos guias de utilização, nomeadamente no que se refere à dimensão e margens de inserção dos mesmos nas peças publicitárias produzidas.

Não são permitidas adulterações, utilizações incorretas dos logotipos e das insígnias ou a incorporação de logotipos ou insígnias de outras entidades não beneficiárias, designadamente fornecedores da operação.

O beneficiário é responsável por garantir a visibilidade e legibilidade da informação que consta nas peças de comunicação (placas ou painéis), bem como pela durabilidade do material que utilizou para os produzir.

Os elementos necessários para a criação de materiais de divulgação/publicitação encontram-se disponíveis na página do Programa.

As normas gráficas a observar na utilização da imagem do PN•Regadios podem ser consultadas no Guia de normas de publicitação do beneficiário do PN•Regadios, também disponível na página do Programa.

Outras situações não previstas neste Manual deverão ser submetidas à decisão da UEP.

# 3.4.1 Durante a Execução da Operação

Durante a execução da operação, o beneficiário terá de informar o público sobre o apoio que lhe foi atribuído pelo PN•Regadios, zelar pela boa conservação de todo o material de publicitação e garantir a sua visibilidade. Cabe ao beneficiário selecionar o material a utilizar e ser responsável pela sua manutenção.

### a) Divulgação da Operação

O beneficiário deverá garantir que comunicando a sua operação, por escrito ou verbalmente, estará a divulgar o apoio financeiro do PN•Regadios. Assim, qualquer documento ou depoimento relacionados com a implementação de uma operação, designadamente nos contactos efetuados com órgãos de comunicação social, deverão incluir menção expressa à origem do seu financiamento.

### b) Sítio Web

Os beneficiários que possuam portal oficial deverão disponibilizar nas suas plataformas uma referência à operação, contendo designadamente uma breve descrição da operação, dos seus objetivos e resultados que se prevêem alcançar, realçando o apoio financeiro do PN•Regadios.

### c) Placa Explicativa

O beneficiário durante a execução de uma operação deverá colocar uma placa explicativa no local de realização do projeto, com uma dimensão mínima de 1,5 x 1,0 metros, com informações sobre a operação que realcem o apoio financeiro do PN•Regadios, legíveis e
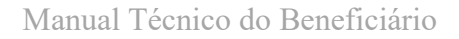

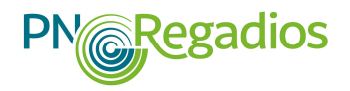

visíveis, de acordo com as especificações técnicas que a seguir se referem, contendo uma breve indicação da operação:

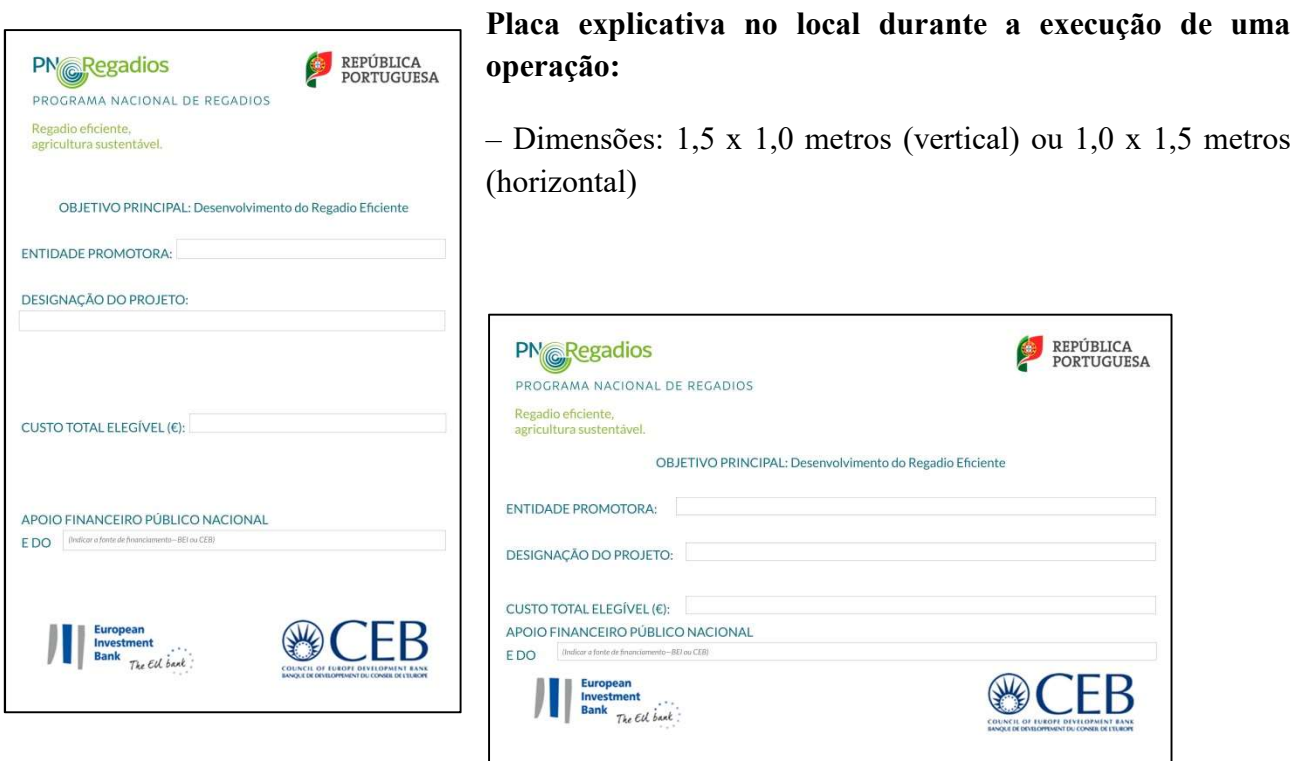

# 3.4.2 Após a conclusão da operação

O beneficiário deverá afixar um painel permanente no local de realização da operação, com uma dimensão mínima A3, legível e visível, até 3 meses após a conclusão da operação, onde deverá constar uma breve indicação da operação, de acordo com as especificações técnicas que a seguir se referem:

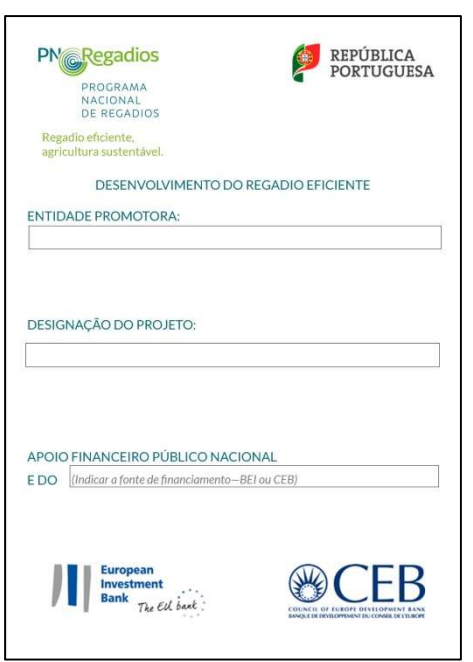

Painel permanente no local após a conclusão de uma operação:

- Formato A3 (vertical ou horizontal)

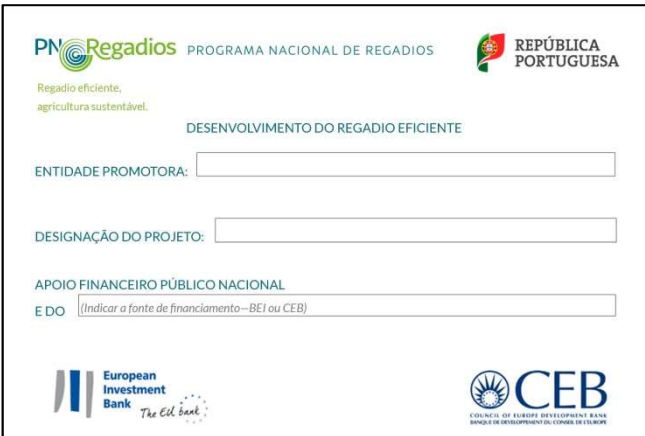

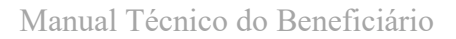

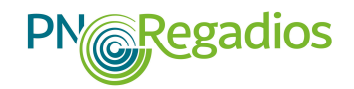

#### 3.4.3 Instruções de preenchimento

O preenchimento dos cartazes, das placas e dos painéis deverão seguir as seguintes regras:

## a) Montantes financeiros

Os montantes inscritos nos cartazes/placas/painéis referem-se à operação e aos valores contratualizados com a UEP/ IFAP,I.P., à data de execução dos mesmos.

#### b) Onde colocar?

Os cartazes/placas/painéis devem ser colocados num local facilmente visível pelo público, como por exemplo, a zona de entrada de um edifício ou uma infra-estrutura associados à operação.

Sempre que a operação se realize em diferentes locais ou espaços, deverá ser avaliada pelo beneficiário a necessidade da sua repetição ou não, nos vários locais ou espaços.

## c) Material a utilizar

Os cartazes/placas/painéis devem ser executados com materiais que estejam adaptados à sua localização (interior ou exterior de edifícios) e à durabilidade esperada e pretendida (temporários ou permanentes).

### d) Informação complementar

Os cartazes/placas/painéis podem ter mais informação complementar, designadamente no caso dos permanentes a data de conclusão da operação.

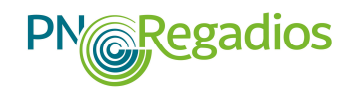

# Anexo VI – Fórmula de cálculo da TIR

A fórmula utilizada para calcular a TIR é a seguinte:

$$
\sum CF_n / (1 + TIR)^n = 0
$$

Onde:

 $CF_n$  = fluxo de caixa (cash-flow) incremental até ao ano n

Ano  $n =$  ano fim de vida útil da operação

 $CF_0 =$ cash-flow da operação no ano 0: - (Rendimento líquido explorações agrícolas na situação sem projeto) - (total investimento público + total investimento privado no ano 0) + Benefícios adicionais & Externalidades

 $CF_1 =$ cash-flow da operação no ano 1: (Rendimento líquido explorações agrícolas na situação com projeto) - (Rendimento líquido explorações agrícolas na situação sem projeto) - (total investimento público no ano 1 + total investimento privado no ano 1) + Benefícios adicionais & Externalidades no ano 1

 $CF_2 =$ cash-flow da operação no ano 2: (Rendimento líquido explorações agrícolas na situação com projeto) - (Rendimento líquido explorações agrícolas na situação sem projeto) - (total investimento público no ano 2 + total investimento privado no ano 2) + Benefícios adicionais & Externalidades no ano 2

# […]

 $CF<sub>riuv x n</sub> = cash-flow da operação nos anos em que ocorra reinvestimento nas explorações agrícolas$ (após o ano 10): (Rendimento líquido explorações agrícolas na situação com projeto) - (Rendimento líquido explorações agrícolas na situação sem projeto) - (total investimento público ano n + total investimento privado no ano n) + Benefícios adicionais & Externalidades ano n + valor reinvestimento nas explorações agrícolas ano n

 $CF_n =$ cash-flow da operação no fim da vida útil da operação: (Rendimento líquido explorações agrícolas na situação com projeto) - (Rendimento líquido explorações agrícolas na situação sem projeto) - (total investimento público + total investimento privado no ano 0) + Benefícios adicionais & Externalidades + Valor residual do Investimento no fim da vida útil da operação.

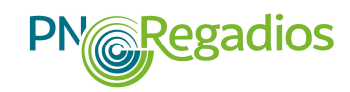

# Anexo VII – Lista de Acrónimos e Siglas

- AG PDR2020 Autoridade de Gestão do PDR2020
- APA Agência Portuguesa do Ambiente
- ANR Autoridade Nacional de Regadio
- BEI Banco Europeu de Investimento
- BB Balcão do Beneficiário
- CCP Código de Contratação Pública
- CE Comissão Europeia
- CEB Banco de Desenvolvimento do Conselho da Europa
- CG UEP Comissão de Gestão da Unidade de Execução do Plano Nacional de Regadios TA – Técnico Analista
- DAI Departamento de Apoios ao Investimento do IFAP
- DAI/UEPNR Departamento de Apoios ao Investimento / Unidade de Execução do Plano Nacional de Regadios
- DGADR Direção Geral Agricultura e Desenvolvimento Rural
- GPP Gabinete de Planeamento, Políticas e Administração Geral
- PN•Regadios Programa Nacional de Regadios
- IFAP, I.P Instituto de Financiamento da Agricultura e Pescas, Instituto Público
- OT Ordem de trabalhos
- PDR2020 Programa de Desenvolvimento Rural 2014-2020
- ST UEP Secretariado Técnico da Unidade de Execução do Plano Nacional de Regadios
- RSB Regulamento de Segurança de Barragens
- TIR Taxa Interna de Rentabilidade
- UEP Unidade de Execução do Plano Nacional de Regadios

#### FICHA TÉCNICA

Título MANUAL TÉCNICO DO BENEFICIÁRIO - PN•Regadios Versão 02/2022

Autor/Editor INSTITUTO DE FINANCIAMENTO DA AGRICULTURA E PESCAS, I.P. Rua Castilho, n.º 45-51 1269-164 Lisboa Email: pnregadios@ifap.pt \* Website: www.ifap.pt

Conceção técnica Secretariado Técnico da Unidade de Execução do PN•Regadios

> Data de edição 5 janeiro 2022